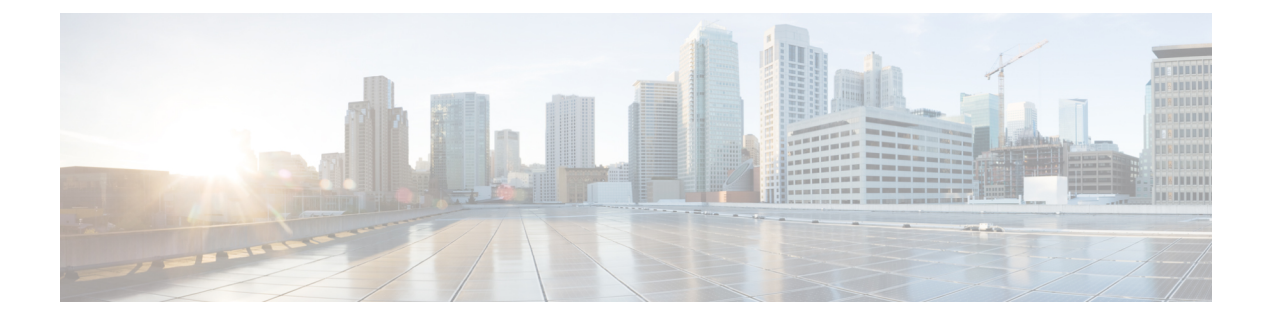

# レイヤ **2/3** コマンド

- [channel-group](#page-2-0)  $(3 \sim -\gamma)$
- [channel-protocol](#page-6-0) (7 ページ)
- clear [l2protocol-tunnel](#page-7-0) counters (8 ページ)
- clear lacp  $(9 \sim -\gamma)$
- clear pagp  $(10 \sim -\check{\vee})$
- clear [spanning-tree](#page-10-0) counters  $(11 \sim \rightarrow \sim)$
- clear spanning-tree [detected-protocols](#page-11-0)  $(12 \sim \rightarrow \sim)$
- debug [etherchannel](#page-12-0)  $(13 \sim -\gamma)$
- debug lacp  $(14 \sim -\gamma)$
- debug pagp  $(15 \sim -\gamma)$
- debug platform pm  $(16 \sim -\gamma)$
- debug platform udld  $(18 \sim -\gamma)$
- debug [spanning-tree](#page-18-0)  $(19 \sim -\gamma)$
- interface [port-channel](#page-20-0)  $(21 \sim \rightarrow \sim)$
- [l2protocol-tunnel](#page-22-0)  $(23 \sim -\check{\mathcal{V}})$
- lacp [fast-switchover](#page-26-0)  $(27 \sim -\gamma)$
- lacp [max-bundle](#page-28-0)  $(29 \sim -\gamma)$
- lacp [port-priority](#page-29-0)  $(30 \sim \rightarrow \sim)$
- lacp rate  $(32 \lt \lt \lt \lt)$
- lacp [system-priority](#page-32-0)  $(33 \sim -\gamma)$
- [loopdetect](#page-33-0)  $(34 \sim -\gamma)$
- pagp [learn-method](#page-36-0)  $(37 \sim -\gamma)$
- pagp [port-priority](#page-38-0)  $(39 \sim -\check{v})$
- [port-channel](#page-40-0)  $(41 \sim -\check{\vee})$
- [port-channel](#page-41-0) auto  $(42 \sim -\gamma)$
- port-channel [load-balance](#page-42-0) (43 ページ)
- port-channel [load-balance](#page-44-0) extended (45 ページ)
- [port-channel](#page-46-0) min-links  $(47 \sim -\gamma)$
- rep admin vlan  $(48 \sim \rightarrow \sim)$
- rep block port  $(49 \sim \rightarrow \sim)$
- rep [lsl-age-timer](#page-50-0)  $(51 \land -\lor)$
- rep [lsl-retries](#page-51-0)  $(52 \lt \lt \lt \lt)$
- rep preempt delay  $(53 \sim -\gamma)$
- rep preempt segment  $(55 \sim -\gamma)$
- rep segment  $(57 \sim -\gamma)$
- rep stcn  $(59 \sim -\gamma)$
- show [dot1q-tunnel](#page-59-0)  $(60 \sim \rightarrow \sim)$
- show [etherchannel](#page-60-0)  $(61 \sim +\gamma)$
- show [interfaces](#page-63-0) rep detail  $(64 \sim +\gamma)$
- show [l2protocol-tunnel](#page-65-0)  $(66 \sim +\gamma)$
- show lacp  $(68 \sim -\check{\vee})$
- show [loopdetect](#page-72-0)  $(73 \sim -\gamma)$
- show pagp  $(74 \sim -\gamma)$
- show platform [etherchannel](#page-75-0)  $(76 \sim -\gamma)$
- show platform pm  $(77 \sim 0)$
- show rep topology  $(78 \sim \rightarrow \sim)$
- show udld  $(80 \sim -\check{\vee})$
- [switchport](#page-83-0)  $(84 \sim -\check{\mathcal{V}})$
- [switchport](#page-85-0) access vlan  $(86 \sim -\gamma)$
- [switchport](#page-86-0) mode  $(87 \sim -\gamma)$
- switchport [nonegotiate](#page-89-0)  $(90 \sim -\gamma)$
- [switchport](#page-91-0) voice vlan  $(92 \sim -\gamma)$
- udld  $(95 \sim -\gamma)$
- udld port  $(97 \sim -\sqrt[3]{ } )$
- udld reset  $(99 \sim -\gamma)$
- vlan dot1q tag native  $(100 \sim \rightarrow \circ)$

## <span id="page-2-0"></span>**channel-group**

EtherChannel グループにイーサネットポートを割り当てる、EtherChannel モードをイネーブル にする、またはその両方を行うには、インターフェイス コンフィギュレーション モードで **channel-group**コマンドを使用します。EtherChannelグループからイーサネットポートを削除す るには、このコマンドの **no** 形式を使用します。

**channel-group** *channel-group-number* **mode active** | **auto** [**non-silent**] | **desirable** [**non-silent**] | **on** | **passive no channel-group**

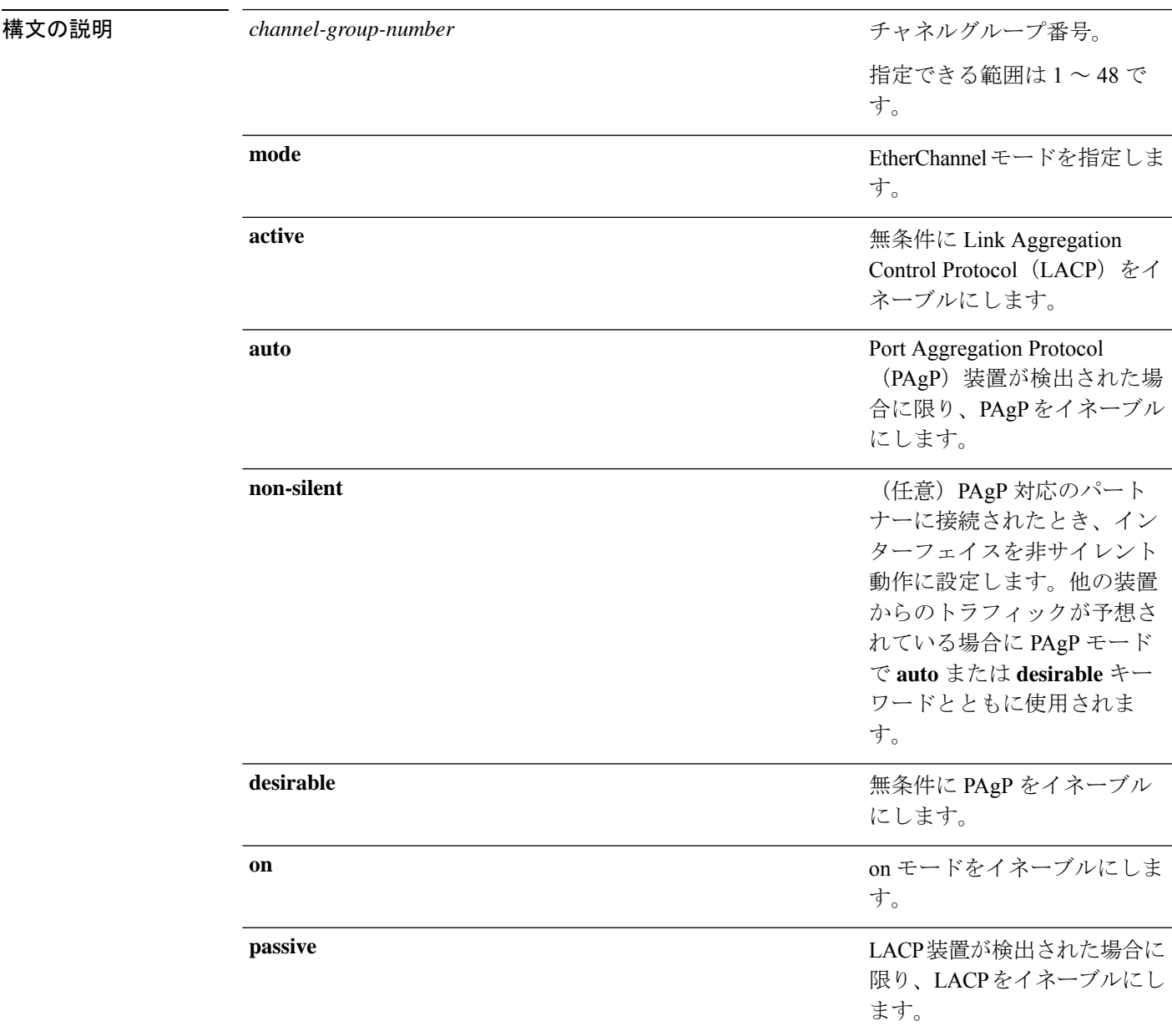

コマンドデフォルト チャネルグループは割り当てることができません。 モードは設定されていません。

コマンド モード インターフェイス コンフィギュレーション

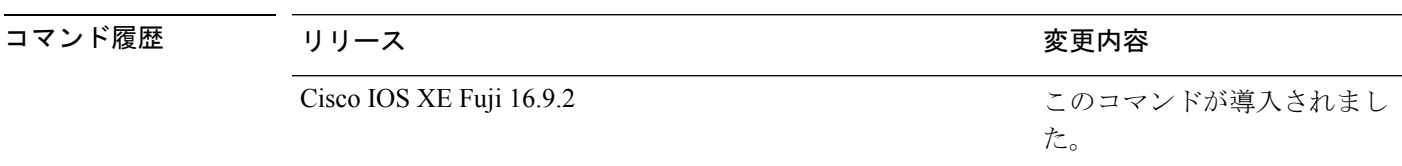

使用上のガイドライン レイヤ 2 の EtherChannel では、チャネルグループに最初の物理ポートが追加されると、 **channel-group**コマンドがポートチャネルインターフェイスを自動的に作成します。ポートチャ ネル インターフェイスを手動で作成するためにグローバル コンフィギュレーション モードで **interfaceport-channel**コマンドを使用する必要はありません。最初にポートチャネルインター フェイスを作成する場合は、*channel-group-number*を*port-channel-number*と同じ番号にしても、 新しい番号にしてもかまいません。新しい番号を使用した場合、**channel-group** コマンドは動

的に新しいポートチャネルを作成します。

チャネル グループの一部である物理ポートに割り当てられた IP アドレスをディセーブルにす る必要はありませんが、これをディセーブルにすることを強く推奨します。

**interface port-channel** コマンドの次に **no switchport** インターフェイス コンフィギュレーショ ンコマンドを使用して、レイヤ3のポートチャネルを作成できます。インターフェイスをチャ ネル グループに適用する前に、ポート チャネルの論理インターフェイスを手動で設定してく ださい。

EtherChannelを設定した後、ポートチャネルインターフェイスに加えられた設定の変更は、そ のポートチャネルインターフェイスに割り当てられたすべての物理ポートに適用されます。物 理ポートに適用された設定の変更は、設定を適用したポートだけに有効です。EtherChannel 内 のすべてのポートのパラメータを変更するには、ポートチャネルインターフェイスに対してコ ンフィギュレーションコマンドを適用します。たとえば、spanning-treeコマンドを使用して、 レイヤ 2 EtherChannel をトランクとして設定します。

active モードは、ポートをネゴシエーションステートにします。このステートでは、ポートは LACP パケットを送信することによって、他のポートとのネゴシエーションを開始します。 チャネルは、active モードまたは passive モードの別のポートグループで形成されます。

auto モードは、ポートをパッシブ ネゴシエーション ステートにします。この場合、ポートは 受信する PAgP パケットに応答しますが、PAgP パケットネゴシエーションを開始することは ありません。チャネルは、desirable モードの別のポートグループでだけ形成されます。auto が イネーブルの場合、サイレント動作がデフォルトになります。

desirableモードは、ポートをアクティブネゴシエーションステートにします。この場合、ポー トは PAgP パケットを送信することによって、他のポートとのネゴシエーションを開始しま す。EtherChannel は、desirable モードまたは auto モードの別のポートグループで形成されま す。desirable がイネーブルの場合、サイレント動作がデフォルトになります。

auto モードまたは desirable モードとともに non-silent を指定しなかった場合は、サイレントが 指定されているものと見なされます。サイレントモードを設定するのは、PAgP 非対応で、か つほとんどパケットを送信しない装置にスイッチを接続する場合です。サイレントパートナー の例は、トラフィックを生成しないファイルサーバ、またはパケットアナライザなどです。こ の場合、物理ポート上で稼働している PAgP は、そのポートを動作可能にしません。ただし、 PAgP は動作可能で、チャネルグループにポートを付与したり、伝送用ポートを使用したりで きます。リンクの両端はサイレントに設定することはできません。

onモードでは、使用可能なEtherChannelが存在するのは、両方の接続ポートグループがonモー ドになっている場合だけです。

 $\sqrt{2}$ 注意

onモードの使用には注意が必要です。これは手動の設定であり、EtherChannelの両端のポート には、同一の設定が必要です。グループの設定を誤ると、パケット損失またはスパニングツ リーループが発生することがあります。

passiveモードは、ポートをネゴシエーションステートにします。この場合、ポートは受信した LACP パケットに応答しますが、LACP パケットネゴシエーションを開始することはありませ ん。チャネルは、active モードの別のポートグループでだけ形成されます。

EtherChannelは、PAgPとLACPの両方のモードには設定しないでください。PAgPおよびLACP を実行している EtherChannel グループは、同一のスイッチ、またはスタックにある異なるス イッチ上で共存できます(クロススタック構成ではできません)。個々のEtherChannelグルー プは PAgP または LACP のいずれかを実行できますが、相互運用することはできません。

**channel-protocol** インターフェイス コンフィギュレーション コマンドを使用してプロトコルを 設定した場合、設定値は、**channel-group** インターフェイス コンフィギュレーション コマンド によっては上書きされません。

アクティブまたはまだアクティブでない EtherChannel メンバとなっているポートを、IEEE 802.1X ポートとして設定しないでください。EtherChannel ポートで IEEE 802.1X 認証をイネー ブルにしようとすると、エラー メッセージが表示され、IEEE 802.1X 認証はイネーブルになり ません。

セキュアポートを EtherChannel の一部として、または EtherChannel ポートをセキュアポートと しては設定しないでください。

設定の注意事項の一覧については、このリリースに対応するソフトウェア コンフィギュレー ション ガイドの「Configuring EtherChannels」の章を参照してください。

 $\bigwedge$ 

物理 EtherChannel ポート上で、レイヤ 3 のアドレスをイネーブルにしないでください。物理 EtherChannel ポート上でブリッジグループを割り当てることは、ループが発生する原因になる ため、行わないでください。 注意

次に、スタック内の 1 つのスイッチに EtherChannel を設定する例を示します。VLAN 10 のスタティックアクセス ポート 2 つを PAgP モード desirable であるチャネル 5 に割 り当てます。

```
Device# configure terminal
Device(config)# interface range GigabitEthernet 2/0/1 - 2
Device(config-if-range)# switchport mode access
Device(config-if-range)# switchport access vlan 10
Device(config-if-range)# channel-group 5 mode desirable
Device(config-if-range)# end
```
次に、スタック内の 1 つのスイッチに EtherChannel を設定する例を示します。VLAN 10 のスタティックアクセス ポート 2 つを LACP モード active であるチャネル 5 に割り 当てます。

```
Device# configure terminal
Device(config)# interface range GigabitEthernet 2/0/1 - 2
Device(config-if-range)# switchport mode access
Device(config-if-range)# switchport access vlan 10
Device(config-if-range)# channel-group 5 mode active
Device(config-if-range)# end
```
次の例では、スイッチスタックのクロススタック EtherChannel を設定する方法を示し ます。LACP パッシブモードを使用して、VLAN 10 内のスタティックアクセス ポート としてスタックメンバ 2 のポートを 2 つ、スタックメンバ 3 のポートを 1 つチャネル 5 に割り当てます。

```
Device# configure terminal
Device(config)# interface range GigabitEthernet 2/0/4 - 5
Device(config-if-range)# switchport mode access
Device(config-if-range)# switchport access vlan 10
Device(config-if-range)# channel-group 5 mode passive
Device(config-if-range)# exit
Device(config)# interface GigabitEthernet 3/0/3
Device(config-if)# switchport mode access
Device(config-if)# switchport access vlan 10
Device(config-if)# channel-group 5 mode passive
Device(config-if)# exit
```
設定を確認するには、**show running-config** 特権 EXEC コマンドを入力します。

## <span id="page-6-0"></span>**channel-protocol**

ポート上で使用されるプロトコルを制限してチャネリングを管理するには、インターフェイス コンフィギュレーション モードで **channel-protocol** コマンドを使用します。デフォルト設定に 戻すには、このコマンドの **no** 形式を使用します。

#### **channel-protocol lacp** | **pagp no channel-protocol**

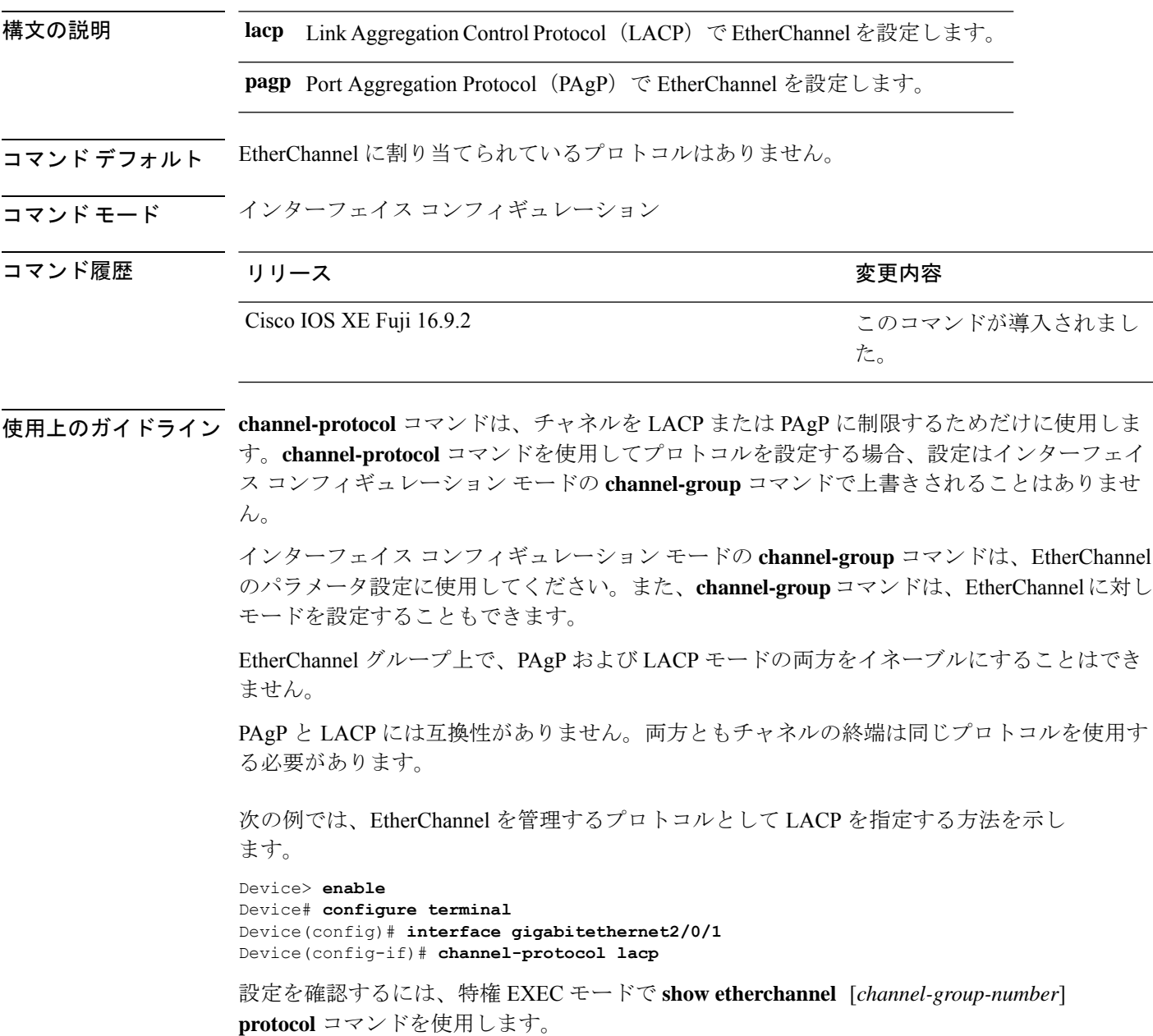

## <span id="page-7-0"></span>**clear l2protocol-tunnel counters**

プロトコルトンネルポートのプロトコルカウンタをクリアするには、特権EXECモードで**clear l2protocol-tunnel counters** コマンドを使用します。

**clear l2protocol-tunnel counters** [*interface-id*]

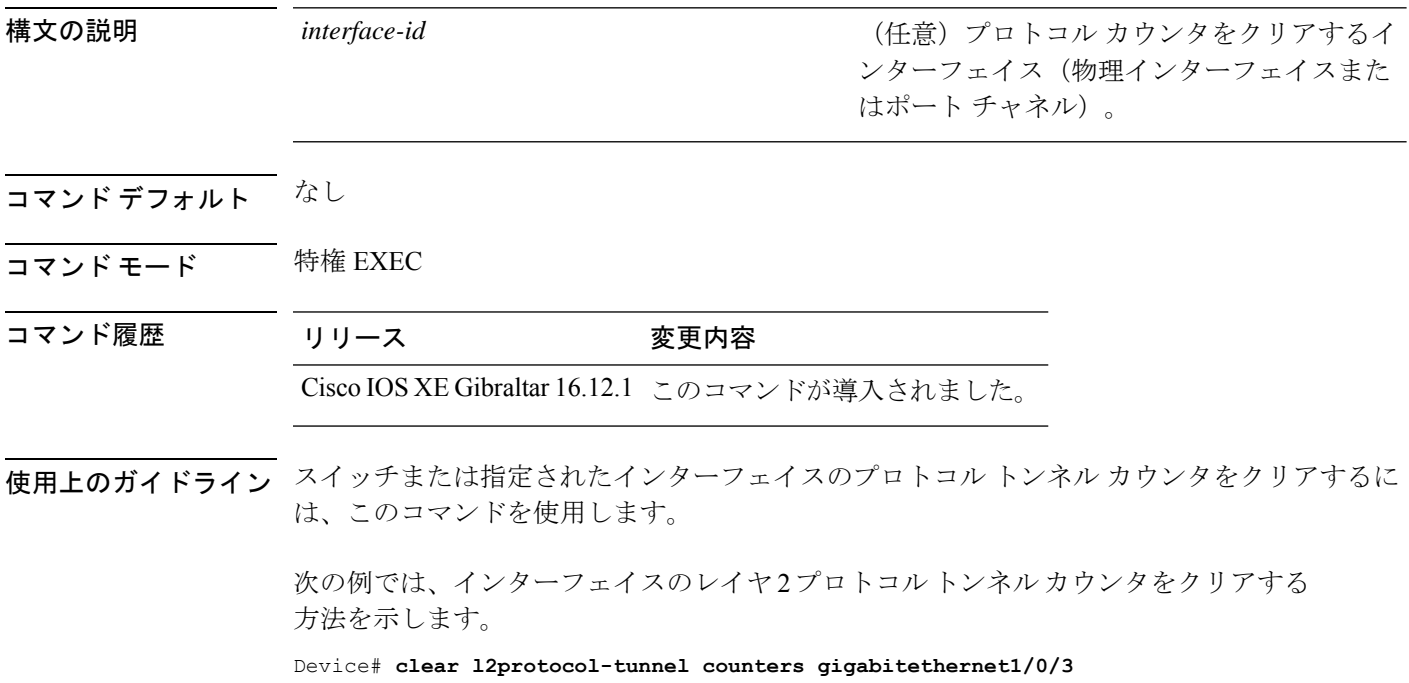

## <span id="page-8-0"></span>**clear lacp**

Link Aggregation Control Protocol(LACP)チャネルグループカウンタをクリアするには、特権 EXEC モードで **clear lacp** コマンドを使用します。

**clear lacp** [*channel-group-number*] **counters**

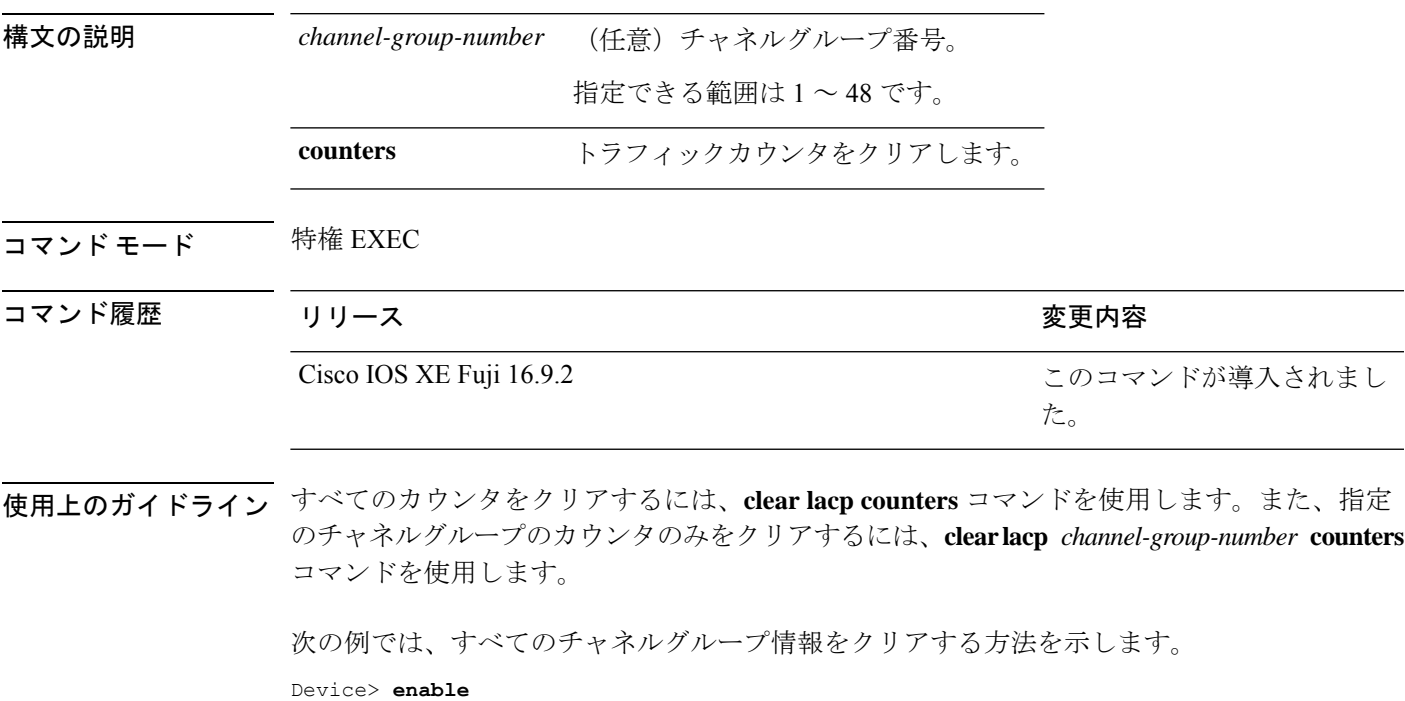

次の例では、グループ 4 の LACP トラフィックのカウンタをクリアする方法を示しま す。

Device> **enable** Device# **clear lacp 4 counters**

Device# **clear lacp counters**

情報が削除されたことを確認するには、特権 EXEC モードで **show lacp counters** また は **show lacp** *channel-group-number* **counters** コマンドを入力します。

## <span id="page-9-0"></span>**clear pagp**

Port Aggregation Protocol(PAgP)チャネルグループ情報をクリアするには、特権 EXEC モード で **clear pagp** コマンドを使用します。

**clear pagp** [*channel-group-number*] **counters**

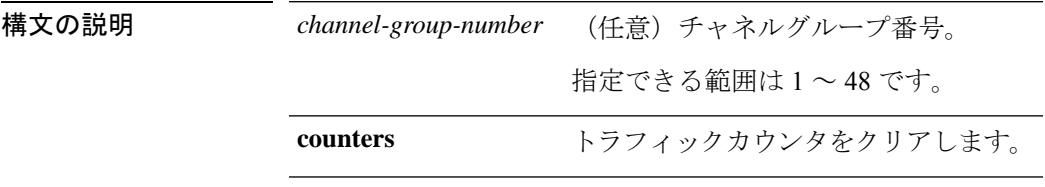

コマンド モード 特権 EXEC

コマンド履歴 リリース りょうしょう しょうしょう 変更内容 このコマンドが導入されまし た。 Cisco IOS XE Fuji 16.9.2

使用上のガイドライン すべてのカウンタをクリアするには、**clear pagp counters** コマンドを使用します。また、指定 のチャネルグループのカウンタのみをクリアするには、**clear pagp** *channel-group-number* **counters** コマンドを使用します。

次の例では、すべてのチャネルグループ情報をクリアする方法を示します。

Device> **enable** Device# **clear pagp counters**

次の例では、グループ 10 の PAgP トラフィックのカウンタをクリアする方法を示しま す。

Device> **enable** Device# **clear pagp 10 counters**

情報が削除されたことを確認するには、特権 EXEC モードで **show pagp** コマンドを入 力します。

## <span id="page-10-0"></span>**clear spanning-tree counters**

スパニングツリーのカウンタをクリアするには、特権EXECモードで**clear spanning-tree counters** コマンドを使用します。

**clear spanning-tree counters** [**interface** *interface-id*]

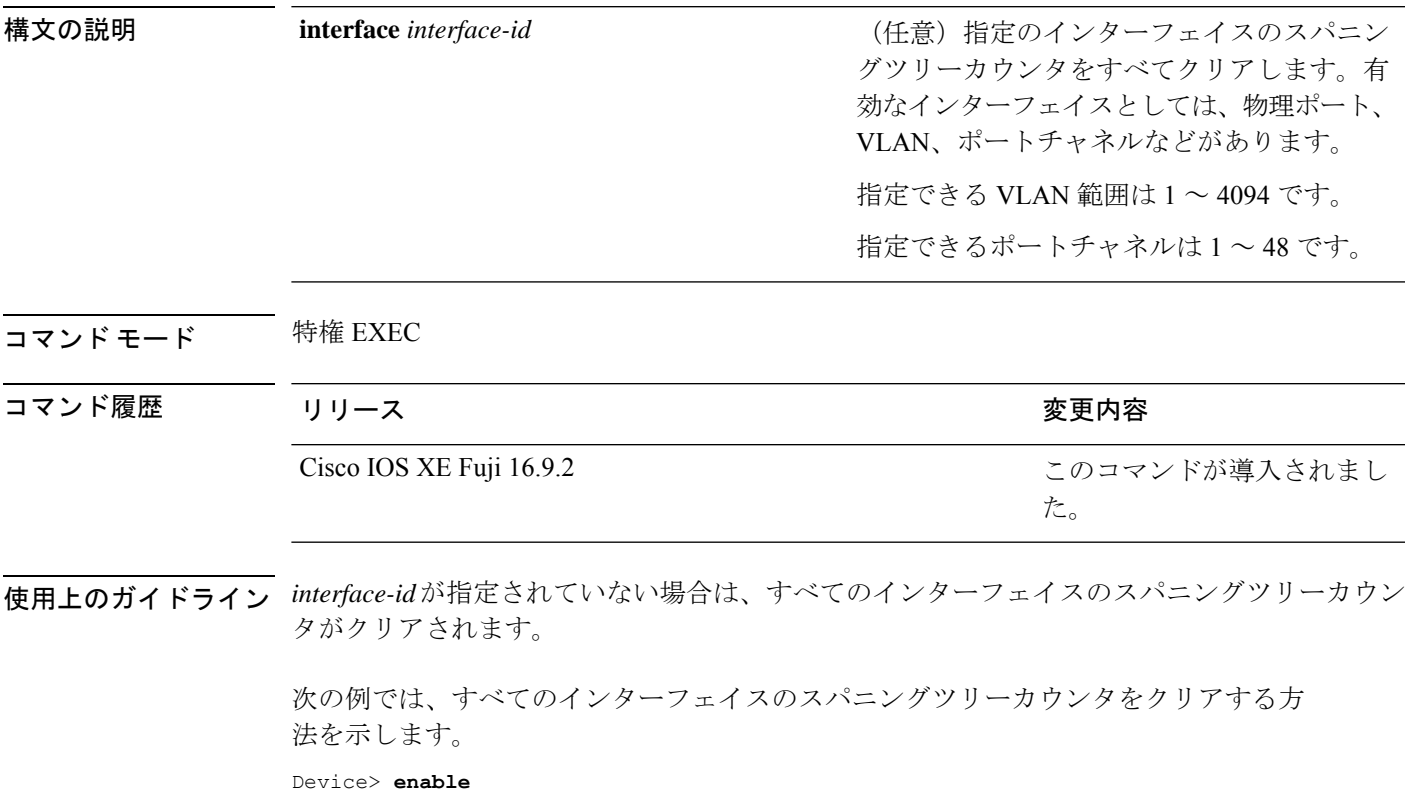

Device# **clear spanning-tree counters**

#### <span id="page-11-0"></span>**clear spanning-tree detected-protocols**

デバイスでプロトコル移行プロセスを再開して、強制的にネイバーと再ネゴシエーションする には、特権 EXEC モードで **clear spanning-tree detected-protocols** コマンドを使用します。

**clear spanning-tree detected-protocols** [**interface** *interface-id*]

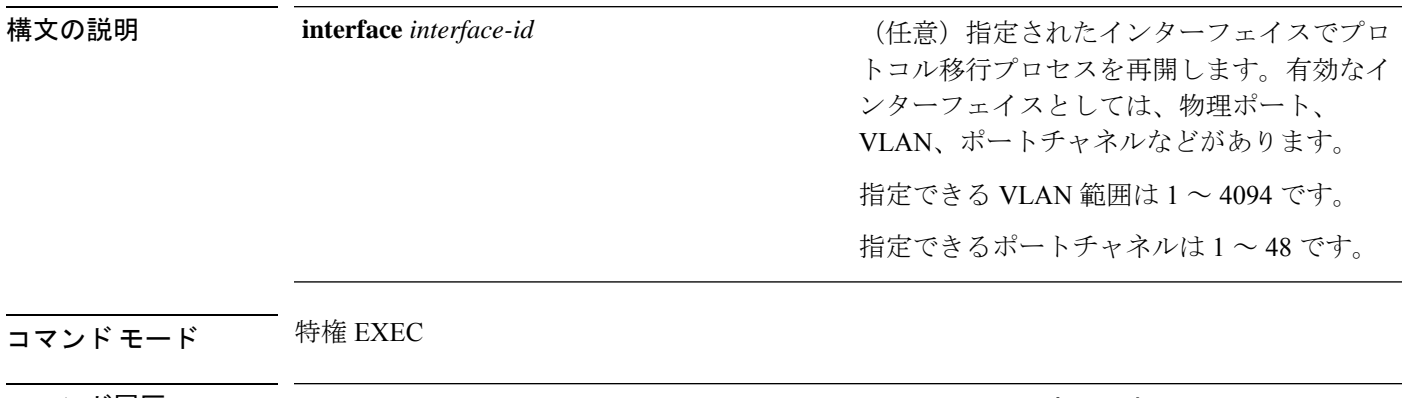

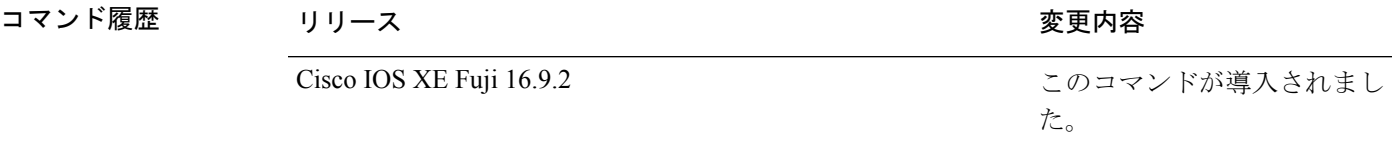

使用上のガイドライン Rapid Per-VLAN Spanning-Tree Plus(Rapid PVST+)プロトコルまたは Multiple Spanning Tree Protocol(MSTP)が稼働するデバイスは、組み込み済みのプロトコル移行方式をサポートして います。それによって、スイッチはレガシー IEEE 802.1D デバイスと相互に動作できるように なります。Rapid PVST+ または MSTP デバイスが、プロトコルのバージョンが 0 に設定されて いるレガシー IEEE 802.1D コンフィギュレーション ブリッジ プロトコル データ ユニット (BPDU)を受信した場合、そのデバイスはそのポートで IEEE 802.1D BPDU だけを送信しま す。マルチスパニングツリー (MST) デバイスが、レガシーBPDU、別のリージョンに対応す るMSTBPDU(バージョン3)、または高速スパニングツリー(RST)BPDU(バージョン2) を受信したときは、そのポートがリージョンの境界にあることを検知します。 デバイスは、IEEE802.1D BPDUを受信しなくなった場合であっても、自動的にはRapidPVST+

モードまたはMSTPモードには戻りません。これは、レガシースイッチが指定スイッチでなけ れば、リンクから削除されたかどうかを学習できないためです。この状況では、**clear spanning-tree detected-protocols** コマンドを使用します。

次の例では、ポートでプロトコル移行プロセスを再開する方法を示します。

Device> **enable** Device# **clear spanning-tree detected-protocols interface gigabitethernet2/0/1**

## <span id="page-12-0"></span>**debug etherchannel**

EtherChannel のデバッグをイネーブルにするには、特権 EXEC モードで **debug etherchannel** コ マンドを使用します。デバッグをディセーブルにする場合は、このコマンドの **no** 形式を使用 します。

**debug etherchannel** [**all** | **detail** | **error** | **event** | **idb** ] **no debug etherchannel** [**all** | **detail** | **error** | **event** | **idb** ]

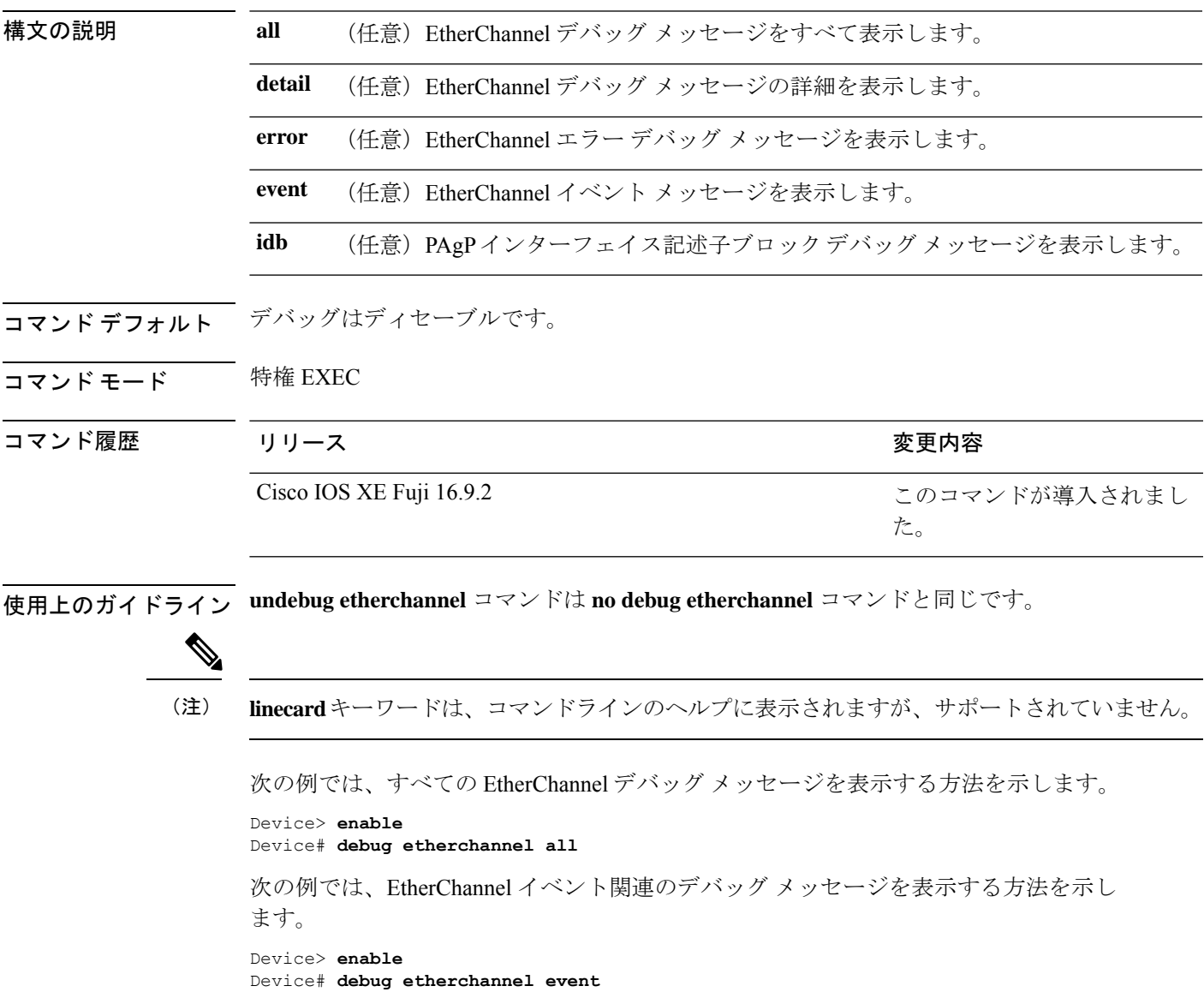

## <span id="page-13-0"></span>**debug lacp**

Link AggregationControlProtocol(LACP)アクティビティのデバッグをイネーブルにするには、 特権 EXEC モードで **debug lacp** コマンドを使用します。LACP のデバッグをディセーブルにす るには、このコマンドの **no** 形式を使用します。

**debug lacp** [**all** | **event** | **fsm** | **misc** | **packet**] **no debug lacp** [**all** | **event** | **fsm** | **misc** | **packet**]

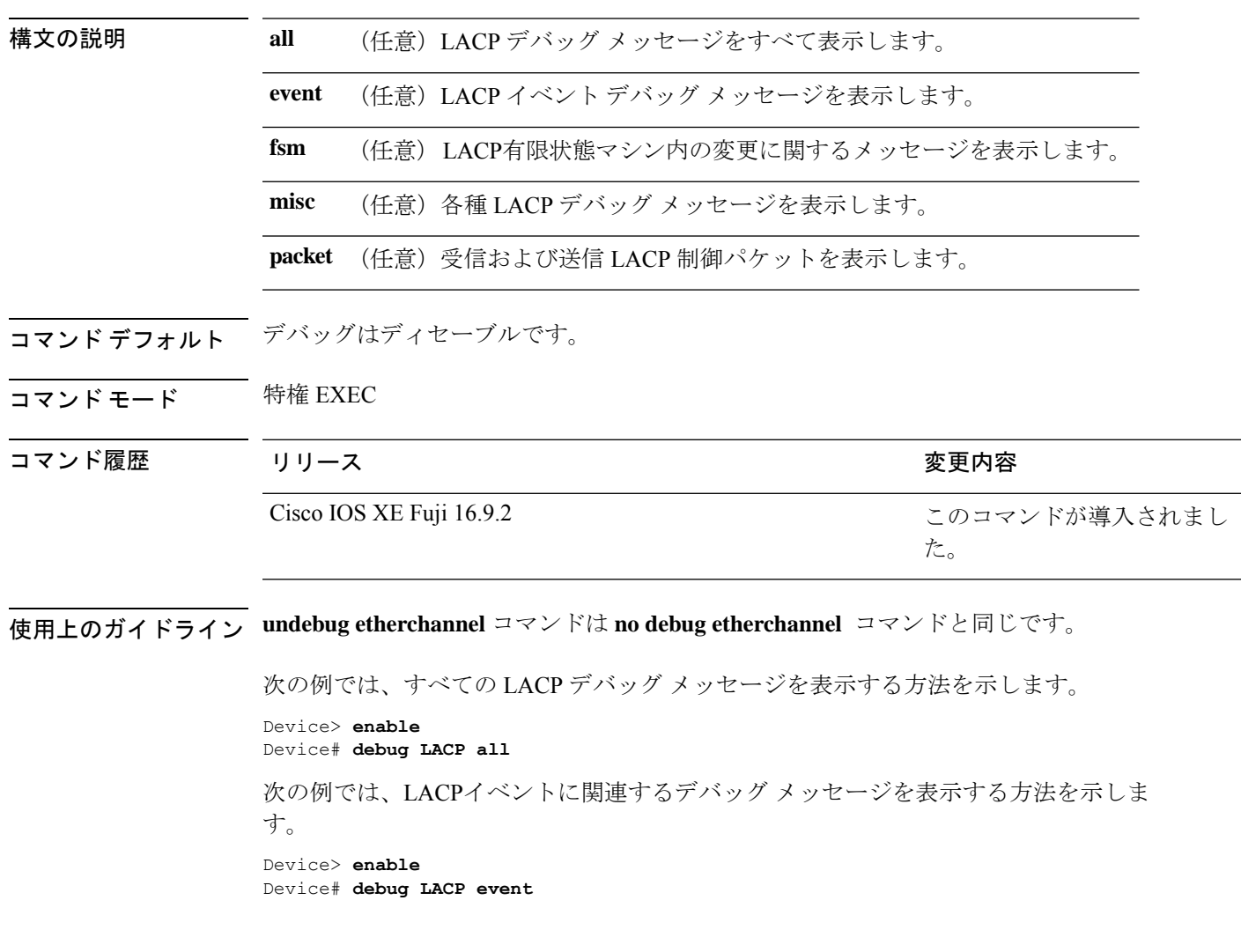

## <span id="page-14-0"></span>**debug pagp**

Port Aggregation Protocol(PAgP)アクティビティのデバッグをイネーブルにするには、特権 EXEC モードで **debug pagp** コマンドを使用します。PAgP のデバッグをディセーブルにするに は、このコマンドの **no** 形式を使用します。

**debug pagp** [**all** | **dual-active** | **event** | **fsm** | **misc** | **packet**] **no debug pagp** [**all** | **dual-active** | **event** | **fsm** | **misc** | **packet**]

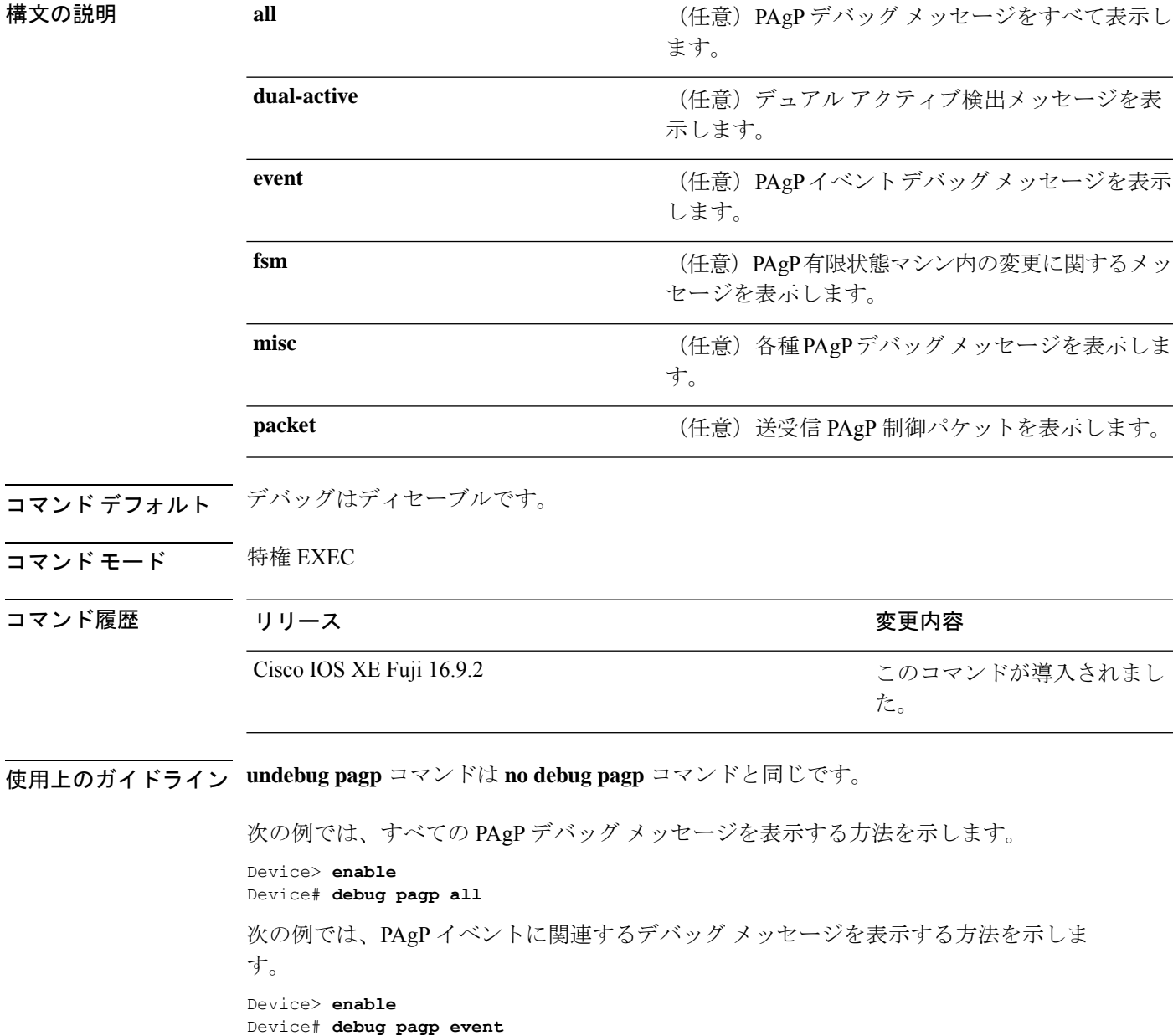

#### <span id="page-15-0"></span>**debug platform pm**

プラットフォーム依存ポート マネージャ ソフトウェア モジュールのデバッグをイネーブルに するには、特権 EXEC モードで **debug platform pm** コマンドを使用します。デバッグをディ セーブルにするには、このコマンドの **no** 形式を使用します。

**debug platform pm all** | **counters** | **errdisable** | **fec** | **if-numbers** | **l2-control** | **link-status** | **platform** | **pm-vectors** [**detail**] | **ses** | **vlans no debug platform pm all** | **counters** | **errdisable** | **fec** | **if-numbers** | **l2-control** | **link-status** | **platform** | **pm-vectors** [**detail**] | **ses** | **vlans**

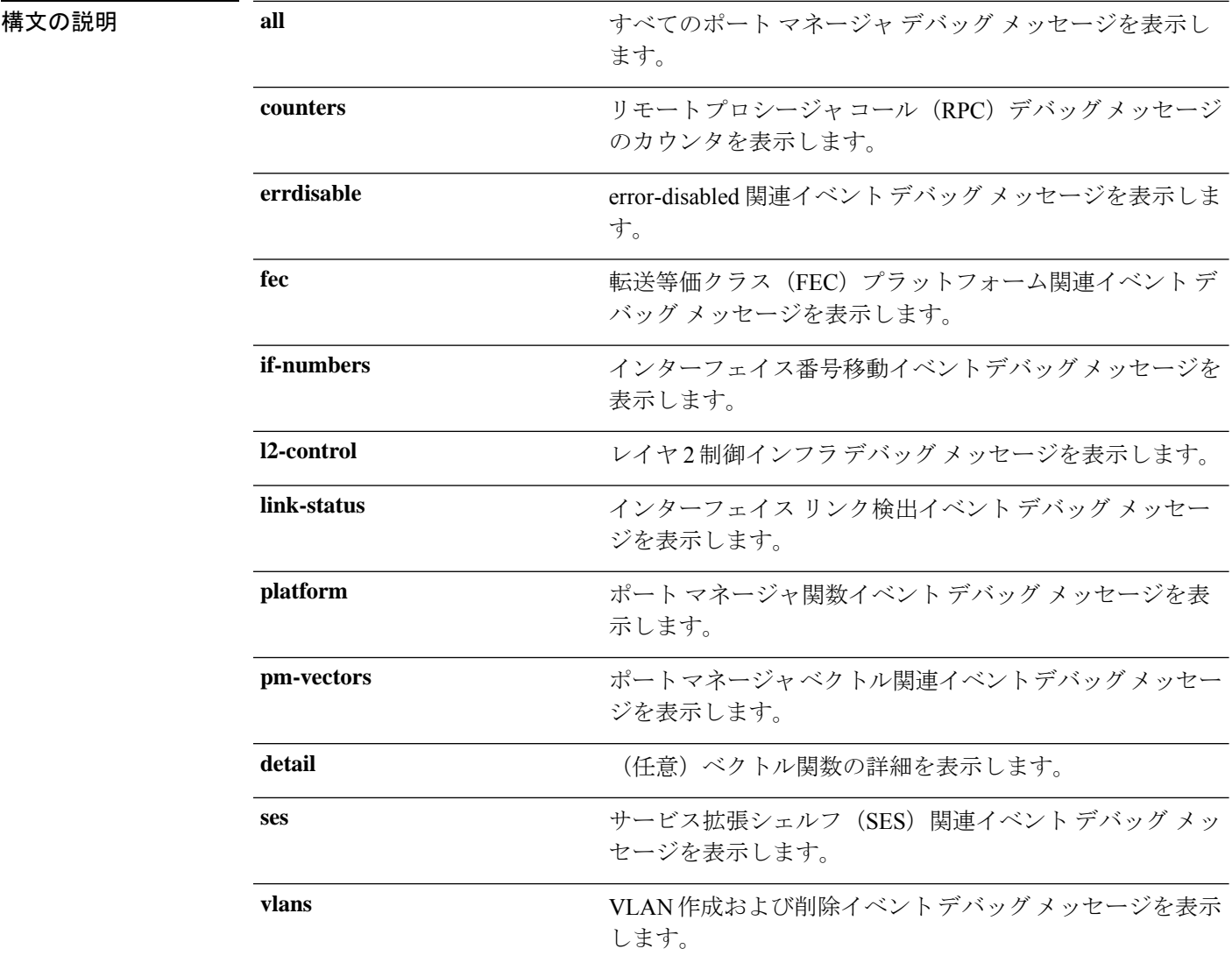

コマンド デフォルト デバッグはディセーブルです。

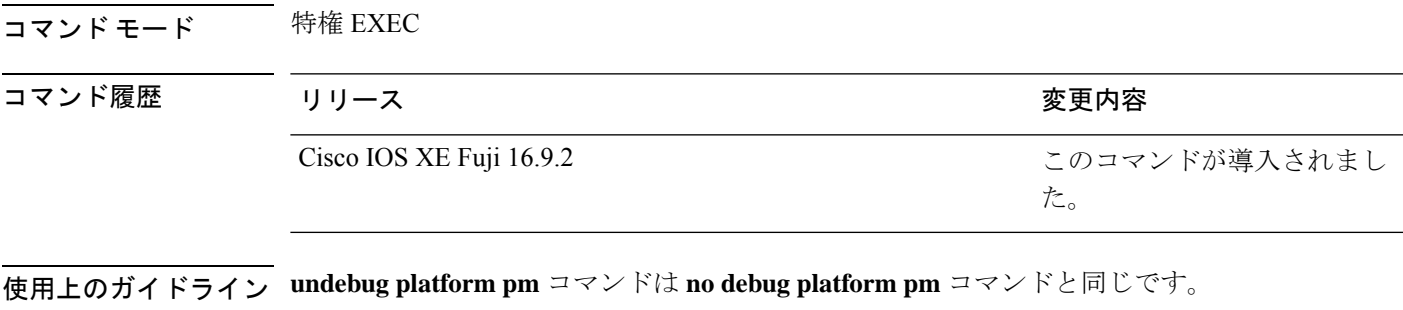

次に、VLAN の作成および削除に関するデバッグ メッセージを表示する例を示しま す。 Device> **enable**

Device# **debug platform pm vlans**

#### <span id="page-17-0"></span>**debug platform udld**

プラットフォーム依存の単方向リンク検出(UDLD)ソフトウェアのデバッグをイネーブルに するには、特権 EXEC モードで **debug platform udld** コマンドを使用します。デバッグをディ セーブルにするには、このコマンドの **no** 形式を使用します。

**debug platform udld** [**error** | **event**] [**switch** *switch-number*] **no debug platform udld** [**error** | **event**] [**switch** *switch-number*]

| 構文の説明      | error                    | (任意) エラー条件デバッグ メッセージを表示します。                     |                     |
|------------|--------------------------|-------------------------------------------------|---------------------|
|            | event                    | (任意) UDLD 関連プラットフォーム イベント デバッグ メッセージを<br>表示します。 |                     |
|            | switch<br>switch-number  | (任意)指定されたスタック メンバの UDLD デバッグ メッセージを表<br>示します。   |                     |
| コマンド デフォルト | デバッグはディセーブルです。           |                                                 |                     |
| コマンドモード    | 特権 EXEC                  |                                                 |                     |
| コマンド履歴     | リリース                     |                                                 | 変更内容                |
|            | Cisco IOS XE Fuji 16.9.2 |                                                 | このコマンドが導入されまし<br>た。 |
|            |                          |                                                 |                     |

使用上のガイドライン **undebug platform udld** コマンドは **no debug platform udld** コマンドと同じです。

あるスイッチ スタック上でデバッグをイネーブルにした場合は、アクティブ スイッチでのみ イネーブルになります。スタックメンバのデバッグをイネーブルにする場合は、特権 EXEC モードで **session** *switch-number* コマンドを使用してアクティブスイッチからセッションを開始 してください。次に、スタック メンバのコマンドライン プロンプトで **debug** コマンドを入力 します。

## <span id="page-18-0"></span>**debug spanning-tree**

スパニングツリー アクティビティのデバッグをイネーブルにするには、EXEC モードで **debug spanning-tree** コマンドを使用します。デバッグを無効にするには、このコマンドの **no** 形式を 使用します。

**debug spanning-tree all** | **backbonefast** | **bpdu** | **bpdu-opt** | **config** | **etherchannel** | **events** | **exceptions** | **general** | **ha** | **mstp** | **pvst+** | **root** | **snmp** | **synchronization** | **switch** | **uplinkfast no debug spanning-tree all** | **backbonefast** | **bpdu** | **bpdu-opt** | **config** | **etherchannel** | **events** | **exceptions** | **general** | **mstp** | **pvst+** | **root** | **snmp** | **synchronization** | **switch** | **uplinkfast**

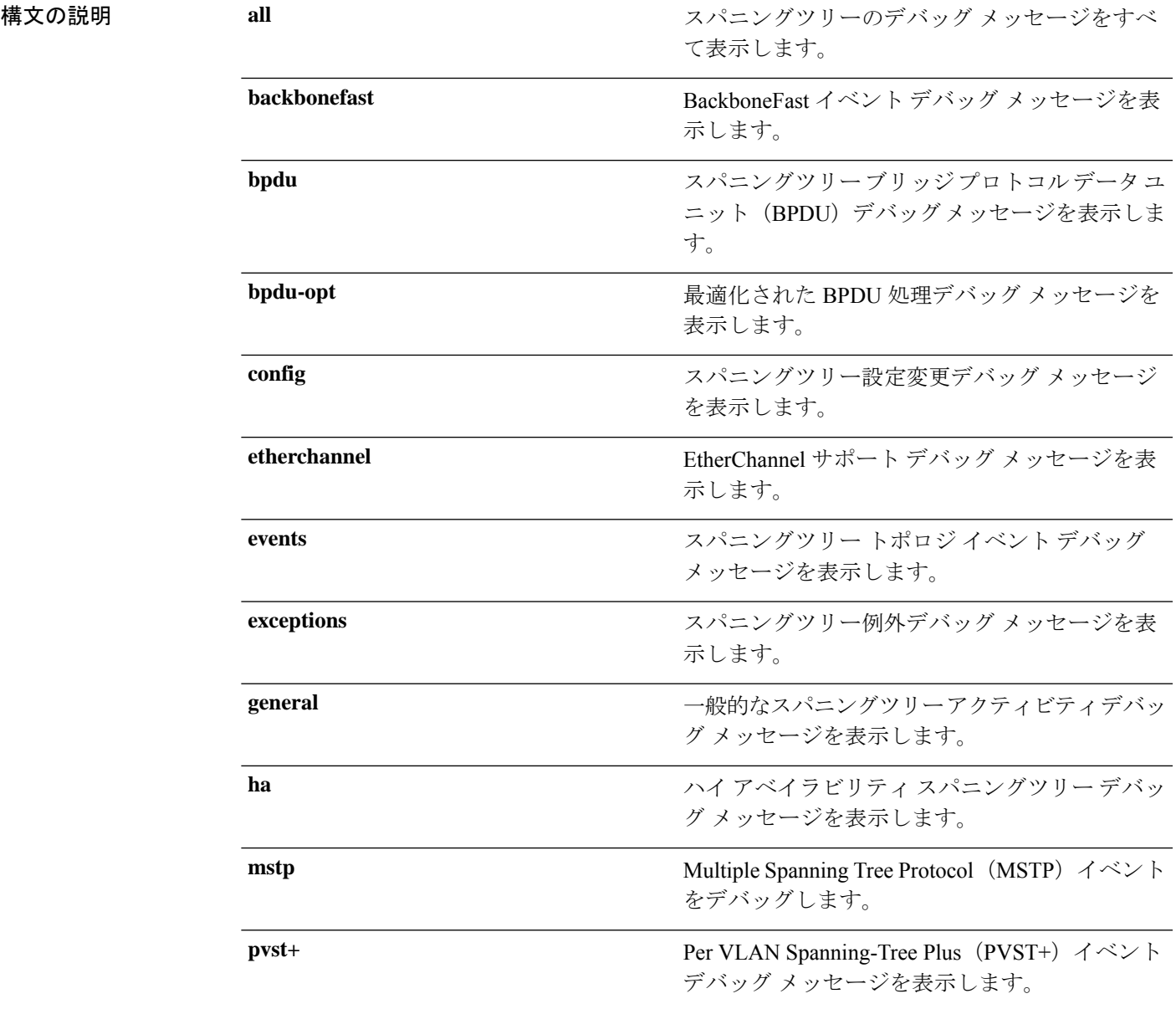

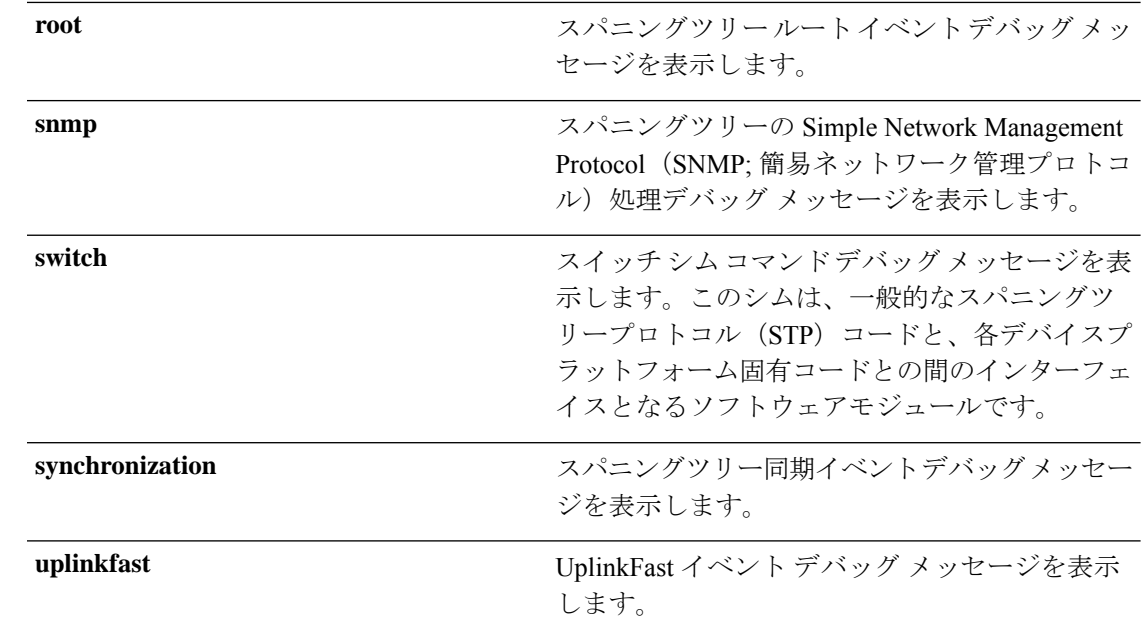

コマンドデフォルト デバッグはディセーブルです。

コマンド モード 特権 EXEC

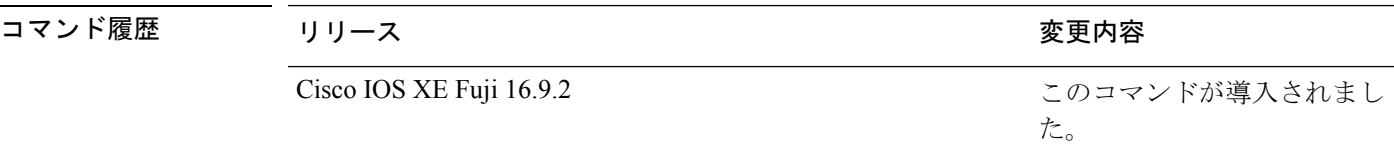

使用上のガイドライン **undebug spanning-tree** コマンドは **no debug spanning-tree** コマンドと同じです。

あるスタック上でデバッグをイネーブルにした場合は、アクティブスイッチでのみイネーブル になります。スタンバイスイッチでデバッグをイネーブルにするには、特権 EXEC モードで **session** *switch-number* コマンドを使用してアクティブスイッチからセッションを開始します。 スタンバイスイッチのコマンドラインプロンプトで **debug** コマンドを入力します。

アクティブスイッチで最初にセッションを開始せずにスタンバイスイッチでデバッグをイネー ブルにするには、特権 EXEC モードで **remote command** *switch-number LINE* コマンドを使用し ます。

次の例では、すべてのスパニングツリーデバッグメッセージを表示する方法を示しま す。

Device> **enable** Device# **debug spanning-tree all**

## <span id="page-20-0"></span>**interface port-channel**

ポートチャネルにアクセスするか、またはポートチャネルを作成するには、グローバル コン フィギュレーション モードで **interface port-channel** コマンドを使用します。ポートチャネル を削除するには、このコマンドの **no** 形式を使用します。

**interface port-channel** *port-channel-number* **no interface port-channel**

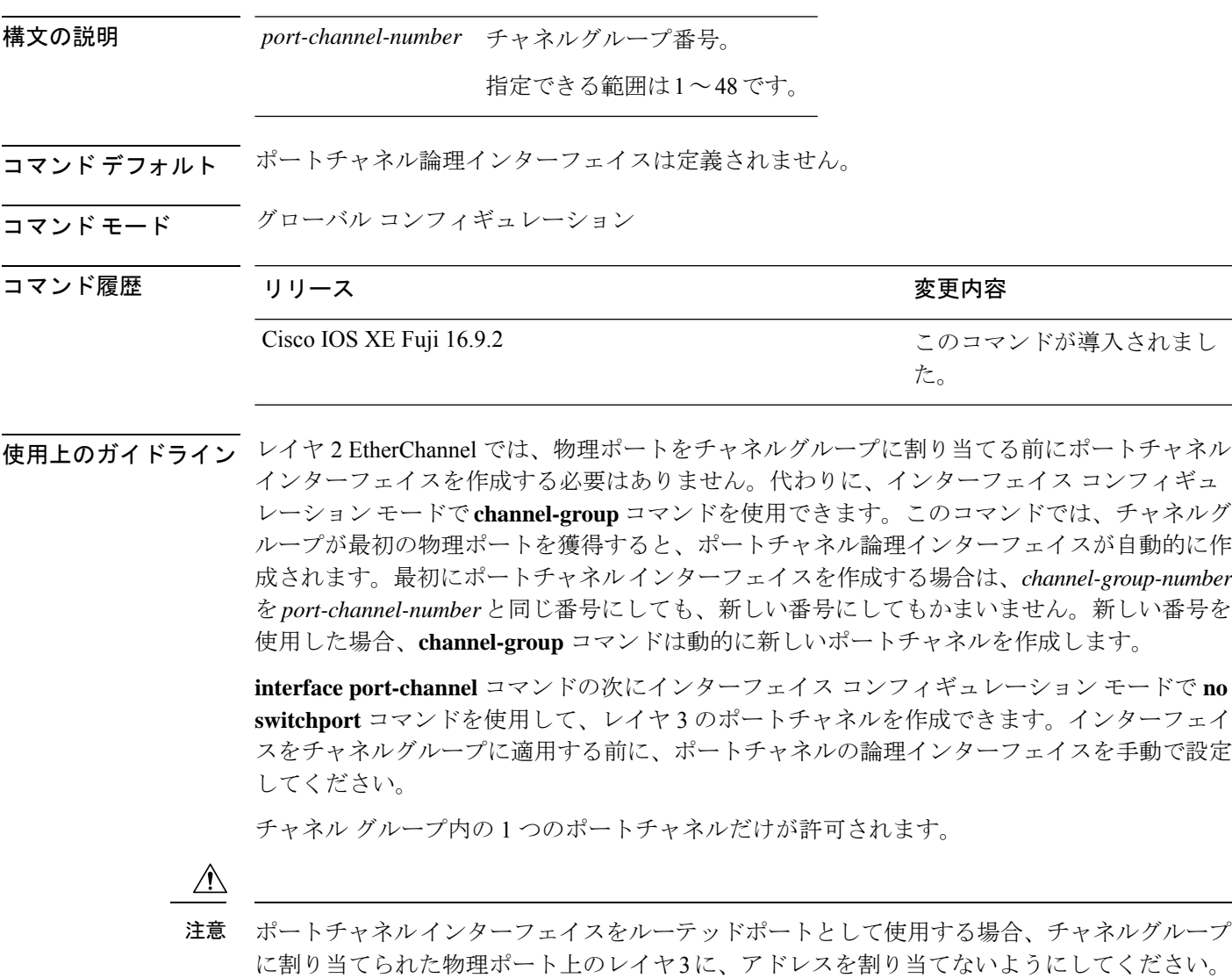

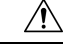

レイヤ 3 のポートチャネル インターフェイスとして使用されているチャネルグループの物理 ポート上で、ブリッジグループを割り当てることは、ループ発生の原因になるため行わないよ うにしてください。スパニングツリーもディセーブルにする必要があります。 注意

**interface port-channel** コマンドを使用するときは、次のガイドラインに従ってください。

- Cisco DiscoveryProtocol(CDP)を使用する場合には、これを物理ポートで設定してくださ い。ポートチャネル インターフェイスでは設定できません。
- EtherChannel のアクティブメンバであるポートを IEEE 802.1X ポートとしては設定しない でください。まだアクティブになっていない EtherChannel のポートで IEEE 802.1X をイ ネーブルにしても、ポートは EtherChannel に加入しません。

設定の注意事項の一覧については、このリリースに対応するソフトウェア コンフィギュレー ション ガイドの「Configuring EtherChannels」の章を参照してください。

次の例では、ポートチャネル番号 5 でポートチャネル インターフェイスを作成する方 法を示します。

Device> **enable** Device# **configure terminal** Device(config)# **interface port-channel 5**

設定を確認するには、特権 EXEC モードで **show running-config** コマンドを入力する か、特権 EXEC モードで **show etherchannel** *channel-group-number* **detail** コマンドを入 力します。

#### <span id="page-22-0"></span>**l2protocol-tunnel**

アクセスポート、IEEE 802.1Q トンネルポート、またはポートチャネルでレイヤ2 プロトコル のトンネリングを有効にするには、スイッチスタックまたはスタンドアロンスイッチのイン ターフェイス コンフィギュレーション モードで **l2protocol-tunnel** コマンドを使用します。イ ンターフェイスでトンネリングをディセーブルにする場合は、このコマンドの **no** 形式を使用 します。

**l2protocol-tunnel** [**drop-threshold** | **shutdown-threshold**] [*value*] [**cdp** | **stp** | **vtp** ] [**lldp**] [**point-to-point** | [**pagp** | **lacp** | **udld**]] **no l2protocol-tunnel** [**drop-threshold** | **shutdown-threshold**] [*value*] [**cdp** | **stp** | **vtp** ] [**lldp**] [**point-to-point** | [**pagp** | **lacp** | **udld**]]

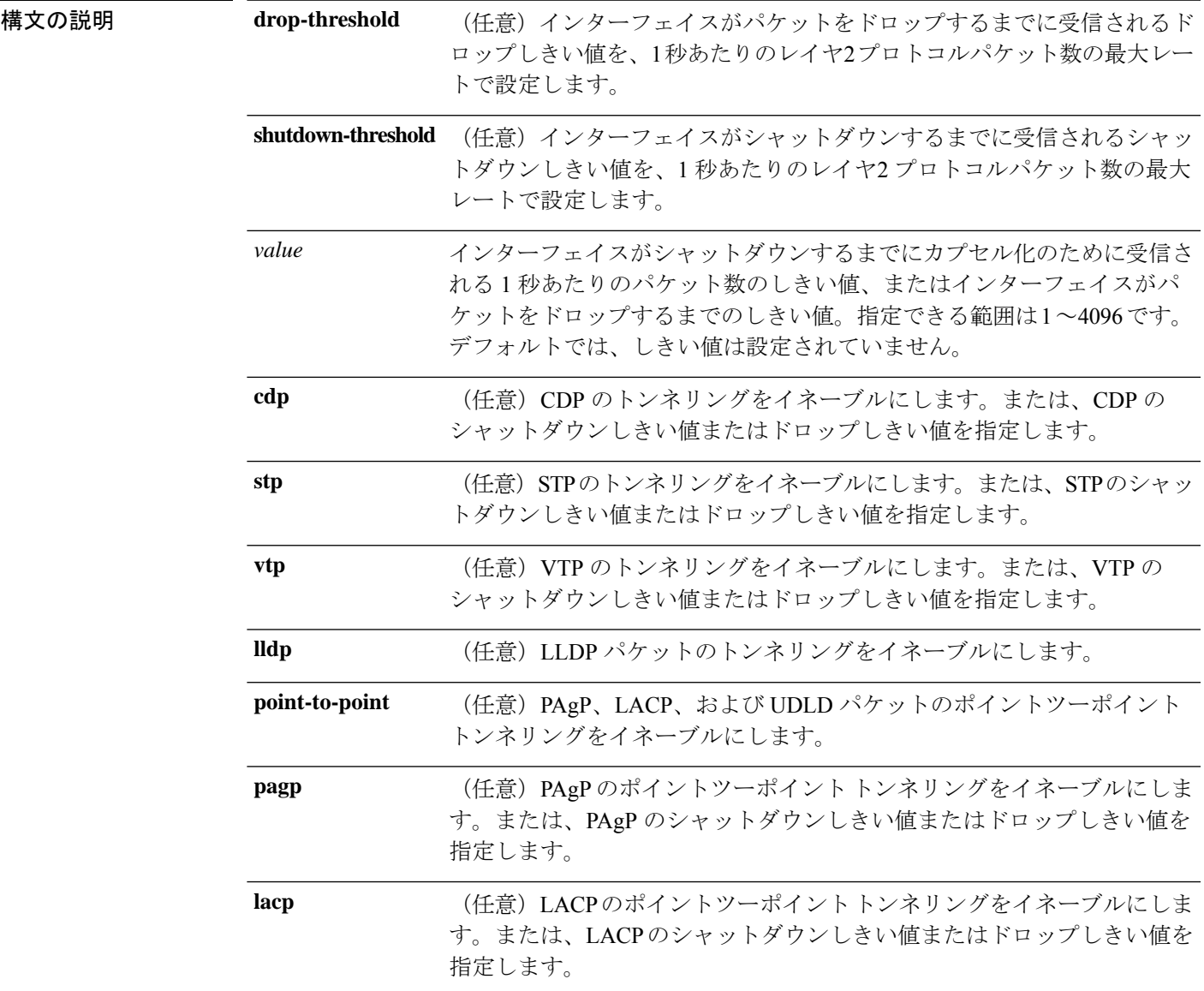

 $\mathbf{l}$ 

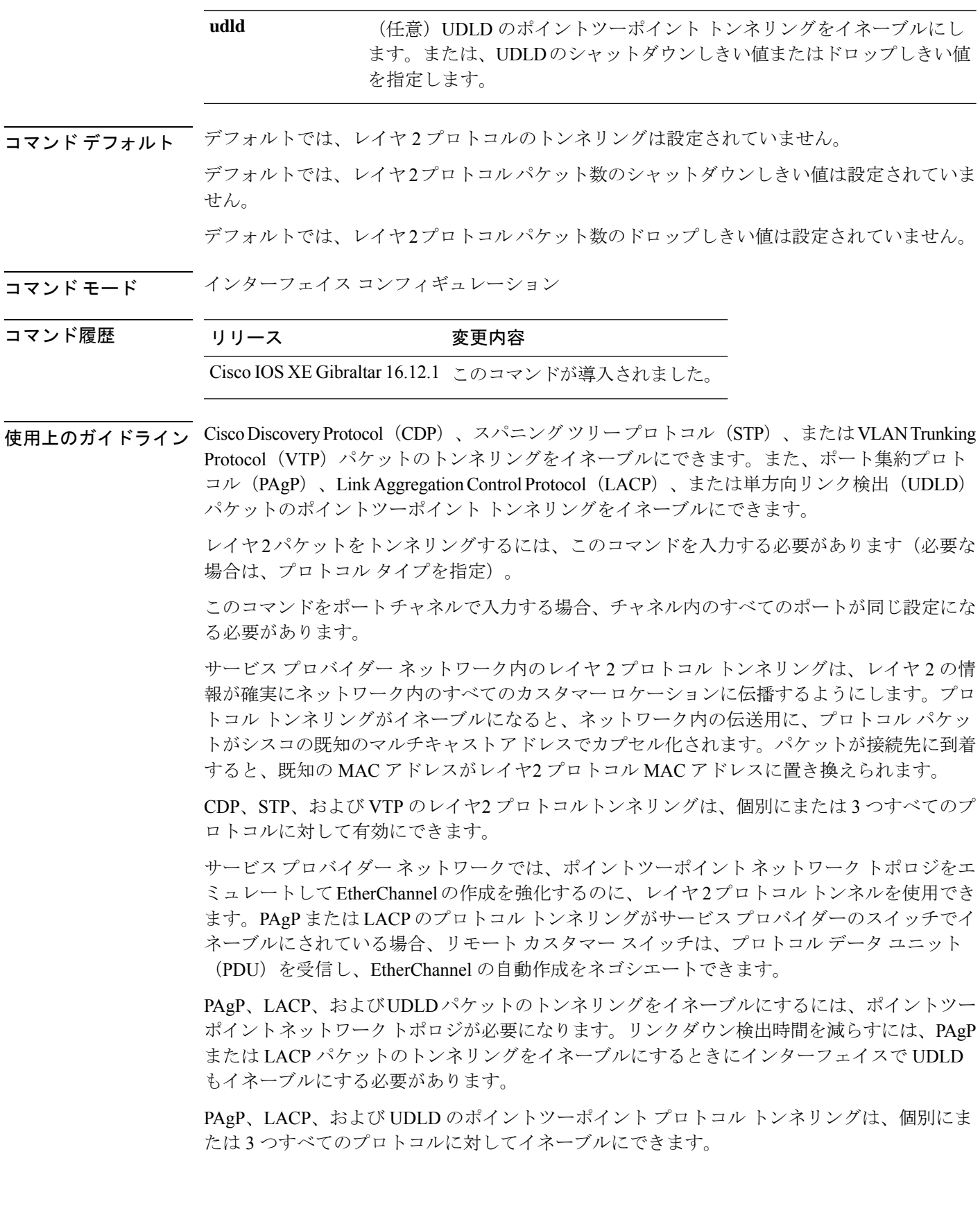

 $\triangle$ 

PAgP、LACP、および UDLD トンネリングは、ポイントツーポイント トポロジをエミュレー 注意 トすることだけを目的としています。設定を間違えたことによりトンネリングパケットが多く のポートに送信されると、ネットワーク障害が発生する可能性があります。

**shutdown-threshold** キーワードを入力して、インターフェイスがシャットダウンするまでにイ ンターフェイスで受信される1秒あたりのプロトコルパケット数を制御します。このキーワー ドにプロトコル オプションが指定されていない場合は、しきい値が各トンネリング レイヤ 2 プロトコルタイプに適用されます。インターフェイスにドロップしきい値も設定する場合は、 シャットダウンしきい値がドロップしきい値以上でなければなりません。

シャットダウンしきい値に到達すると、インターフェイスが errdisable になります。**errdisable recovery cause l2ptguard** グローバル コンフィギュレーション コマンドを入力してエラーリカ バリをイネーブルにした場合、すべての原因がタイムアウトになった時点で、インターフェイ スは error-disabled ステートからリカバリして動作を再開できるようになります。**l2ptguard** で エラーリカバリ機能をイネーブルにしない場合、インターフェイスは、**shutdown** および **no shutdown** インターフェイス コンフィギュレーション コマンドが入力されるまで error-disabled ステートのままになります。

**drop-threshold** キーワードを入力して、インターフェイスがパケットをドロップするまでにイ ンターフェイスで受信される1秒あたりのプロトコルパケット数を制御します。このキーワー ドにプロトコル オプションが指定されていない場合は、しきい値が各トンネリング レイヤ 2 プロトコルタイプに適用されます。インターフェイスにシャットダウンしきい値も設定する場 合は、ドロップしきい値がシャットダウンしきい値以下でなければなりません。

ドロップしきい値に到達すると、受信されるレートがドロップしきい値を下回るまでインター フェイスがレイヤ 2 プロトコル パケットをドロップします。

設定は、NVRAM に保存されます。

レイヤ 2 プロトコル トンネリングに関する詳細については、このリリースに対応するソフト ウェア コンフィギュレーション ガイドを参照してください。

<sup>例</sup> 次の例では、CDPパケットのプロトコルトンネリングをイネーブルにし、シャットダ ウンしきい値を 50 pps に設定する方法を示します。

> Device(config-if)# **l2protocol-tunnel cdp** Device(config-if)# **l2protocol-tunnel shutdown-threshold cdp 50**

次の例では、STP パケットのプロトコル トンネリングをイネーブルにし、ドロップし きい値を 400 pps に設定する方法を示します。

```
Device> enable
Device# configure terminal
Device(config)# interface gigabitethernet1/0/11
Device(config-if)# l2protocol-tunnel stp
Device(config-if)# l2protocol-tunnel drop-threshold stp 400
```
次の例では、PAgP および UDLD パケットのポイントツーポイント プロトコル トンネ リングをイネーブルにし、PAgP ドロップしきい値を 1000 pps に設定する方法を示し ます。

Device> **enable** Device# **configure terminal** Device(config)# **interface gigabitethernet1/0/1** Device(config-if)# **switchport access vlan 19** Device(config-if)# **switchport mode dot1q-tunnel** Device(config-if)# **l2protocol-tunnel point-to-point pagp** Device(config-if)# **l2protocol-tunnel point-to-point udld** Device(config-if)# **l2protocol-tunnel drop-threshold point-to-point pagp 1000**

### <span id="page-26-0"></span>**lacp fast-switchover**

Link AggregationControlProtocol(LACP)1:1リンク冗長性を有効にするには、インターフェイ ス コンフィギュレーション モードで **lacp fast-switchover** コマンドを使用します。LACP 1:1 リ ンク冗長性を無効にするには、このコマンドの **no** 形式を使用します。

**lacp fast-switchover** [**dampening** *time*] **no lacp fast-switchover**[**dampening** *time*]

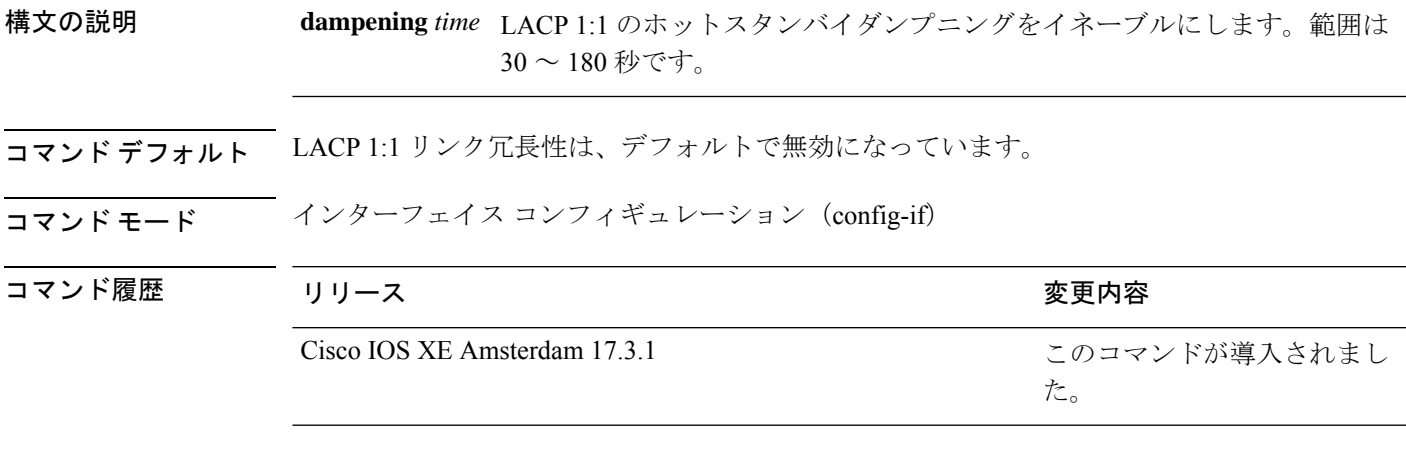

使用上のガイドライン **lacp fast-switchover** コマンドを入力する前に、次の内容を入力する必要があります。

- ポート チャネル プロトコル タイプは LACP です。
- **lacp max-bundle 1** コマンドはポートチャネル上で入力されました。**lacp fast-switchover** コ マンドは、**lacp max-bundle** コマンドに影響しないことに注意してください。

**lacp fast-switchover dampening** コマンドを入力する前に、次の内容を入力する必要がありま す。

- ポート チャネル プロトコル タイプは LACP です。
- **lacp max-bundle 1** コマンド および **lacp fast-switchover** コマンドはポートチャネル上で入 力されました。

システム プライオリティとポートプライオリティに基づいて LACP 1:1 リンク冗長性を有効に すると、システムプライオリティが高い方のポートは、一方のリンクをアクティブリンクとし て選択し、もう一方のリンクをスタンバイリンクとして選択します(LACP ポートの優先順位 が低いほど、プリファレンスは高くなり、LACP システムの優先順位が低いほど、プリファレ ンスは高くなります)。LACP 1:1 冗長性機能の場合は、アクティブリンクに障害が発生する と、ポートチャネルを停止せずにスタンバイリンクが新しいアクティブリンクとして選択され ます。元のアクティブ リンクが回復すると、アクティブ リンクの状態に戻ります。この変更 の際に、ポートチャネルも稼働状態を保ちます。

LACP 1:1 ホット スタンバイ ダンプニング機能の場合は、アクティブになった後、プライオリ ティの高いポートへのスイッチオーバーを遅らせるタイマーを設定します。

(注)

- 最適なパフォーマンスのために、バンドルで設定するポートは2つだけにするようお勧め します(アクティブ1つとホットスタンバイ1つ)。
	- LACP EtherChannel の両端で LACP 1:1 冗長性をイネーブルにする必要があります。
	- LACP 1:1 冗長性とダンプニングは、LACP ポートチャネルでのみ動作します。

例 みちょう しょく しんてい エコリンク冗長性を有効にする例を示します。

```
Device> enable
Device# configure terminal
Device(config)# interface port-channel 40
Device(config-if)# lacp fast-switchover
Device(config-if)# lacp max-bundle 1
```
次に、LACP 1:1 ホット スタンバイ ダンプニングを有効にする例を示します。

```
Device> enable
Device# configure terminal
Device(config)# interface port-channel 40
Device(config-if)# lacp fast-switchover
Device(config-if)# lacp max-bundle 1
Device(config-if)# lacp fast-switchover dampening 70
```
関連コマンド

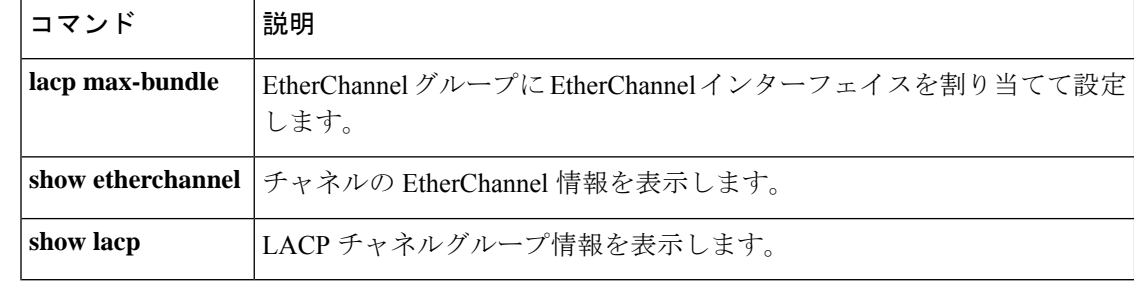

コマンド履歴

#### <span id="page-28-0"></span>**lacp max-bundle**

ポートチャネルで許可されるアクティブLACPポートの最大数を定義するには、インターフェ イス コンフィギュレーション モードで **lacp max-bundle** コマンドを使用します。デフォルト 設定に戻すには、このコマンドの **no** 形式を使用します。

**lacp max-bundle** *max\_bundle\_number* **no lacp max-bundle**

構文の説明 *max\_bundle\_number* ポートチャネルのアクティブ LACP ポートの最大数。指定できる範囲 は 1 ~ 8 です。デフォルト値は 8 です。

コマンド モード インターフェイス コンフィギュレーション

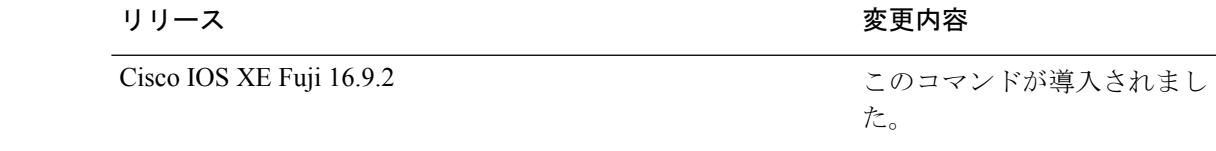

使用上のガイドライン LACP チャネル グループは、同じタイプのイーサネット ポートを 16 個まで保有できます。最 大 8 個をアクティブに、最大 8 個をホットスタンバイ モードにできます。LACP チャネルグ ループに9つ以上のポートがある場合、リンクの制御側終端にあるデバイスは、ポートプライ オリティを使用して、チャネルにバンドルするポートおよびホットスタンバイモードに置く ポートを判別します。他のデバイス(リンクの非制御側終端)上のポートプライオリティは無 視されます。

> **lacp max-bundle** コマンドには、**port-channel min-links** コマンドで指定される数より大きい数 を指定する必要があります。

> ホットスタンバイモード(ポートステートフラグのHで出力に表示)にあるポートを判断する には、特権 EXEC モードで **show etherchannel summary** コマンドを使用します。

次に、ポート チャネル 2 で最大 5 個のアクティブ LACP ポートを指定する例を示しま す。

Device> **enable** Device# **configure terminal** Device(config)# **interface port-channel 2** Device(config-if)# **lacp max-bundle 5**

#### <span id="page-29-0"></span>**lacp port-priority**

Link Aggregation Control Protocol(LACP)のポートプライオリティを設定するには、インター フェイス コンフィギュレーション モードで **lacp port-priority** コマンドを使用します。デフォ ルト設定に戻すには、このコマンドの **no** 形式を使用します。

**lacp port-priority** *priority* **no lacp port-priority**

構文の説明 *priority* LACPのポートプライオリティ。指定できる範囲は1~65535です。

コマンド デフォルト デフォルトは 32768 です。

コマンド モード インターフェイス コンフィギュレーション

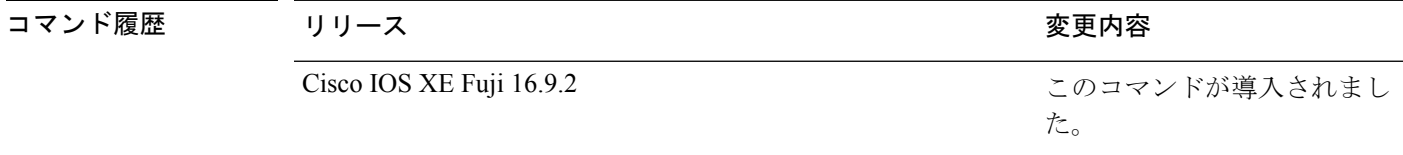

使用上のガイドライン インターフェイスコンフィギュレーションモードの**lacpport-priority**コマンドは、LACPチャ ネルグループに 9 つ以上のポートがある場合、バンドルされるポートと、ホットスタンバイ モードに置かれるポートを判別します。

> LACP チャネル グループは、同じタイプのイーサネット ポートを 16 個まで保有できます。最 大 8 つのポートを active モードに、最大 8 つのポートを standby モードにできます。

> ポート プライオリティの比較では、数値が小さいほどプライオリティが高くなります。LACP チャネル グループに 9 つ以上のポートがある場合、LACP ポート プライオリティの数値が小 さい(つまり、高いプライオリティ値の)8つのポートがチャネルグループにバンドルされ、 それより低いプライオリティのポートはホットスタンバイモードに置かれます。LACPポート プライオリティが同じポートが2つ以上ある場合(たとえば、そのいずれもデフォルト設定の 65535 に設定されている場合)、ポート番号の内部値によりプライオリティが決定されます。

LACP リンクを制御するデバイス上にポートがある場合に限り、LACP ポートプライオリティ は有効です。リンクを制御するデバイスの判別については、グローバルコンフィギュレーショ ン モードの **lacp system-priority** コマンドを参照してください。 (注)

LACP ポートプライオリティおよび内部ポート番号値を表示するには、特権 EXEC モードで **show lacp internal** コマンドを使用します。

物理ポート上でのLACPの設定については、このリリースに対応する構成ガイドを参照してく ださい。

次の例では、ポートで LACP ポート プライオリティを設定する方法を示します。

Device> **enable** Device# **configure terminal** Device(config)# **interface gigabitethernet2/0/1** Device(config-if)# **lacp port-priority 1000**

設定を確認するには、特権 EXEC モードで **show lacp** [*channel-group-number*] **internal** コマンドを使用します。

#### <span id="page-31-0"></span>**lacp rate**

Link Aggregation Control Protocol (LACP) 制御パケットが LACP がサポートされているインター フェイスに入力されるレートを設定するには、インターフェイスコンフィギュレーションモー ドで **lacp rate** コマンドを使用します。デフォルト設定に戻すには、このコマンドの **no** 形式を 使用します。

**lacp rate normal** | **fast no lacp rate**

構文の説明 **normal** LACP制御パケットが通常レート(リンクのバンドル後、30秒間隔)で入力されるよ うに指定します。

**fast** LACP 制御パケットが高速レート(1 秒に 1 回)で入力されるように指定します。

コマンドデフォルト 制御パケットのデフォルトの入力レートは、リンクがバンドルされた後、30 秒間隔です。

コマンド モード インターフェイス コンフィギュレーション

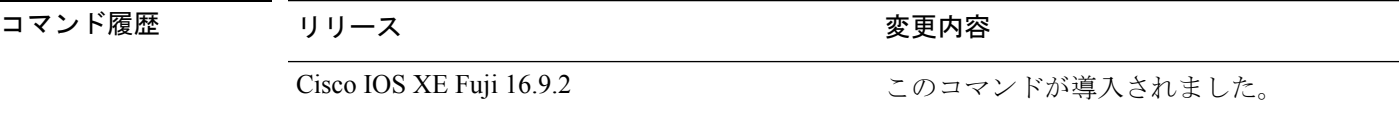

使用上のガイドライン LACP タイムアウトの期間を変更するには、このコマンドを使用します。シスコスイッチの LACP タイムアウト値はインターフェイスで LACP レートの 3 倍に設定されます。**lacp rate** コ マンドを使用して、スイッチの LACP タイムアウト値として 90 秒または 3 秒のいずれかを選 択できます。

> このコマンドは、LACP がイネーブルになっているインターフェイスでのみサポートされま す。

次に、インターフェイス GigabitEthernet 0/0 の高速(1 秒)入力レートを指定する例を 示します。

Device> **enable** Device# **configure terminal**l Device(config)# **interface gigabitEthernet 0/0** Device(config-if)# **lacp rate fast**

#### <span id="page-32-0"></span>**lacp system-priority**

Link Aggregation Control Protocol(LACP)のシステムプライオリティを設定するには、デバイ スのグローバルコンフィギュレーションモードで**lacpsystem-priority**コマンドを使用します。 デフォルト設定に戻すには、このコマンドの **no** 形式を使用します。

**lacp system-priority** *priority* **no lacp system-priority**

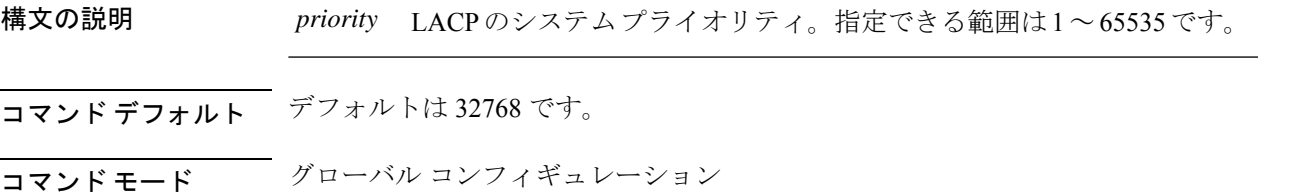

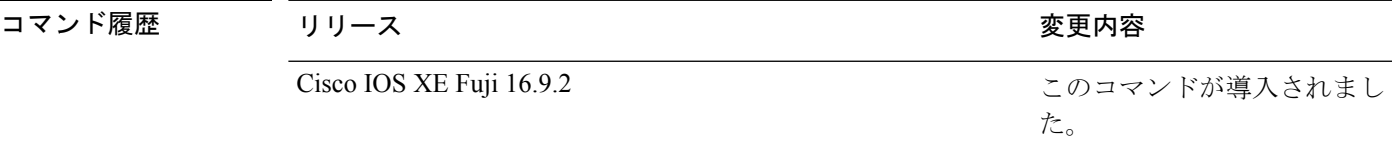

使用上のガイドライン **lacp system-priority** コマンドでは、ポートプライオリティを制御する LACP リンクのデバイス が判別されます。

> LACP チャネル グループは、同じタイプのイーサネット ポートを 16 個まで保有できます。最 大 8 つのポートを active モードに、最大 8 つのポートを standby モードにできます。LACP チャ ネルグループに9つ以上のポートがある場合、リンクの制御側終端にあるデバイスは、ポート プライオリティを使用して、チャネルにバンドルするポートおよびホットスタンバイモードに 置くポートを判別します。他のデバイス(リンクの非制御側終端)上のポートプライオリティ は無視されます。

> プライオリティの比較においては、数値が小さいほどプライオリティが高くなります。した がって、LACPシステムプライオリティの数値が小さい(プライオリティ値の高い)システム が制御システムとなります。どちらのデバイスも同じLACPシステムプライオリティである場 合(たとえば、どちらもデフォルト設定の32768が設定されている場合)、LACPシステムID (デバイスの MAC アドレス)により制御するデバイスが判別されます。

**lacp system-priority** コマンドは、デバイス上のすべての LACP EtherChannel に適用されます。

ホットスタンバイモード(ポートステートフラグのHで出力に表示)にあるポートを判断する には、特権 EXEC モードで **show etherchannel summary** コマンドを使用します。

次の例では、LACP のシステム プライオリティを設定する方法を示します。

Device> **enable** Device# **configure terminal** Device(config)# **lacp system-priority 20000**

設定を確認するには、特権 EXEC モードで **show lacp sys-id** コマンドを入力します。

## <span id="page-33-0"></span>**loopdetect**

ネットワークループを検出するには、インターフェイス コンフィギュレーション モードで **loopdetect** コマンドを使用します。ループ検出ガードをディセーブルにするには、 コマンドの **no** 形式を使用します。

**loopdetect** [ *time* | **action syslog** | **source-port** ] **no loopdetect** [ *time* | **action syslog** | **source-port** ]

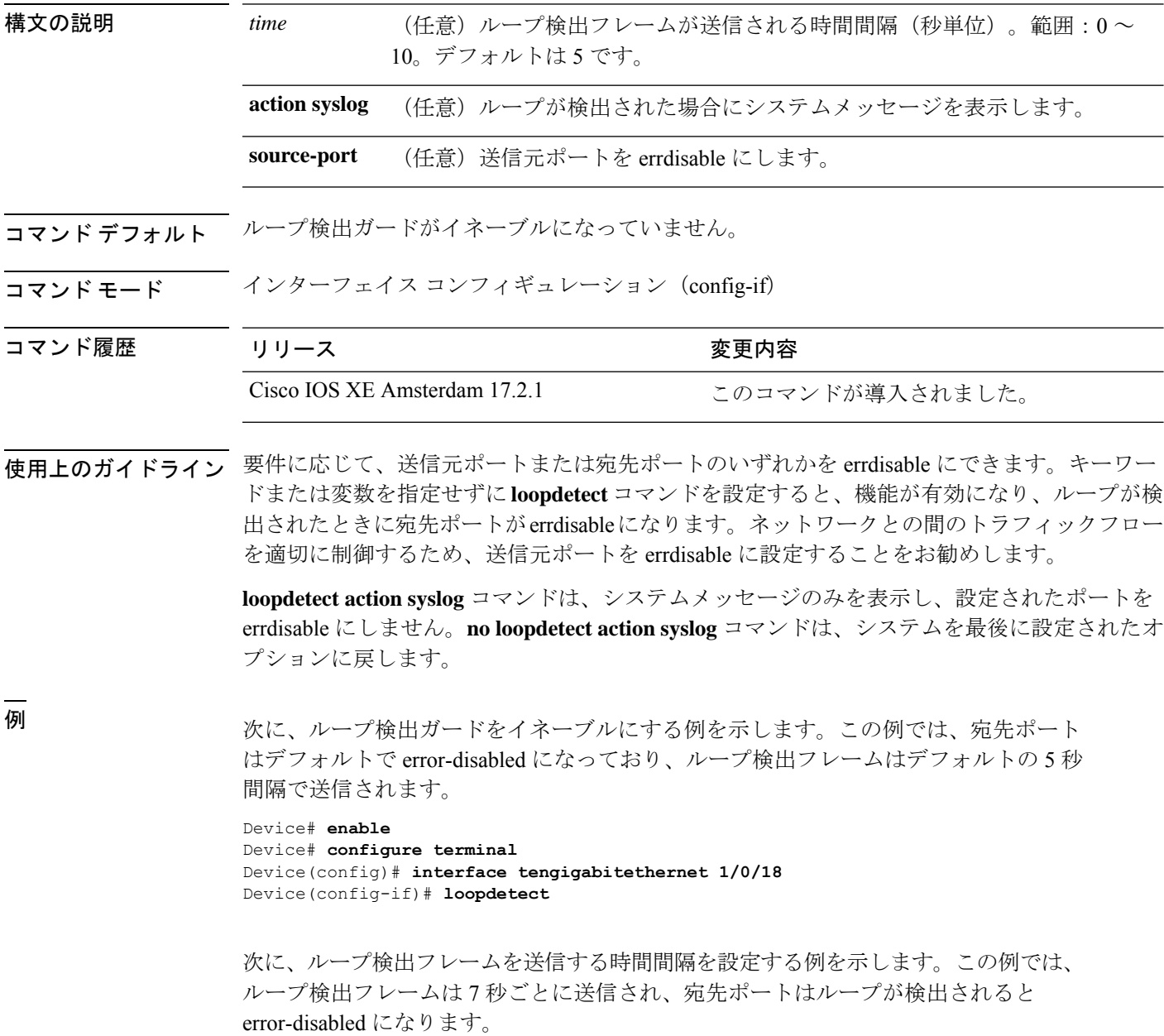

```
Device# enable
Device# configure terminal
Device(config)# interface tengigabitethernet 1/0/18
Device(config-if)# loopdetect 7
```
次に、機能をイネーブルにして、システムメッセージのみを表示する例を示します。 宛先ポートまたは送信元ポートで実行されるアクションはありません。

```
Device# enable
Device# configure terminal
Device(config)# interface tengigabitethernet 1/0/18
Device(config-if)# loopdetect action syslog
```
次に、機能をイネーブルにし、送信元ポートを error-disable にする例を示します。

```
Device# enable
Device# configure terminal
Device(config)# interface tengigabitethernet 1/0/18
Device(config-if)# loopdetect source-port
```
次の例は、**no loopdetect actionsyslog**コマンドの動作を示しています。例の最初の部分 では、送信元ポートを error disable にするように機能が設定されています(**loopdetect source-port**)。この機能は、ポートをerror-disableにしないようにシステムメッセージ を表示するように再設定されます(**loopdetect action syslog**)。この例の最後の部分で は、**loopdetect action syslog** コマンドの **no** 形式が設定されています。これにより、シ ステムは最後に設定されたオプションに戻ります。つまり、送信元ポートがerrordisable になります。

パート1:送信元ポートを error-disable にします

Device# **enable** Device# **configure terminal** Device(config)# **interface twentyfivegigabitethernet 1/0/20** Device(config-if)# **loopdetect source-port**

パート2:システムメッセージを表示し、ポートを error-disable にしないように再設定 します

Device(config-if)# **loopdetect action syslog**

パート3 :**loopdetect action syslog** の **no** 形式を使用します(Twe1/0/20 を参照)

Device(config-if)# **no loopdetect action syslog** Device(config-if)# **end**

Device# **show loopdetect**

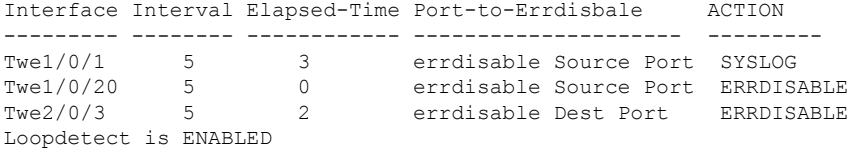

#### 関連コマンド

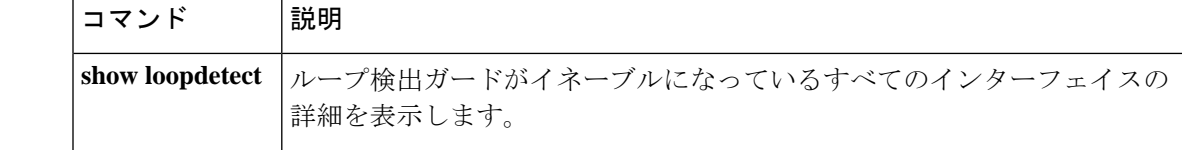
### **pagp learn-method**

EtherChannelポートから受信した着信パケットの送信元アドレスを学習するには、インターフェ イス コンフィギュレーション モードで **pagplearn-method** コマンドを使用します。デフォルト 設定に戻すには、このコマンドの **no** 形式を使用します。

#### **pagp learn-method aggregation-port** | **physical-port no pagp learn-method**

構文の説明 **aggregation-port** 論理ポートチャネルでのアドレス ラーニングを指定します。デバイスは、 EtherChannel のいずれかのポートを使用して送信元にパケットを送信しま す。この設定は、デフォルトです。集約ポート ラーニングの場合、どの物 理ポートにパケットが届くかは重要ではありません。 EtherChannel 内の物理ポートでのアドレス ラーニングを指定します。デバ イスは、送信元アドレスを学習したものと同じ EtherChannel 内のポートを 使用して送信元へパケットを送信します。チャネルのもう一方の終端では、 特定の宛先 MAC または IP アドレスに対してチャネル内の同じポートが使 用されます。 **physical-port**

- コマンド デフォルト デフォルトは、aggregation-port(論理ポート チャネル)です。
- コマンド モード インターフェイス コンフィギュレーション

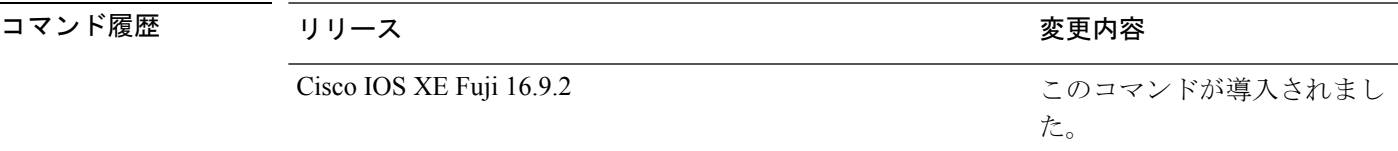

使用上のガイドライン 学習方式は、リンクの両端で同一の設定にする必要があります。

コマンドラインインターフェイス(CLI)で**physical-port**キーワードが指定された場合でも、 デバイスがサポートするのは集約ポートでのアドレスラーニングのみです。インターフェイス コンフィギュレーション モードの **pagplearn-method** および **pagpport-priority** コマンドはデバ イスのハードウェアには影響を及ぼしませんが、物理ポートによるアドレスラーニングのみを サポートしているデバイスと PAgP の相互運用性を確保するために必要です。

デバイスのリンクパートナーが物理ラーナーである場合、インターフェイスコンフィギュレー ション モードで **pagp learn-method physical-port** コマンドを使用して物理ポートラーナーとし てデバイスを設定することを推奨します。また、グローバル コンフィギュレーション モード で **port-channelload-balance src-mac** コマンドを使用して、送信元 MAC アドレスに基づいて負 荷分散方式を設定することを推奨します。インターフェイス コンフィギュレーション モード で **pagp learn-method** コマンドを使用するのは、このような場合のみにしてください。

次の例では、EtherChannel 内の物理ポート上のアドレスを学習するように学習方式を 設定する方法を示します。

Device> **enable** Device# **configure terminal** Device(config)# **interface port-channel 2** Device(config-if)# **pagp learn-method physical-port**

次の例では、EtherChannel 内のポート チャネル上のアドレスを学習するように学習方 式を設定する方法を示します。

Device> **enable** Device# **configure terminal** Device(config)# **interface port-channel 2** Device(config-if)# **pagp learn-method aggregation-port**

設定を確認するには、特権 EXEC モードで **show running-config** コマンドを入力する か、特権 EXEC モードで **show pagp** *channel-group-number* **internal** コマンドを入力し ます。

### **pagp port-priority**

EtherChannel を経由してすべての Port Aggregation Protocol(PAgP)トラフィックが送信される ポートを選択するには、インターフェイスコンフィギュレーションモードで**pagpport-priority** コマンドを使用します。EtherChannel で使用されていないすべてのポートがホットスタンバイ モードにあり、現在選択されているポートやリンクに障害が発生した場合、これらのポートは 稼働状態にできます。デフォルト設定に戻すには、このコマンドの **no** 形式を使用します。

#### **pagp port-priority** *priority* **no pagp port-priority**

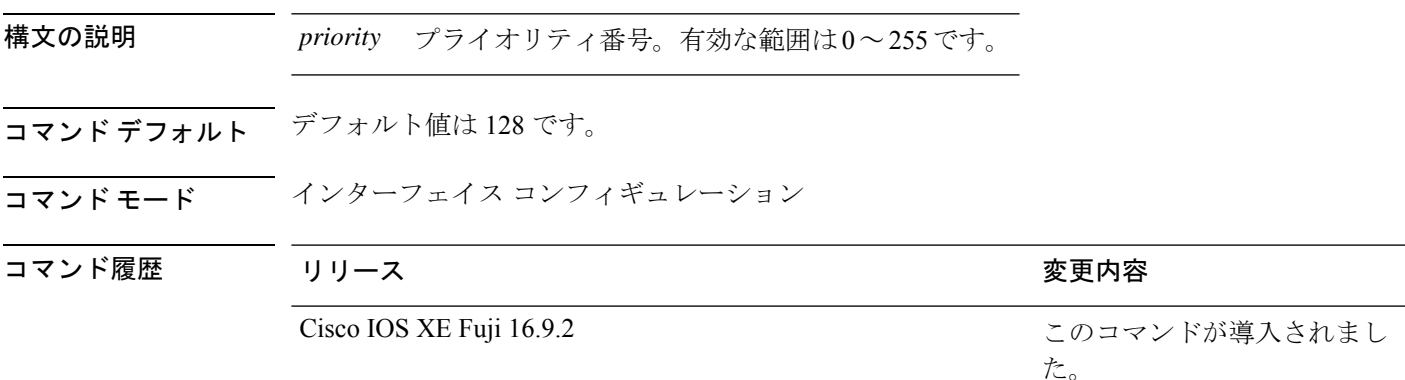

使用上のガイドライン 同じEtherChannel内で動作可能でメンバーシップを持つ物理ポートの中で最も高いプライオリ ティを持つポートが、PAgP 送信用として選択されます。

> コマンドラインインターフェイス(CLI)で**physical-port**キーワードが指定された場合でも、 デバイスがサポートするのは集約ポートでのアドレスラーニングのみです。インターフェイス コンフィギュレーション モードの **pagplearn-method** および **pagpport-priority** コマンドはデバ イスのハードウェアには影響を及ぼしませんが、Catalyst 1900 スイッチなど、物理ポートによ るアドレスラーニングのみをサポートしているデバイスと PAgP の相互運用性を確保するため に必要です。

> デバイスのリンクパートナーが物理ラーナーである場合、インターフェイスコンフィギュレー ション モードで **pagp learn-method physical-port** コマンドを使用して物理ポートラーナーとし てデバイスを設定することを推奨します。また、グローバル コンフィギュレーション モード で **port-channelload-balance src-mac** コマンドを使用して、送信元 MAC アドレスに基づいて負 荷分散方式を設定することを推奨します。インターフェイス コンフィギュレーション モード で **pagp learn-method** コマンドを使用するのは、このような場合のみにしてください。

次の例では、ポート プライオリティを 200 に設定する方法を示します。

Device> **enable** Device# **configure terminal** Device(config)# **interface gigabitethernet2/0/1** Device(config-if)# **pagp port-priority 200**

設定を確認するには、特権 EXEC モードで **show running-config** コマンドを入力する か、特権 EXEC モードで **show pagp** *channel-group-number* **internal** コマンドを入力し ます。

## **port-channel**

自動作成された EtherChannel を手動チャネルに変換して、設定を EtherChannel に追加するに は、特権 EXEC モードで **port-channel** コマンドを使用します。

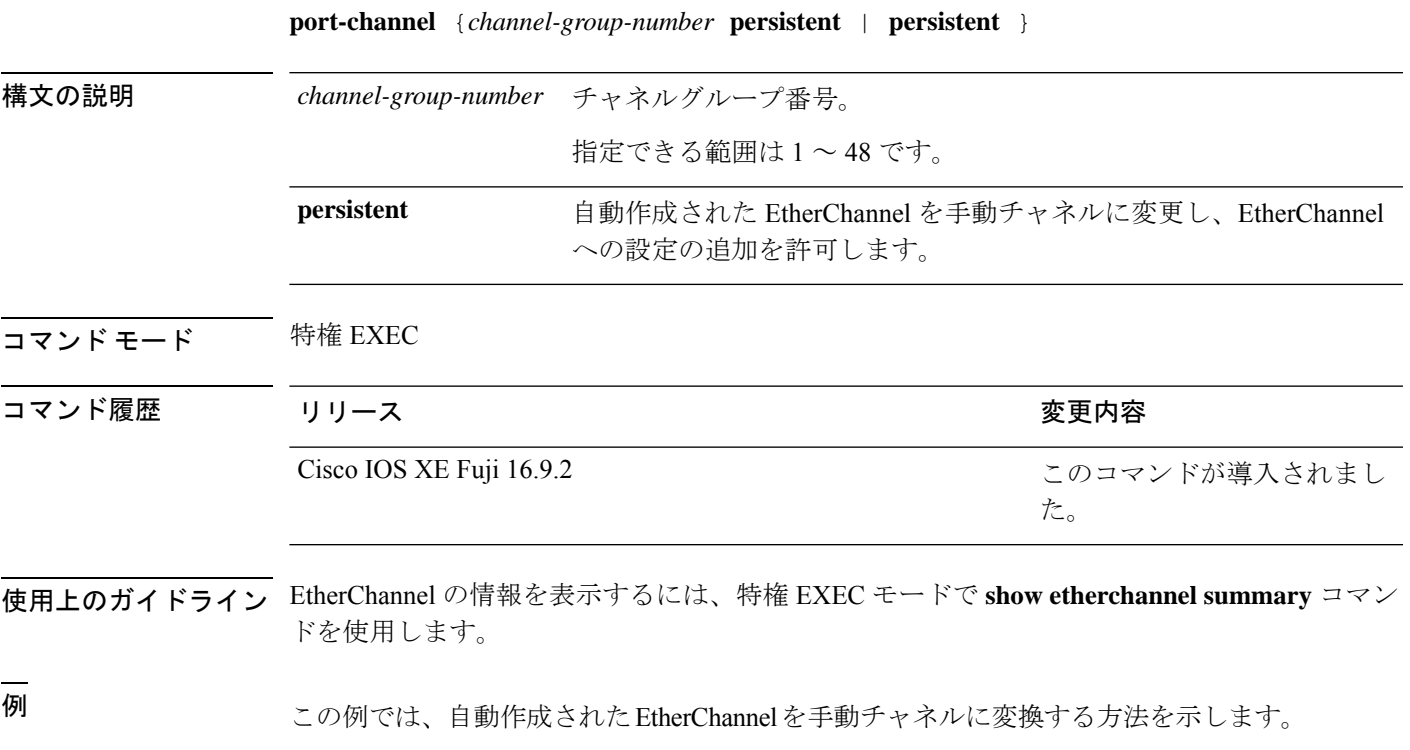

Device> **enable** Device# **port-channel 1 persistent**

## **port-channel auto**

スイッチ上の Auto-LAG 機能をグローバルで有効にするには、グローバル コンフィギュレー ション モードで **port-channel auto** コマンドを使用します。スイッチ上の Auto-LAG 機能をグ ローバルで無効にするには、このコマンドの **no** 形式を使用します。

#### **port-channel auto no port-channel auto**

- コマンド デフォルト デフォルトでは、Auto-LAG 機能がグローバルで無効にされ、すべてのポート インターフェイ スで有効になっています。
- コマンド モード グローバル コンフィギュレーション

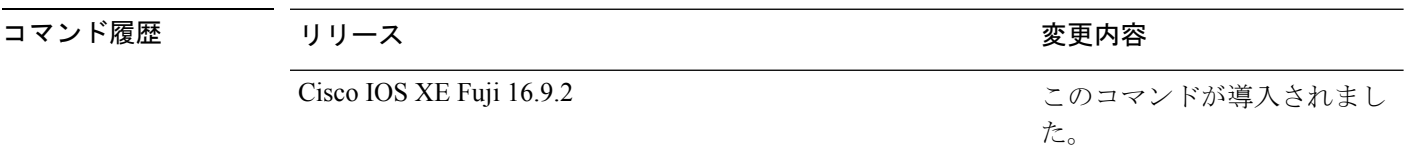

使用上のガイドライン EtherChannelが自動作成されたかどうかを確認するには、特権EXECモードで**showetherchannel auto** コマンドを使用します。

<sup>例</sup> 次に、スイッチの Auto-LAG 機能を有効にする例を示します。

Device> **enable** Device# **configure terminal** Device(config)# **port-channel auto**

## **port-channel load-balance**

EtherChannelのポート間での負荷分散方式を設定するには、グローバルコンフィギュレーショ ンモードで**port-channelload-balance**コマンドを使用します。ロードバランシングメカニズム をデフォルト設定に戻すには、このコマンドの **no** 形式を使用します。

**port-channel load-balance dst-ip** | **dst-mac** | **dst-mixed-ip-port** | **dst-port** | **extended** | **src-dst-ip** | **src-dst-mac** | **src-dst-mixed-ip-port** | **src-dst-port** | **src-ip** | **src-mac** | **src-mixed-ip-port** | **src-port**

#### **no port-channel load-balance**

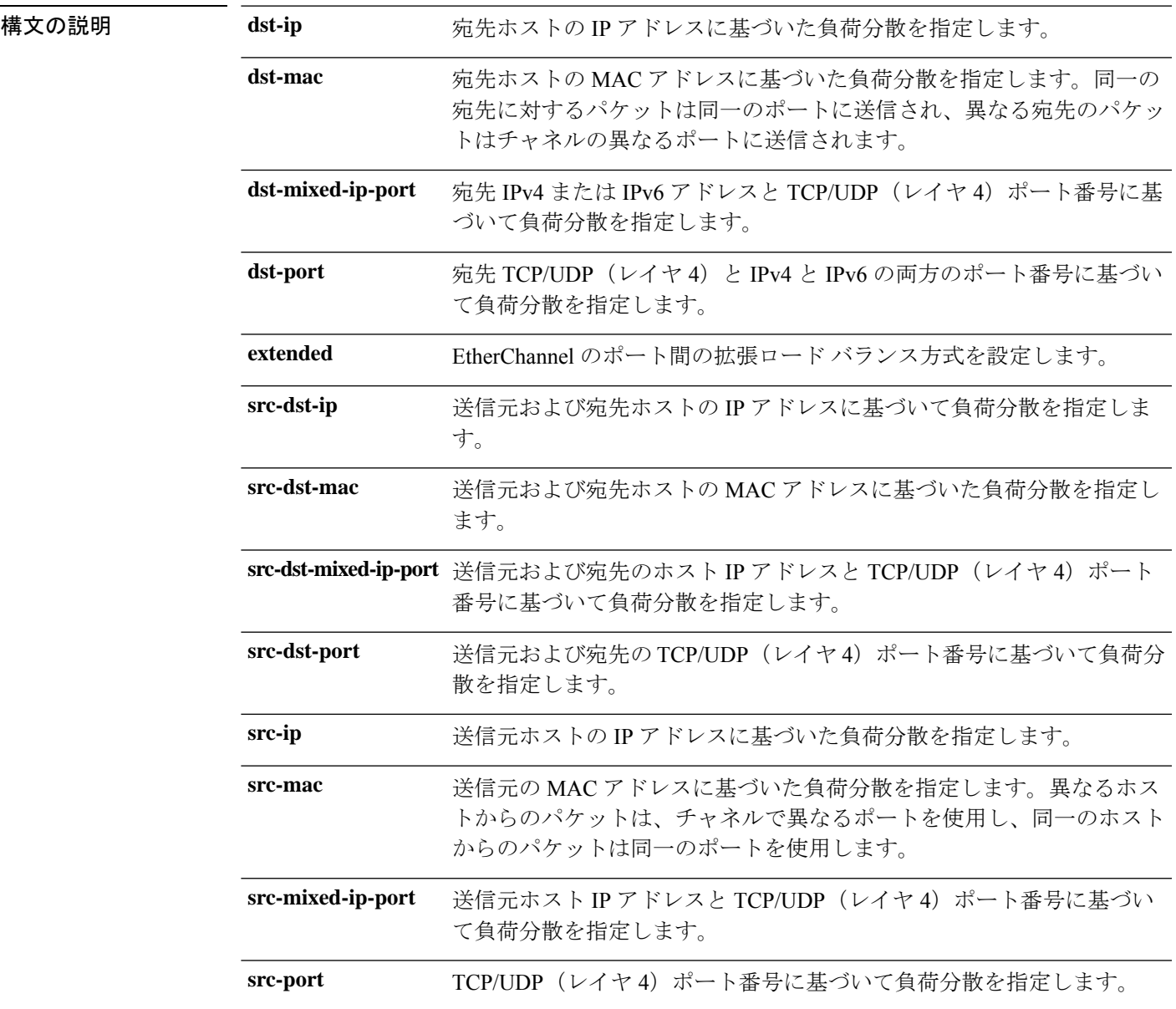

 $\mathbf l$ 

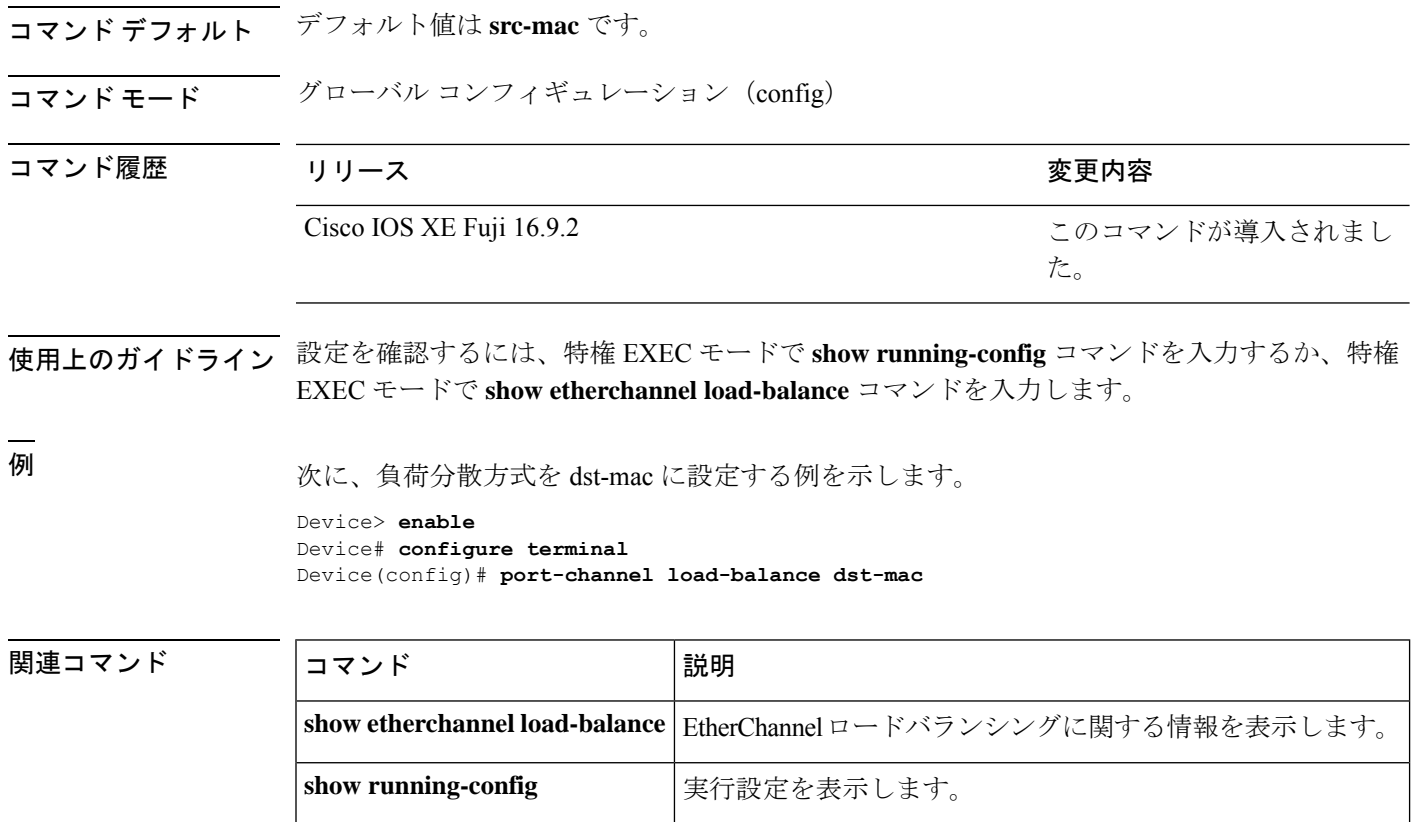

## **port-channel load-balance extended**

EtherChannelのポート間での負荷分散方式の組み合わせを設定するには、グローバルコンフィ ギュレーション モードで **port-channelload-balance extended** コマンドを使用します。拡張ロー ドバランシング メカニズムをデフォルト設定に戻すには、このコマンドの **no** 形式を使用しま す。

**port-channel load-balance extendeddst-ip**|**dst-mac** |**dst-port** |**ipv6-label**|**l3-proto** |**src-ip**|**src-mac** | **src-port no port-channel load-balance extended**

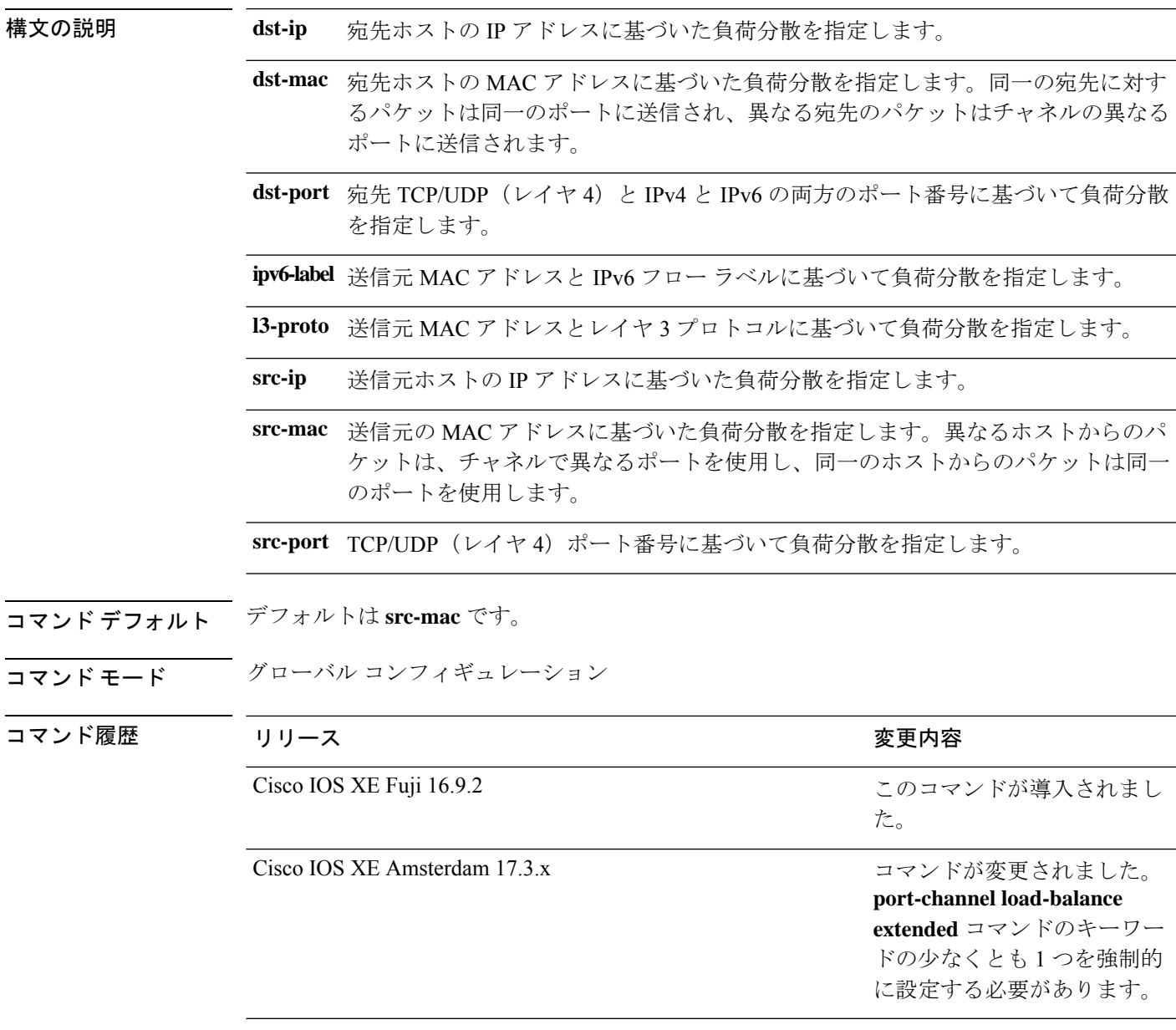

使用上のガイドライン 設定を確認するには、特権 EXEC モードで **show running-config** コマンドを入力するか、特権 EXEC モードで **show etherchannel load-balance** コマンドを入力します。

-<br>-<br>例 わりのなく、拡張負荷分散方式を設定する例を示します。

Device> **enable** Device# **configure terminal** Device(config)# **port-channel load-balance extended dst-ip dst-mac src-ip**

٦

## **port-channel min-links**

ポートチャネルがアクティブになるように、リンクアップ状態で、EtherChannel にバンドルす る必要があるLACPポートの最小数を定義するには、インターフェイスコンフィギュレーショ ン モードで **port-channel min-links** コマンドを使用します。デフォルト設定に戻すには、この コマンドの **no** 形式を使用します。

#### **port-channel min-links** *min\_links\_number* **no port-channel min-links**

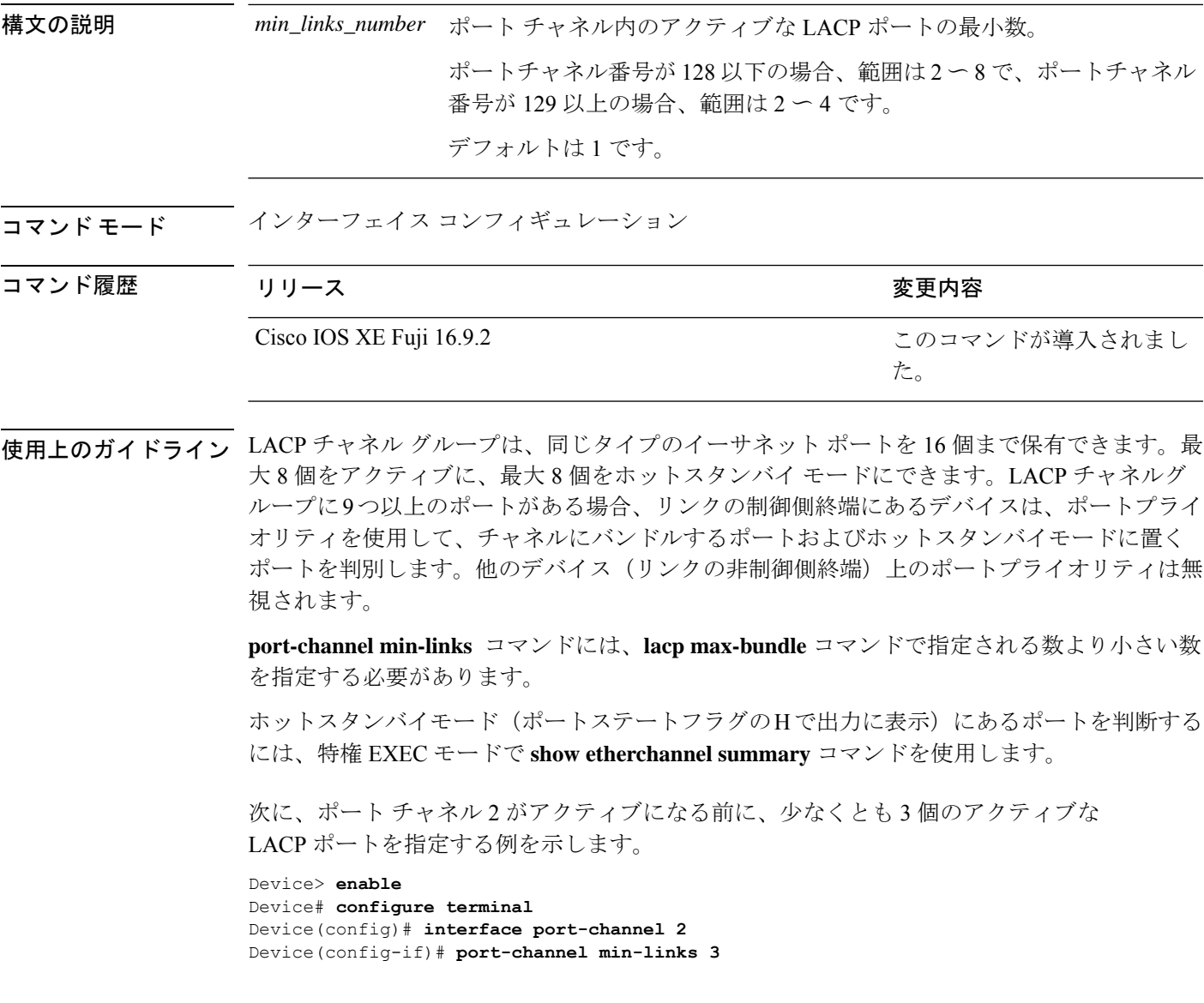

**segment**キーワードが導入され

ました。

## **rep admin vlan**

Resilient Ethernet Protocol (REP) の REP 管理 VLAN を設定して、ハードウェアフラッドレイヤ (HFL)メッセージを送信するには、グローバル コンフィギュレーション モードで **repadmin vlan** コマンドを使用します。VLAN 1 が管理 VLAN になるようにデフォルトの設定に戻すに は、このコマンドの **no** 形式を使用します。

**rep admin vlan** *vlan-id* **segment** *segment-id* **no rep admin vlan** *vlan-id* **segment** *segment-id*

Cisco IOS XE Amsterdam 17.2.1

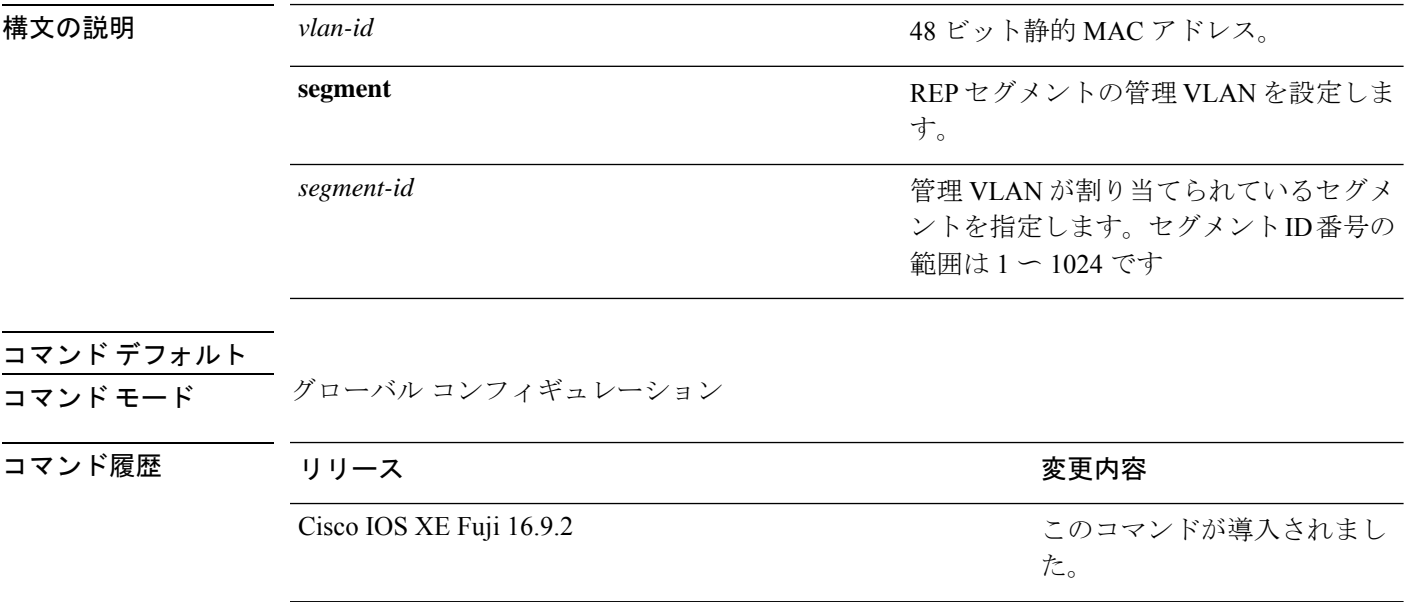

### **rep block port**

Resilient EthernetProtocol(REP)プライマリエッジポートで REP VLAN ロードバランシングを 設定するには、インターフェイス コンフィギュレーション モードで **repblockport** コマンドを 使用します。VLAN 1 が管理 VLAN になるようにデフォルトの設定に戻すには、このコマンド の **no** 形式を使用します。

**rep block port {id** *port-id* | *neighbor-offset* | **preferred**} **vlan {***vlan-list* | **all**} **no rep block port {id** *port-id* | *neighbor-offset* | **preferred**}

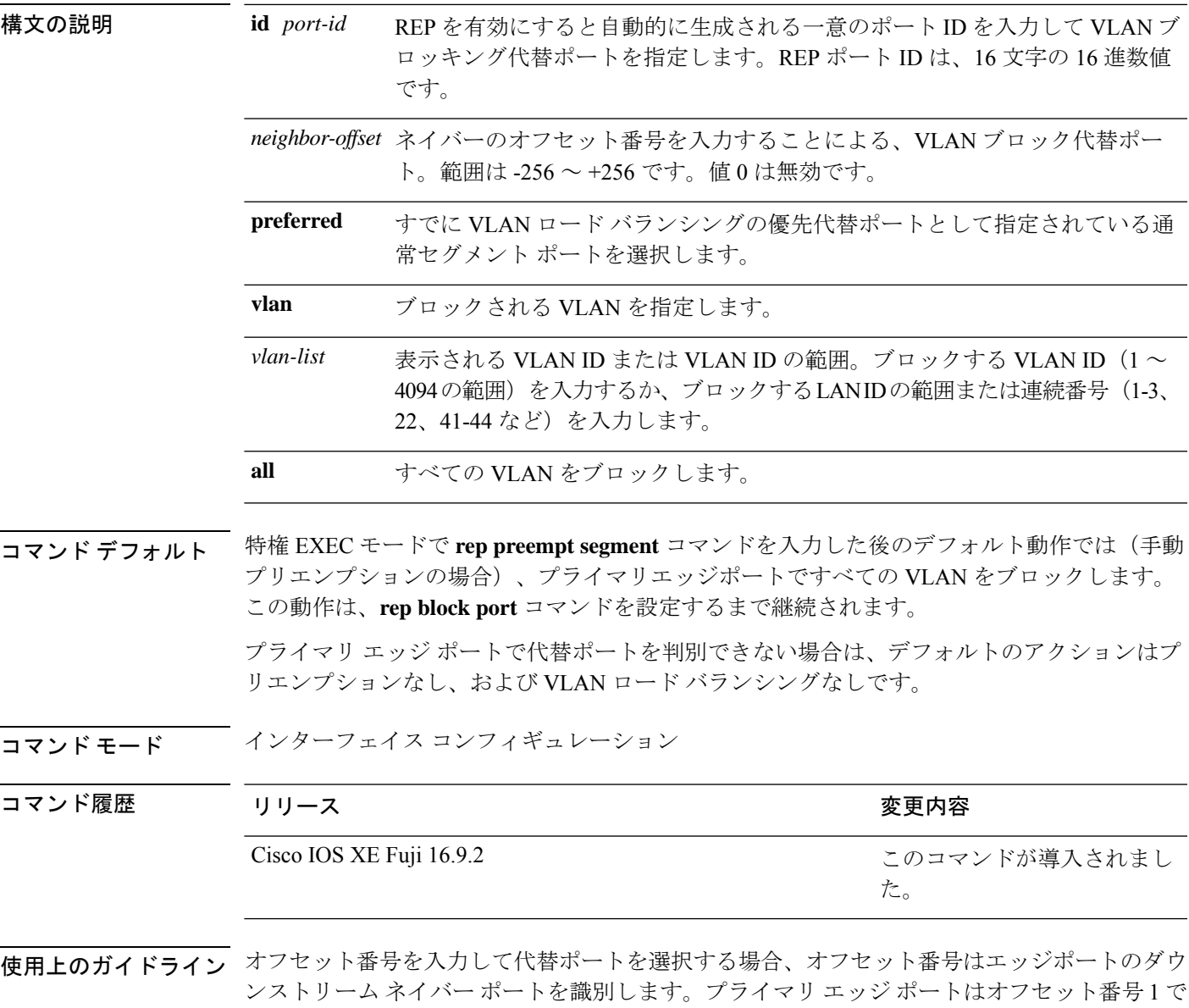

す。1 を超える正数はプライマリ エッジ ポートのダウンストリーム ネイバーを識別します。

負の番号は、セカンダリ エッジ ポート (オフセット番号-1) とダウンストリーム ネイバーを 識別します。

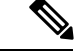

番号 1 はプライマリ エッジ ポート自体のオフセット番号なので、オフセット番号 1 は入力し ないでください。 (注)

インターフェイス コンフィギュレーション モードで、**reppreemptdelay seconds** コマンドを入 力することでプリエンプション遅延時間を設定しており、リンク障害とリカバリが発生した場 合、別のリンク障害が発生することなく設定したプリエンプション期間が経過すると、VLAN ロードバランシングが開始されます。ロードバランシング設定で指定された代替ポートは、設 定された VLAN をブロックし、その他すべてのセグメント ポートのブロックを解除します。 プライマリ エッジ ポートで VLAN バランシングの代替ポートを決定できない場合、デフォル トのアクションはプリエンプションなしになります。

セグメント内のポートごとに、一意のポートIDが割り当てられます。ポートのポートIDを判 別するには、特権 EXEC モードで **show interfaces** *interface-id* **rep detail** コマンドを入力しま す。

<sup>例</sup> 次に、REP VLAN ロード バランシングを設定する例を示します。

```
Device> enable
Device# configure terminal
Device(config)# interface TenGigabitEthernet 4/1
Device(config-if)# rep block port id 0009001818D68700 vlan 1-100
```
関連コマンド

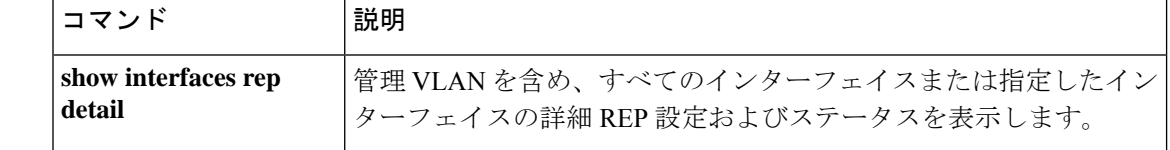

## **rep lsl-age-timer**

Resilient Ethernet Protocol (REP) リンクステータスレイヤ (LSL) のエージアウトタイマー値 を設定するには、インターフェイス コンフィギュレーション モードで **replsl-age-timer** コマン ドを使用します。デフォルトのエージアウトタイマー値に戻すには、このコマンドの **no** 形式 を使用します。

**rep lsl-age-timer** *milliseconds* **no rep lsl-age-timer** *milliseconds*

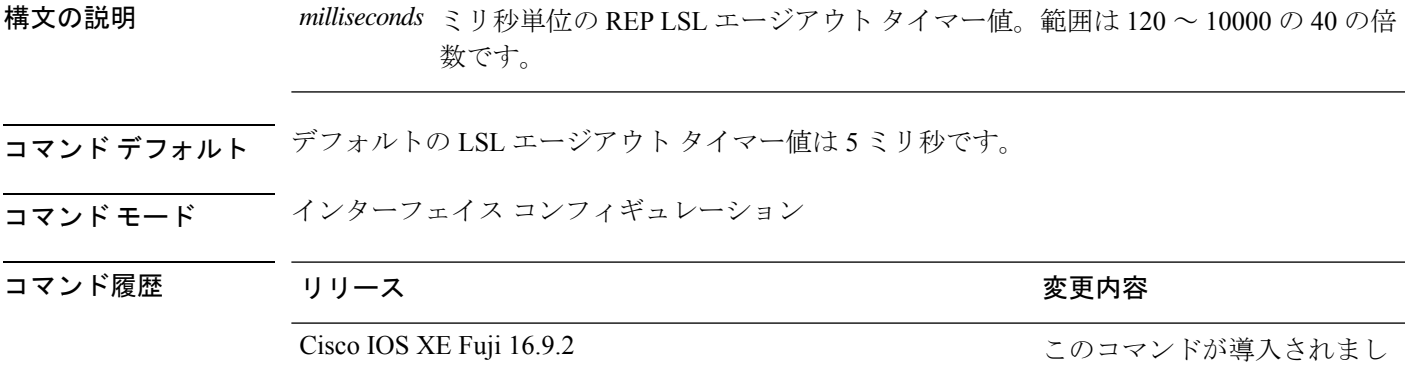

使用上のガイドライン REP の設定可能なタイマーを設定する際には、最初に REP LSL の再試行回数を設定し、その 後、REP LSL のエージアウト タイマー値を設定することを推奨します。

<sup>例</sup> 次に、REP LSL エージアウト タイマー値を設定する例を示します。

Device> **enable** Device# **configure terminal** Device(config)# **interface TenGigabitEthernet 4/1** Device(config-if)# **rep segment 1 edge primary** Device(config-if)# **rep lsl-age-timer 2000**

関連コマンド

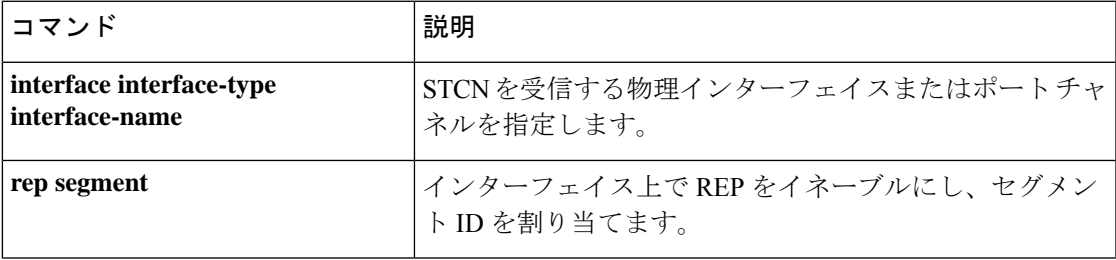

た。

### **rep lsl-retries**

REP リンクステータスレイヤ (LSL) の再試行回数を設定するには、インターフェイス コン フィギュレーション モードで **rep lsl-retries** コマンドを使用します。デフォルトの再試行回数 に戻すには、このコマンドの **no** 形式を使用します。

**rep lsl-retries** *number-of-retries* **no rep lsl-retries** *number-of-retries*

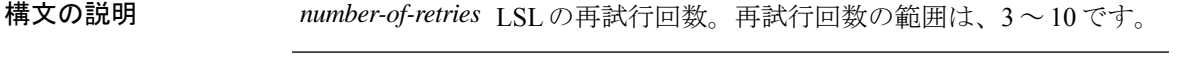

コマンドデフォルト デフォルトの再試行回数は5回です。

コマンド モード インターフェイス コンフィギュレーション

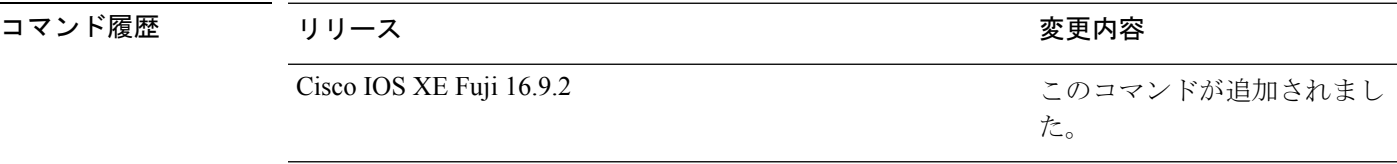

使用上のガイドライン **replsl-retries**コマンドは、REPリンクを無効にする前に再試行回数を設定するために使用され ます。REPの設定可能なタイマーを設定する際には、最初にREPLSLの再試行回数を設定し、 その後、REP LSL のエージアウト タイマー値を設定することを推奨します。

次に、REP LSL の再試行回数を設定する例を示します。

Device> **enable** Device# **configure terminal** Device(config)# **interface TenGigabitEthernet 4/1** Device(config-if)# **rep segment 2 edge primary**

### **rep preempt delay**

セグメントポートの障害およびリカバリの発生後、ResilientEthernetProtocol(REP)VLANロー ドバランシングがトリガーされるまでの待機時間を設定するには、インターフェイスコンフィ ギュレーション モードで **rep preempt delay** コマンドを使用します。設定した遅延を削除する には、このコマンドの **no** 形式を使用します。

**rep preempt delay** *seconds* **no rep preempt delay**

構文の説明 REP プリエンプションを遅延する秒数です。範囲は 15 ~ 300 秒です。デフォルトは *seconds* 遅延なしの手動プリエンプションです。

コマンドデフォルト<br> ションです。

コマンド モード インターフェイス コンフィギュレーション

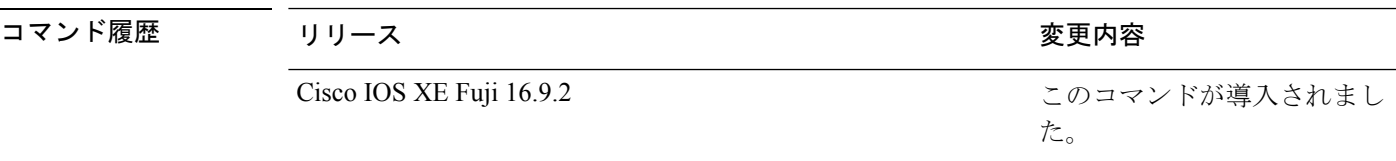

使用上のガイドライン REP プライマリ エッジ ポート上にこのコマンドを入力します。

リンク障害とリカバリ後に自動的に VLAN ロード バランシングをトリガーする場合は、この コマンドを入力してプリエンプション時間遅延を設定します。

VLAN ロード バランシングが設定されている場合、セグメント ポート障害とリカバリの後、 VLAN ロード バランシングが発生する前に REP プライマリ エッジ ポートで遅延タイマーが起 動されます。各リンク障害が発生した後にタイマーが再起動することに注意してください。タ イマーが満了となると、(インターフェイス コンフィギュレーション モードで **rep block port** コマンドを使用して設定された)VLAN ロードバランシングを実行するように REP プライマ リエッジポートが代替ポートに通知し、新規トポロジ用のセグメントが準備されます。設定さ れた VLAN リストは代替ポートでブロックされ、他のすべての VLAN はプライマリ エッジ ポートでブロックされます。

設定を確認するには、**show interfaces rep** コマンドを入力します。

<sup>例</sup> 次に、プライマリ エッジ ポートで REP プリエンプション時間遅延を <sup>100</sup> 秒に設定す る例を示します。

> Device> **enable** Device# **configure terminal** Device(config)# **interface TenGigabitEthernet 4/1** Device(config-if)# **rep preempt delay 100**

I

#### 関連コマンド

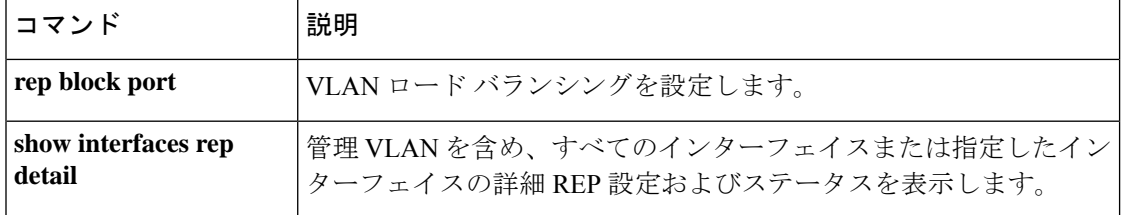

### **rep preempt segment**

Resilient Ethernet Protocol (REP) VLAN ロードバランシングがセグメントで手動で開始される ようにするには、特権 EXEC モードで **rep preempt segment** コマンドを使用します。

**rep preempt segment** *segment-id*

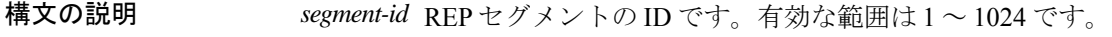

- コマンド デフォルト動作は手動プリエンプションです。
- コマンド モード 特権 EXEC

コマンド履歴 リリース りゅうしょう しょうしょう 変更内容 このコマンドが導入されまし た。 Cisco IOS XE Fuji 16.9.2

**||<br>|使用上のガイドライン** デバイスのプライマリ エッジ ポートがあるセグメントで、次のコマンドを入力します。

VLAN ロード バランシングのプリエンプションを設定する前に、他のすべてのセグメントの 設定が完了していることを確認してください。VLANロードバランシングのプリエンプション はネットワークを中断する可能性があるため、**rep preempt segment** *segment-id* コマンドを入 力すると、このコマンドの実行前に確認メッセージが表示されます。

プライマリエッジポートで、インターフェイスコンフィギュレーションモードから**reppreempt delay** *seconds* コマンドを入力せずに、プリエンプション時間遅延を設定する場合、デフォル ト設定はセグメントでの VLAN ロードバランシングの手動トリガーです。

特権 EXEC モードで **show rep topology** コマンドを入力して、セグメント内のどのポートがプ ライマリエッジポートなのかを確認します。

VLAN ロードバランシングを設定しない場合、**rep preempt segment** *segment-id* コマンドを入 力すると、デフォルトの動作が実行されます。つまりプライマリエッジポートがすべてのVLAN をブロックします。

REP プライマリエッジポートのインターフェイス コンフィギュレーション モードで **rep block port** コマンドを入力して VLAN ロードバランシングを設定してから、手動でプリエンプショ ンを開始できます。

<sup>例</sup> 次に、セグメント <sup>100</sup> で手動で REP プリエンプションをトリガーする例を示します。

Device> **enable** Device# **rep preempt segment 100**

I

関連コマンド

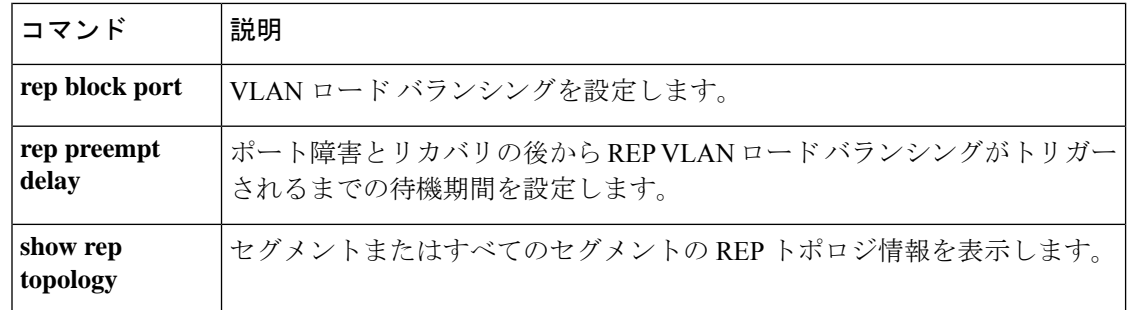

### **rep segment**

インターフェイスで Resilient EthernetProtocol(REP)を有効にし、そのインターフェイスにセ グメントIDを割り当てるには、インターフェイスコンフィギュレーションモードで**repsegment** コマンドを使用します。インターフェイスで REP を無効にするには、このコマンドの **no** 形式 を使用します。

**rep segment** *segment-id* **[edge [no-neighbor**] **[primary**]] **[preferred**] **no rep segment**

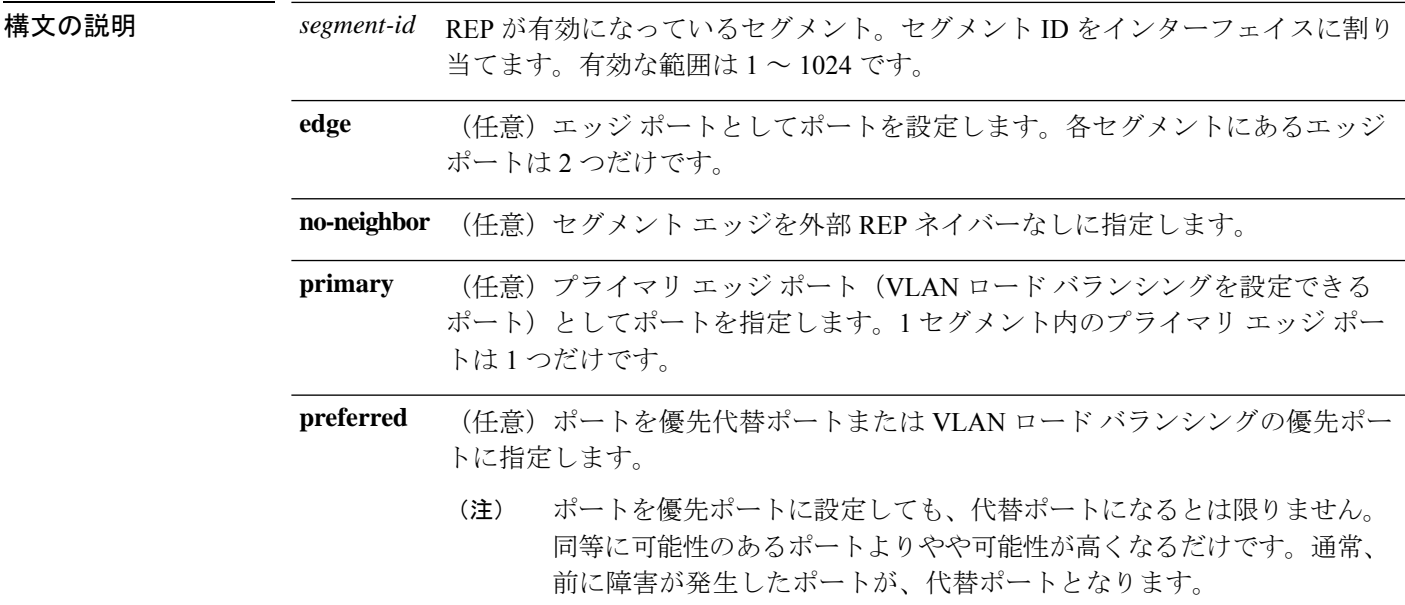

コマンド デフォルト REP はインターフェイスでディセーブルです。

コマンド モード インターフェイス コンフィギュレーション

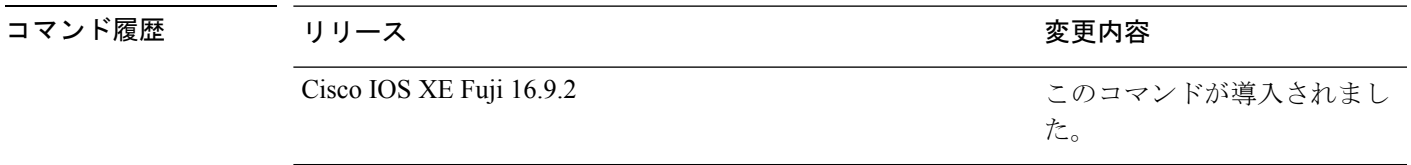

使用上のガイドライン REP ポートは、レイヤ 2 IEEE 802.1Q ポートまたは 802.1AD ポートのいずれかである必要があ ります。各 REP セグメント上には、プライマリ エッジ ポートとセカンダリ エッジ ポートの 2種類のエッジポートを設定しなければいけません。

> REPがデバイスの2つのポートでイネーブルである場合、両方のポートが通常セグメントポー トまたはエッジ ポートのいずれかである必要があります。REP ポートは以下の規則に従いま す。

- セグメント内のデバイスにポートが 1 つだけ設定されている場合、そのポートはエッジ ポートになります。
- 1 つのデバイス上で 2 つのポートが同じセグメントに属する場合、どちらのポートも通常 セグメント ポートである必要があります。
- 1 つのデバイス上で 2 つのポートが同じセグメントに属し、1 つがエッジ ポートとして設 定され、もう1つが通常のセグメントポートとして設定された場合(設定ミス)、エッジ ポートは通常セグメント ポートとして処理されます。

 $\wedge$ 

REP インターフェイスはブロック ステートで起動し、安全にブロック解除可能と通知される までブロックステートのままになります。突然の接続切断を避けるために、これを意識してお く必要があります。 注意

REP がインターフェイスでイネーブルの場合、デフォルトでは通常のセグメント ポートであ るポートに対してイネーブルになります。

<sup>例</sup> 次に、通常(非エッジ)セグメント ポートで REP を有効にする例を示します。

```
Device> enable
Device# configure terminal
Device(config)# interface TenGigabitEthernet 4/1
Device(config-if)# rep segment 100
```
次に、ポートで REP をイネーブルし、そのポートを REP プライマリ エッジ ポートと して指定する例を示します。

Device> **enable** Device# **configure terminal** Device(config)# **interface TenGigabitEthernet 4/1** Device(config-if)# **rep segment 100 edge primary**

次に、ポートで REP をイネーブルし、そのポートを REP セカンダリ エッジ ポートと して指定する例を示します。

```
Device> enable
Device# configure terminal
Device(config)# interface TenGigabitEthernet 4/1
Device(config-if)# rep segment 100 edge
```
次に、REP をネイバーなしのエッジ ポートとして有効にする例を示します。

```
Device> enable
Device# configure terminal
Device(config)# interface TenGigabitEthernet 4/1
Device(config-if)# rep segment 1 edge no-neighbor primary
```
### **rep stcn**

セグメントトポロジ変更通知(STCN)を他のインターフェイスまたは他のセグメントに送信 するように Resilient Ethernet Protocol (REP) エッジポートを設定するには、インターフェイス コンフィギュレーションモードで**repstcn**コマンドを使用します。インターフェイスまたはセ グメントへの STCN の送信タスクを無効にするには、このコマンドの **no** 形式を使用します。

**rep stcn {interface** *interface-id* | **segment** *segment-id-list*} **no rep stcn {interface** | **segment**}

構文の説明 hterface interface-id STCNを受信する物理インターフェイスまたはポートチャネルを指定 します。 **interface** *interface-id* **segment** *segment-id-list* STCN を受信する 1 つの REP セグメントまたは REP セグメントの一 覧を指定します。セグメントの範囲は 1 ~ 1024 です。また、一連の セグメント(たとえば3~5、77、100)を設定することもできます。 コマンドデフォルト 他のインターフェイスおよびセグメントへの STCN 送信は、無効になっています。 コマンド モード インターフェイス コンフィギュレーション コマンド履歴 リリース りゅうしょう しょうしょう かいしゃ 変更内容 このコマンドが導入されまし た。 Cisco IOS XE Fuji 16.9.2

使用上のガイドライン 設定を確認するには、特権 EXEC モードで **show interfaces rep detail** コマンドを入力します。

<sup>例</sup> 次に、セグメント <sup>25</sup> <sup>~</sup> <sup>50</sup> <sup>に</sup> STCN を送信するように REP エッジ ポートを設定する例 を示します。

> Device> **enable** Device# **configure terminal** Device(config)# **interface TenGigabitEthernet 4/1** Device(config-if)# **rep stcn segment 25-50**

# **show dot1q-tunnel**

IEEE 802.1Q トンネルポートに関する情報を表示するには、EXEC モードで **show dot1q-tunnel** コマンドを使用します。

**show dot1q-tunnel** [**interface** *interface-id*]

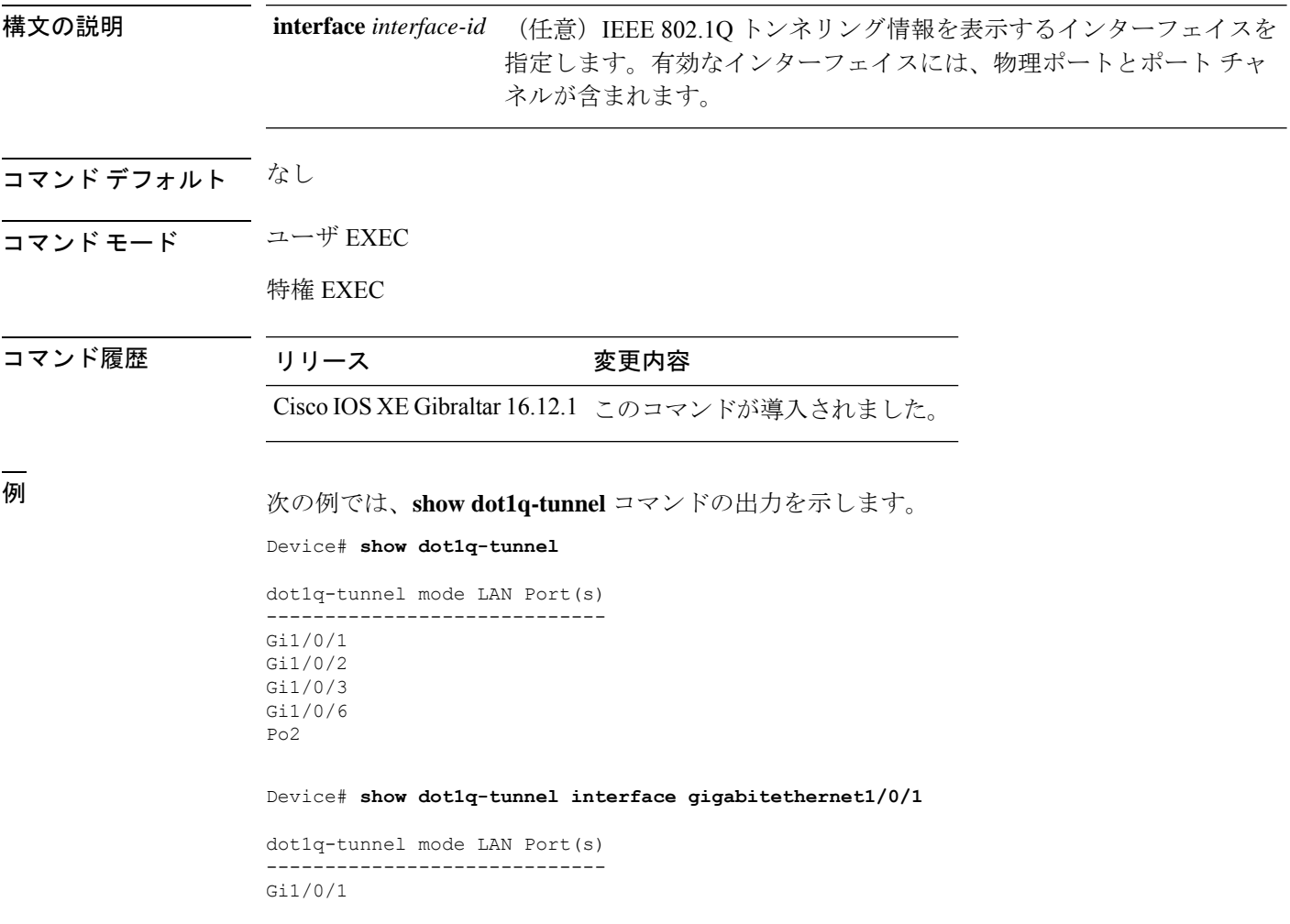

## **show etherchannel**

チャネルの EtherChannel 情報を表示するには、ユーザ EXEC モードで **show etherchannel** コマ ンドを使用します。

**show etherchannel** [*channel-group-number* | **detail** | **port** | **port-channel** | **protocol** | **summary** ] | [**detail** | **load-balance** | **port** | **port-channel** | **protocol** | **summary**]

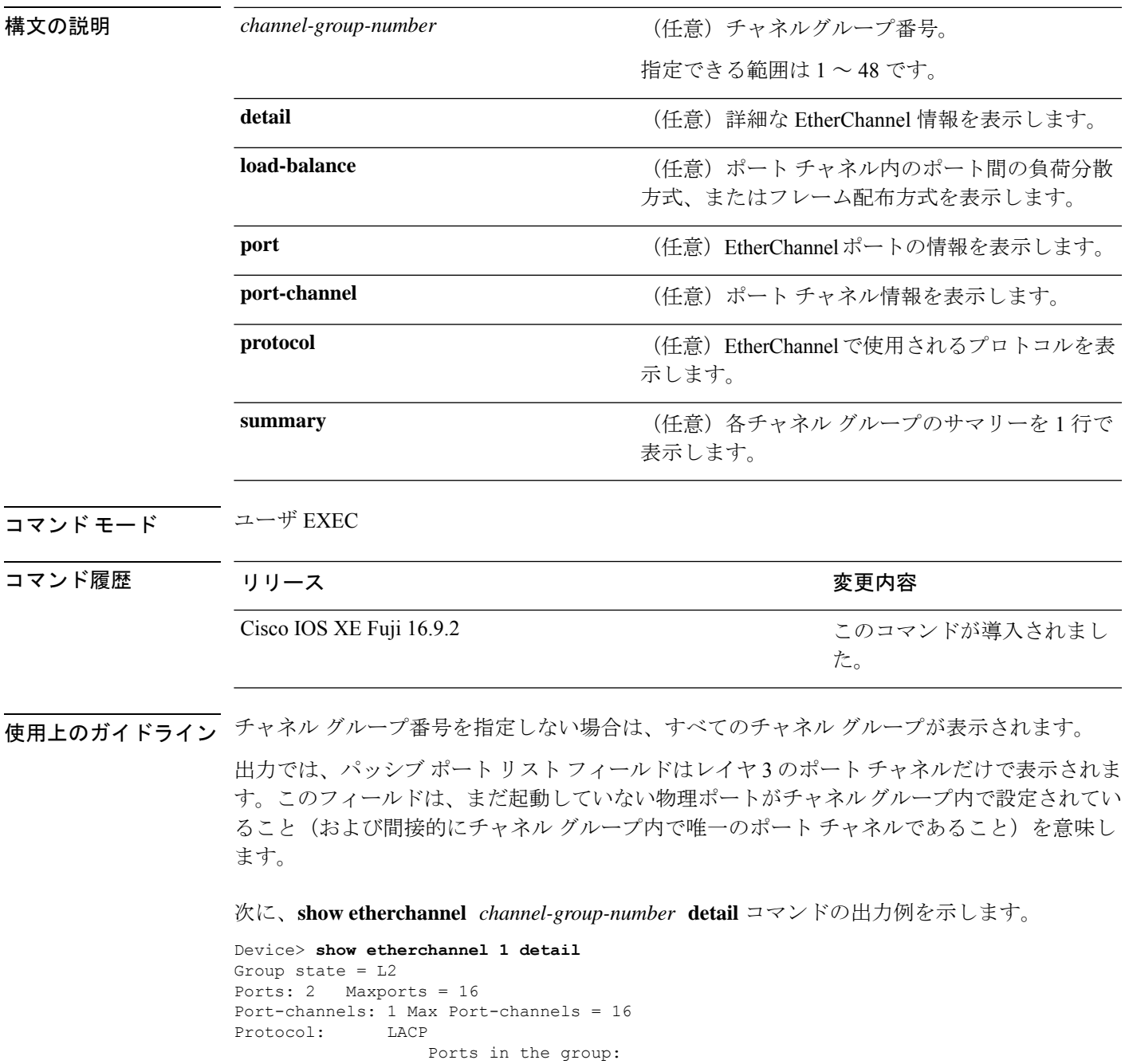

```
-------------------
Port: Gi1/0/1
------------
Port state = Up Mstr In-Bndl
Channel group = 1 Mode = Active Gcchange = -<br>Port-channel = P \circ 1 \circ C = -<br>Poseudo port-
Port-channel = Po1GC = - Pseudo port-channel = Po1
Port index = 0Load = 0x00 Protocol = LACP
Flags: S - Device is sending Slow LACPDUs F - Device is sending fast LACPDU
    A - Device is in active mode. P - Device is in passive mode.
Local information:
                      LACP port Admin Oper Port Port
Port Flags State Priority Key Key Number State
Gi1/0/1 SA bndl 32768 0x1 0x1 0x101 0x3D
Ci1/0/2 A bndl 32768 0x1 0x1 0x101 0x3D<br>Gi1/0/2 A bndl 32768 0x0 0x1 0x0 0x3D
Age of the port in the current state: 01d:20h:06m:04s
                 Port-channels in the group:
                 ----------------------
Port-channel: Po1 (Primary Aggregator)
Age of the Port-channel = 01d:20h:20m:26sLogical slot/port = 10/1 Number of ports = 2
HotStandBy port = null<br>Port state = Port-
               = Port-channel Ag-Inuse
Protocol = LACP
Ports in the Port-channel:
Index Load Port EC state No of bits
------+------+------+------------------+-----------
0 00 Gi1/0/1 Active 0
0 00 Gi1/0/2 Active 0
Time since last port bundled: 01d:20h:24m:44s Gi1/0/2
次に、show etherchannel channel-group-number summary コマンドの出力例を示しま
す。
```

```
Device> show etherchannel 1 summary
Flags: D - down P - in port-channel
      I - stand-alone s - suspended
      H - Hot-standby (LACP only)
      R - Layer3 S - Layer2
      u - unsuitable for bundling
      U - in use f - failed to allocate aggregator
      d - default port
Number of channel-groups in use: 1
Number of aggregators: 1
Group Port-channel Protocol Ports
------+-------------+-----------+----------------------------------------
1 Po1(SU) LACP Gi1/0/1(P) Gi1/0/2(P)
```
次に、**show etherchannel** *channel-group-number* **port-channel** コマンドの出力例を示し ます。

Device> **show etherchannel 1 port-channel** Port-channels in the group: ---------------------- Port-channel: Po1 (Primary Aggregator) ------------ Age of the Port-channel = 01d:20h:24m:50s Logical slot/port =  $10/1$  Number of ports = 2 Logical slot/port =  $10/1$  Number of ports = 2 Port state = Port-channel Ag-Inuse Protocol = LACP Ports in the Port-channel: Index Load Port EC state No of bits ------+------+------+------------------+----------- 0 00 Gi1/0/1 Active 0<br>0 00 Gi1/0/2 Active 0  $00$  Gi1/0/2 Active

Time since last port bundled: 01d:20h:24m:44s Gi1/0/2

#### 次に、**show etherchannel protocol** コマンドの出力例を示します。

Device# **show etherchannel protocol** Channel-group listing: ----------------------- Group: 1 ---------- Protocol: LACP Group: 2 ---------- Protocol: PAgP

# **show interfaces rep detail**

管理 VLAN を含む、すべてのインターフェイスまたは指定されたインターフェイスの詳細な Resilient Ethernet Protocol (REP) の設定およびステータスを表示するには、特権 EXEC モード で **show interfaces rep detail** コマンドを使用します。

**show interfaces [***interface-id*] **rep detail**

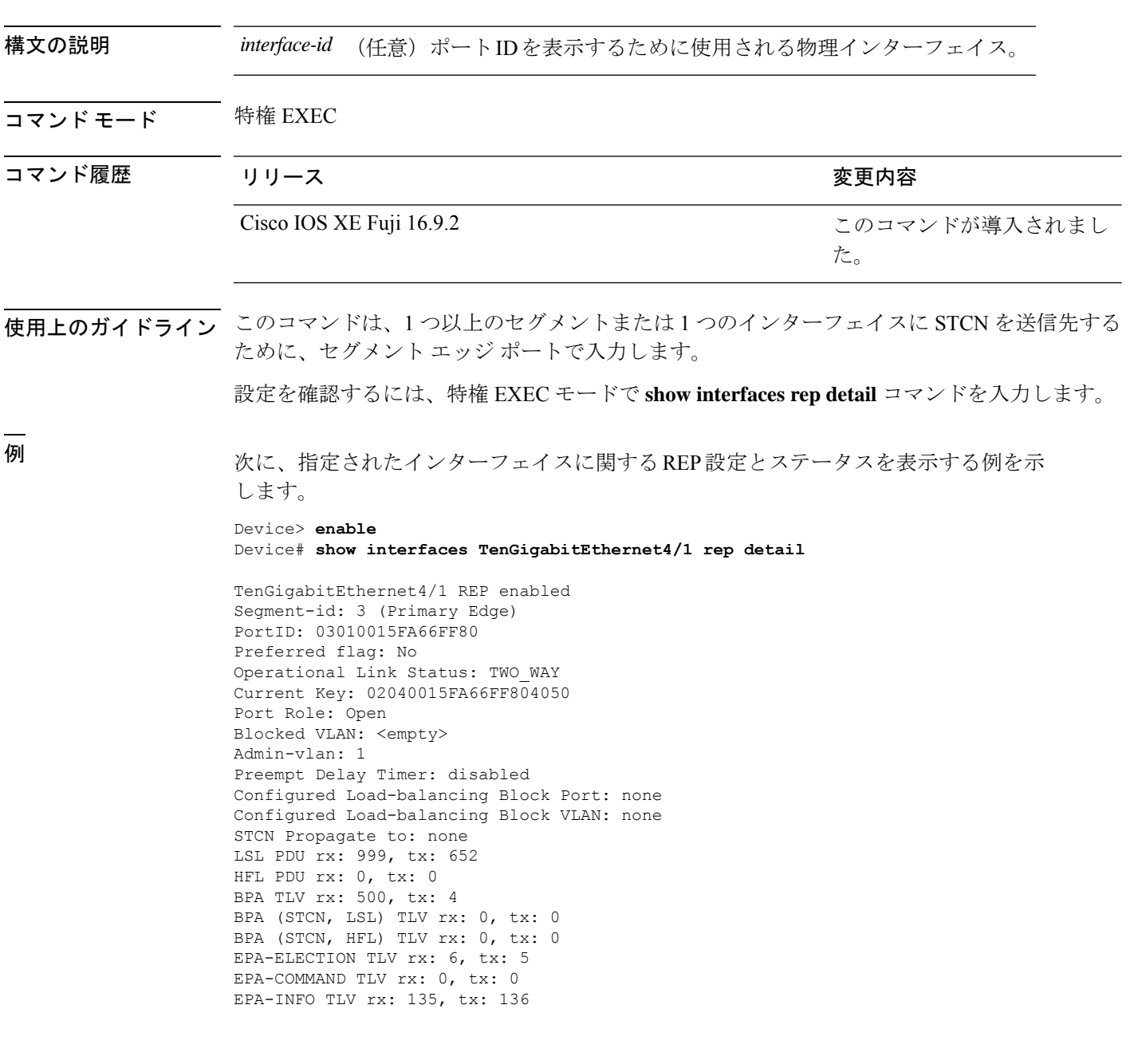

**コマンド** 

Ι

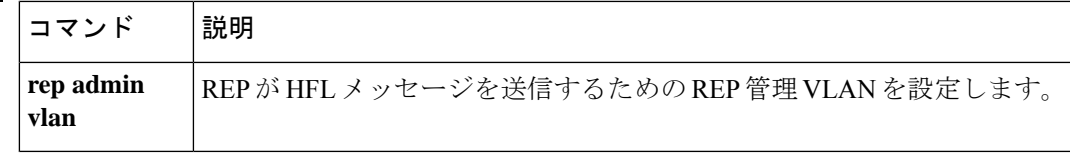

# **show l2protocol-tunnel**

レイヤ 2 プロトコルトンネルポートに関する情報を表示するには、EXEC モードで **show l2protocol-tunnel** コマンドを使用します。

**show l2protocol-tunnel** [**interface** *interface-id*] **summary**

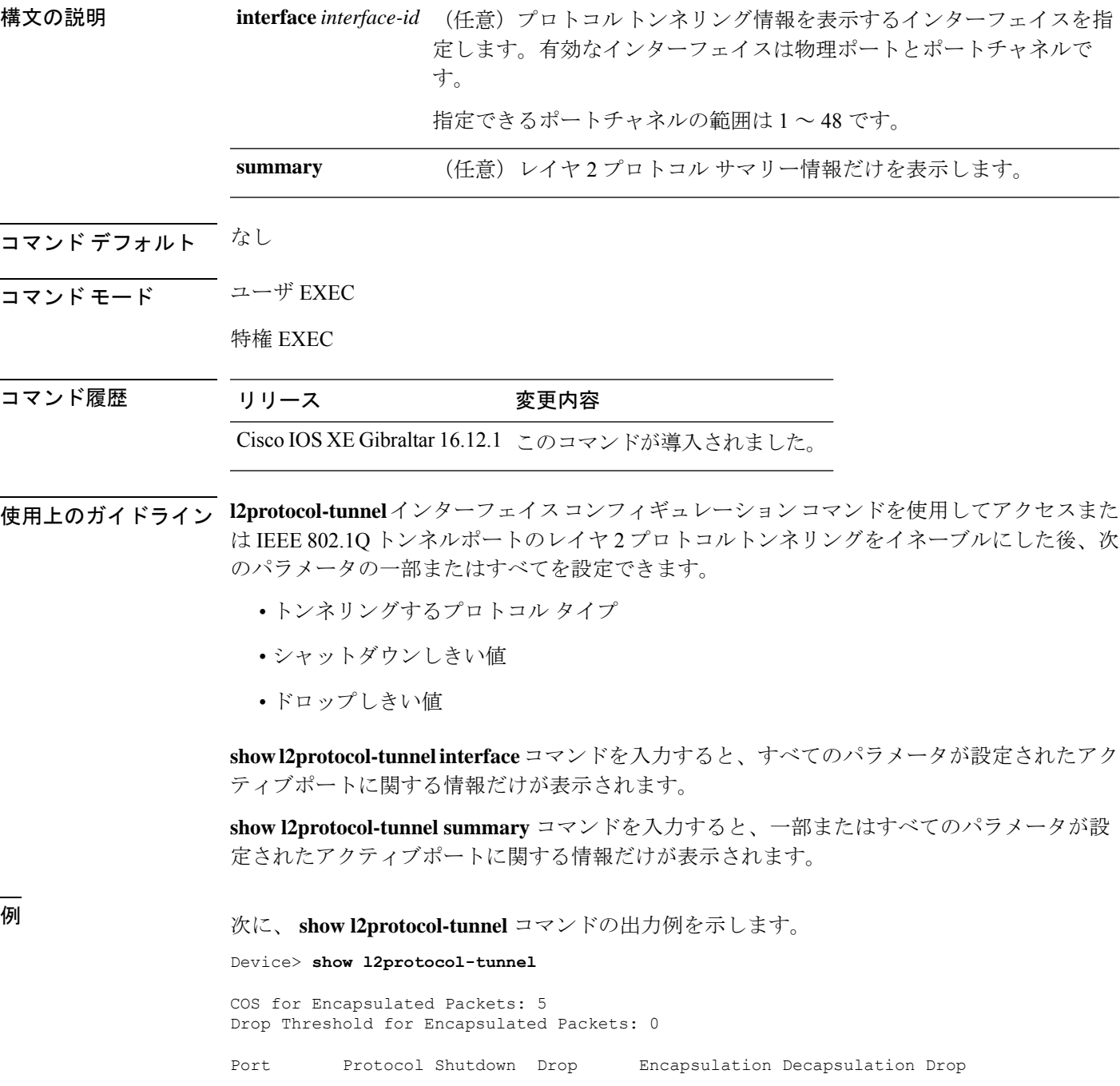

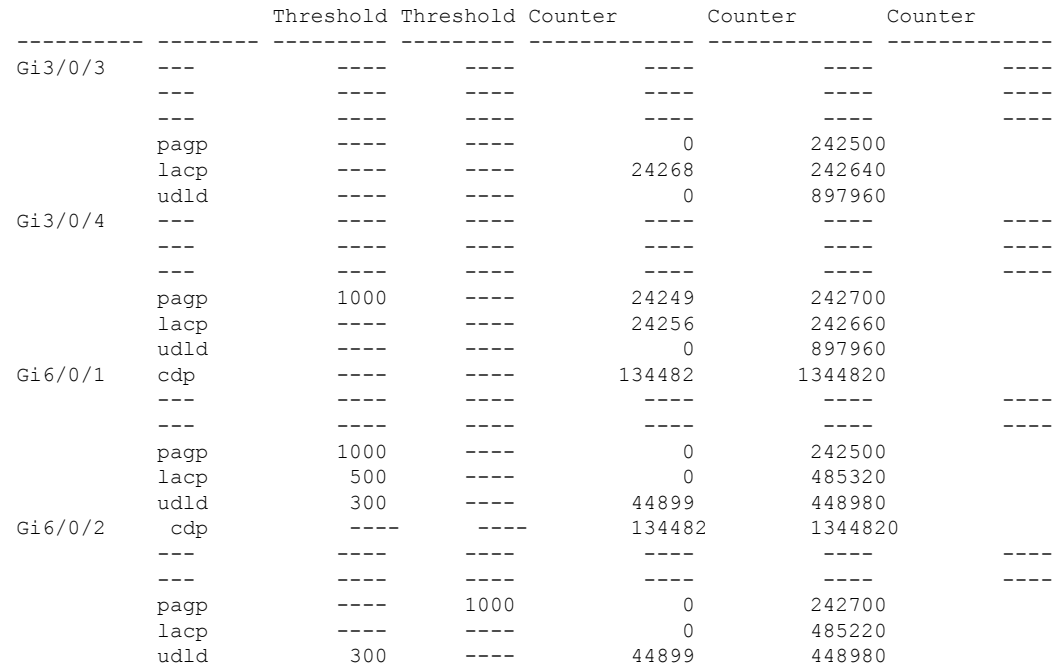

#### 次に、 **show l2protocol-tunnel summary** コマンドの出力例を示します。

Device> **show l2protocol-tunnel summary**

COS for Encapsulated Packets: 5 Drop Threshold for Encapsulated Packets: 0

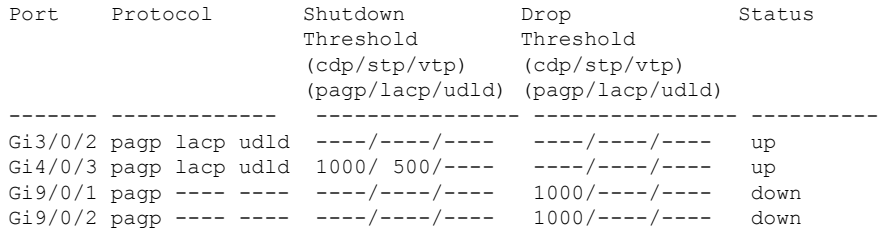

# **show lacp**

Link AggregationControlProtocol(LACP)チャネルグループ情報を表示するには、ユーザEXEC モードで **show lacp** コマンドを使用します。

**show lacp** [*channel-group-number*] **counters** | **internal** | **neighbor** | **sys-id**

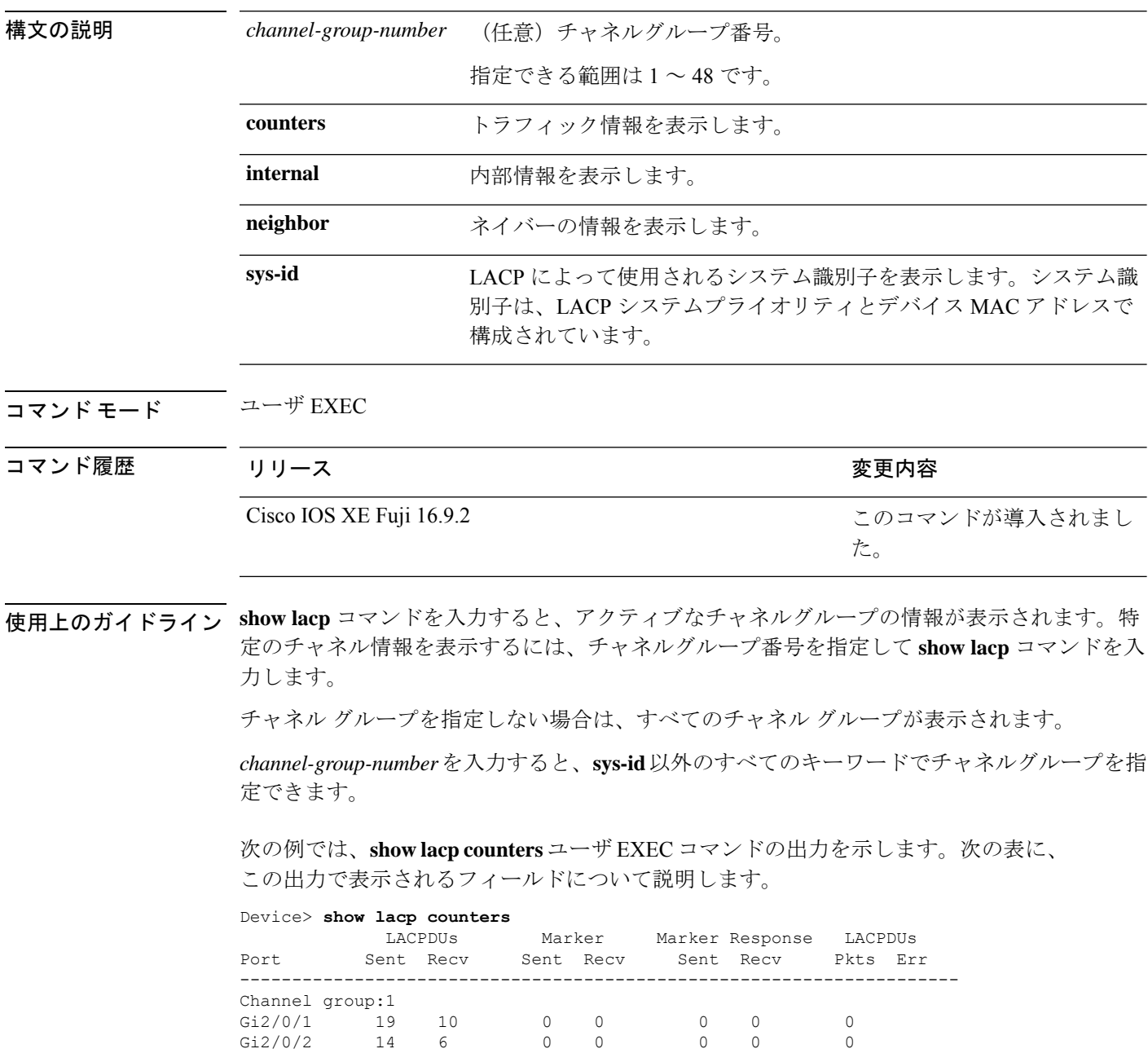

#### 表 **<sup>1</sup> : show lacp counters** のフィールドの説明

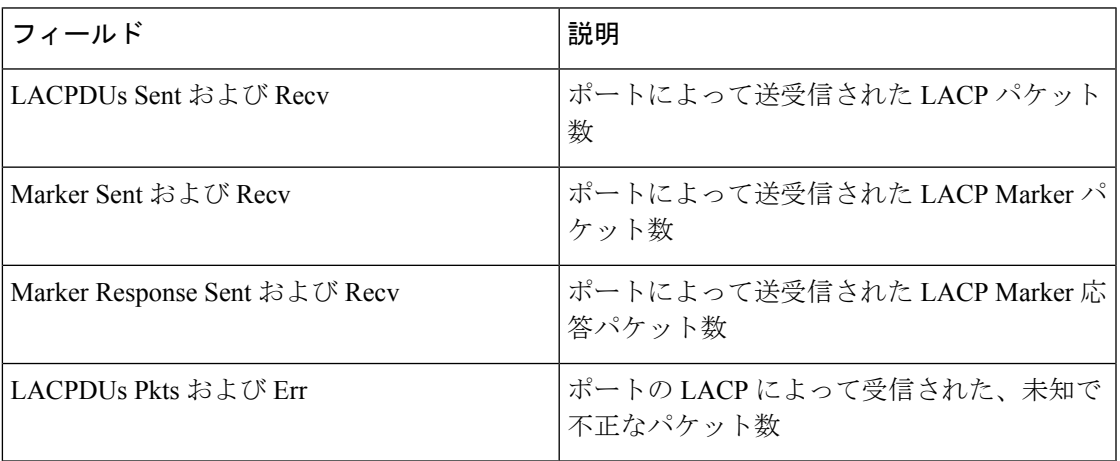

次に、**show lacp internal** コマンドの出力例を示します。

Device> **show lacp 1 internal** Flags: S - Device is requesting Slow LACPDUs F - Device is requesting Fast LACPDUs<br>A - Device is in Active mode P -P - Device is in Passive mode

Channel group 1

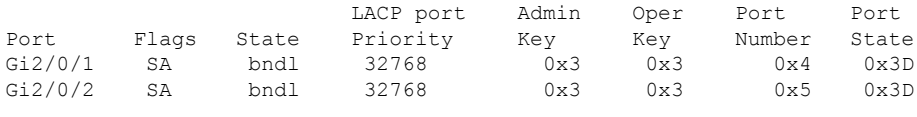

次の表に、出力されるフィールドの説明を示します。

 $\mathbf l$ 

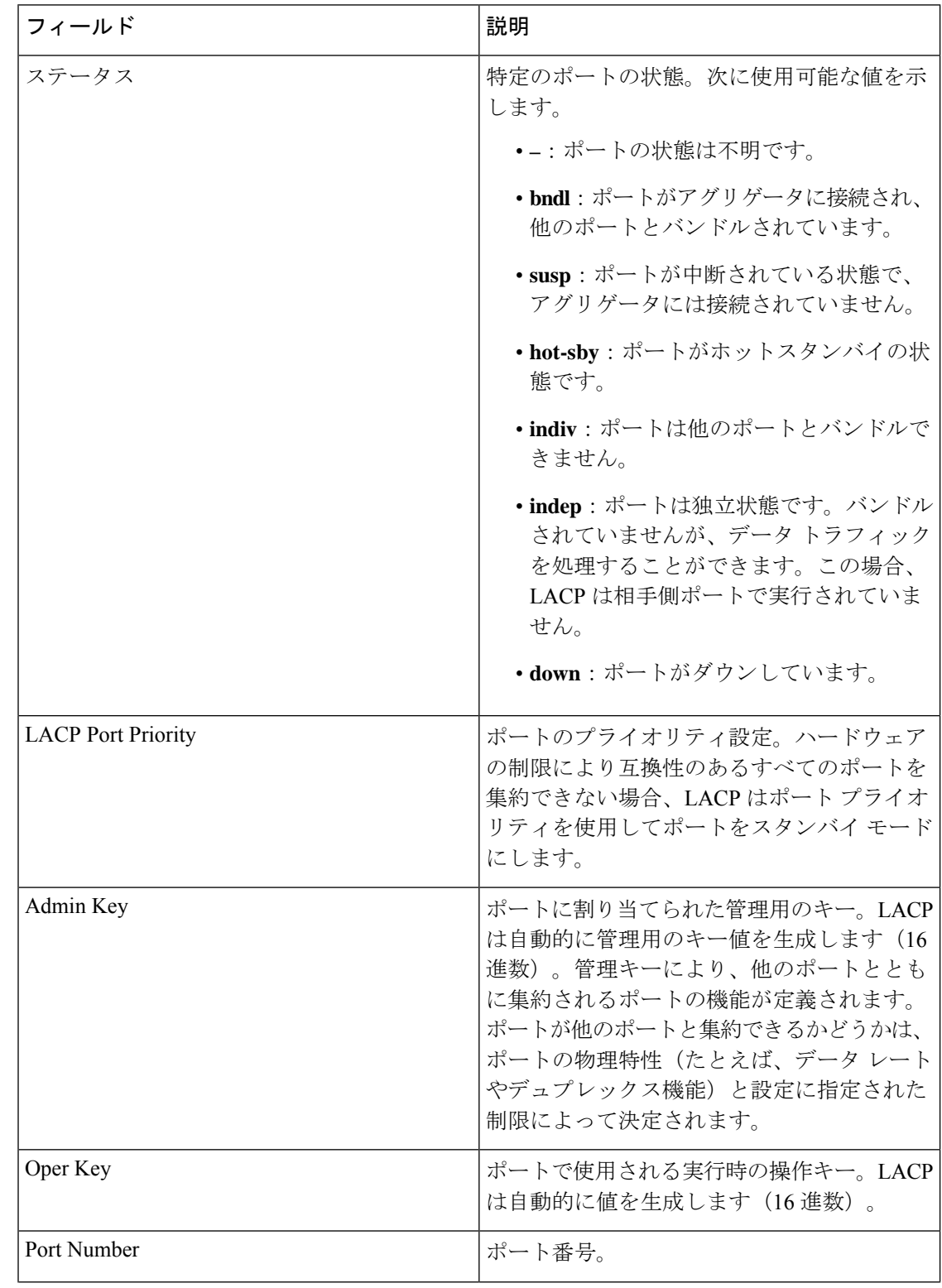

#### 表 **<sup>2</sup> : show lacp internal** のフィールドの説明

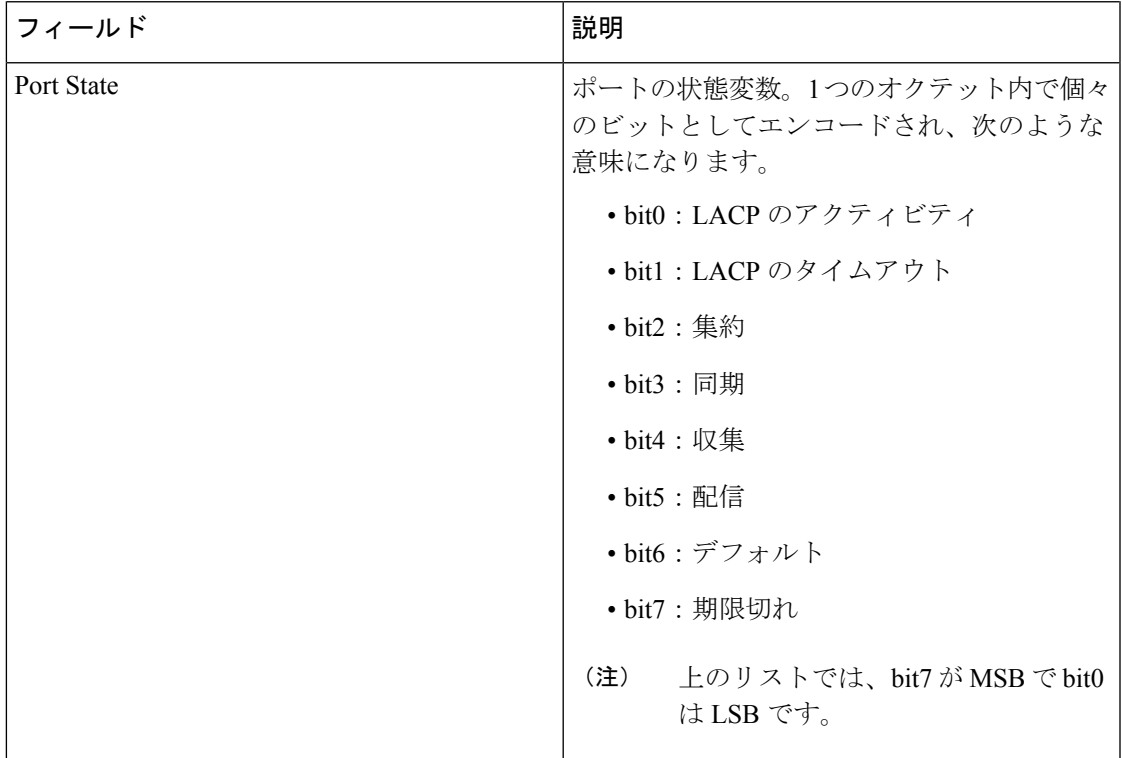

次に、**show lacp neighbor** コマンドの出力例を示します。

Device> **show lacp neighbor**

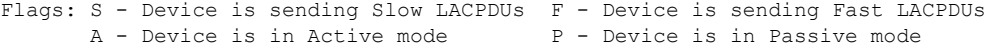

Channel group 3 neighbors

Partner's information:

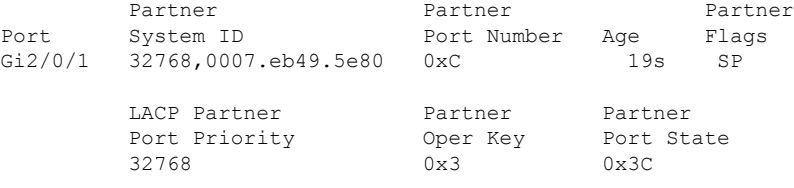

Partner's information:

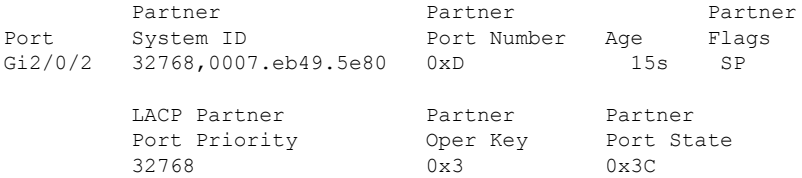

次に、**show lacp sys-id** コマンドの出力例を示します。

Device> **show lacp sys-id** 32765,0002.4b29.3a00

システムIDは、システムプライオリティおよびシステムMACアドレスで構成されて います。最初の 2 バイトはシステム プライオリティ、最後の 6 バイトはグローバルに 管理されているシステム関連の個々の MAC アドレスです。
## **show loopdetect**

ループ検出ガードがイネーブルになっているすべてのインターフェイスの詳細を表示するに は、ユーザ EXEC モードまたは特権 EXEC モードで **show loopdetect** コマンドを使用します。

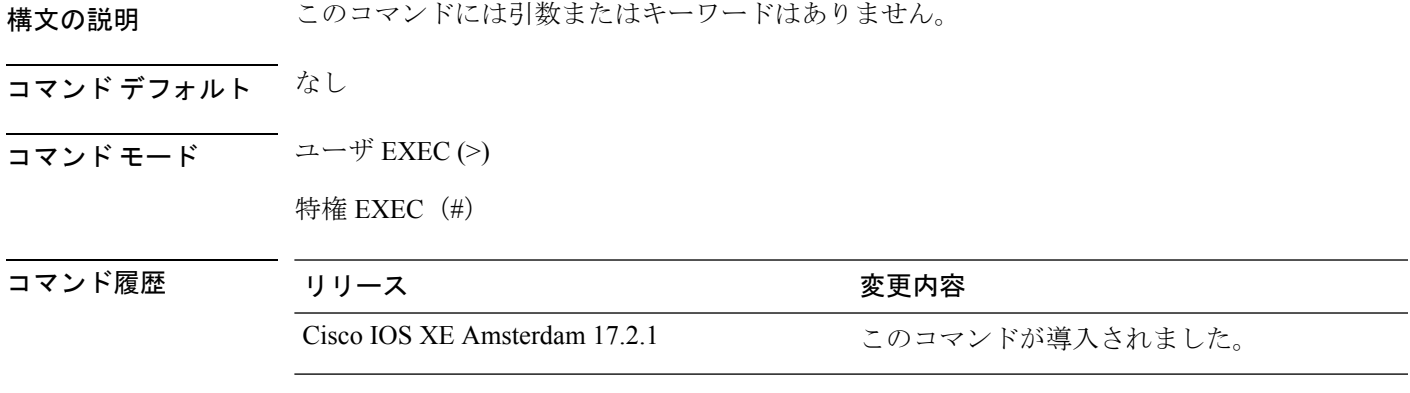

<sup>例</sup> 次に、**show loopdetect** コマンドの出力例を示します。

```
Device# show loopdetect
```
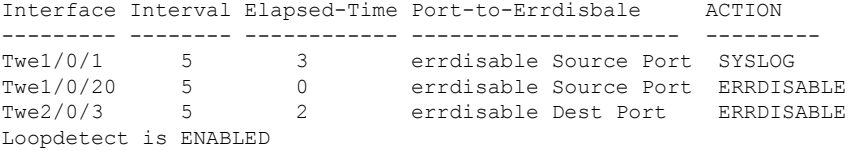

次の表で、この出力に表示される重要なフィールドを説明します。

表 **<sup>3</sup> : show loopdetect** のフィールドの説明

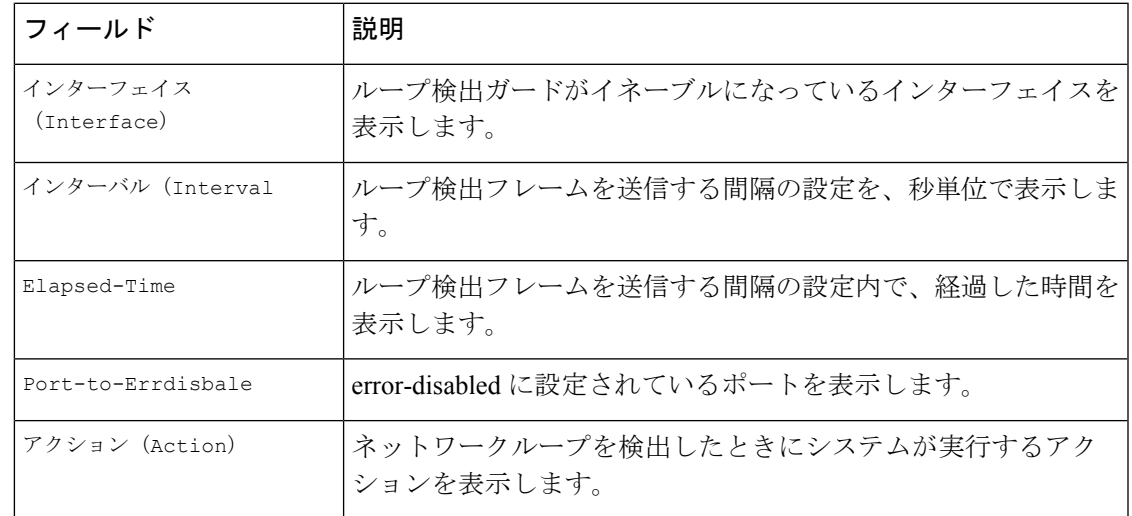

# **show pagp**

ポート集約プロトコル(PAgP)のチャネルグループ情報を表示するには、EXECモードで**show pagp** コマンドを使用します。

**show pagp** [*channel-group-number*] **counters** | **dual-active** | **internal** | **neighbor**

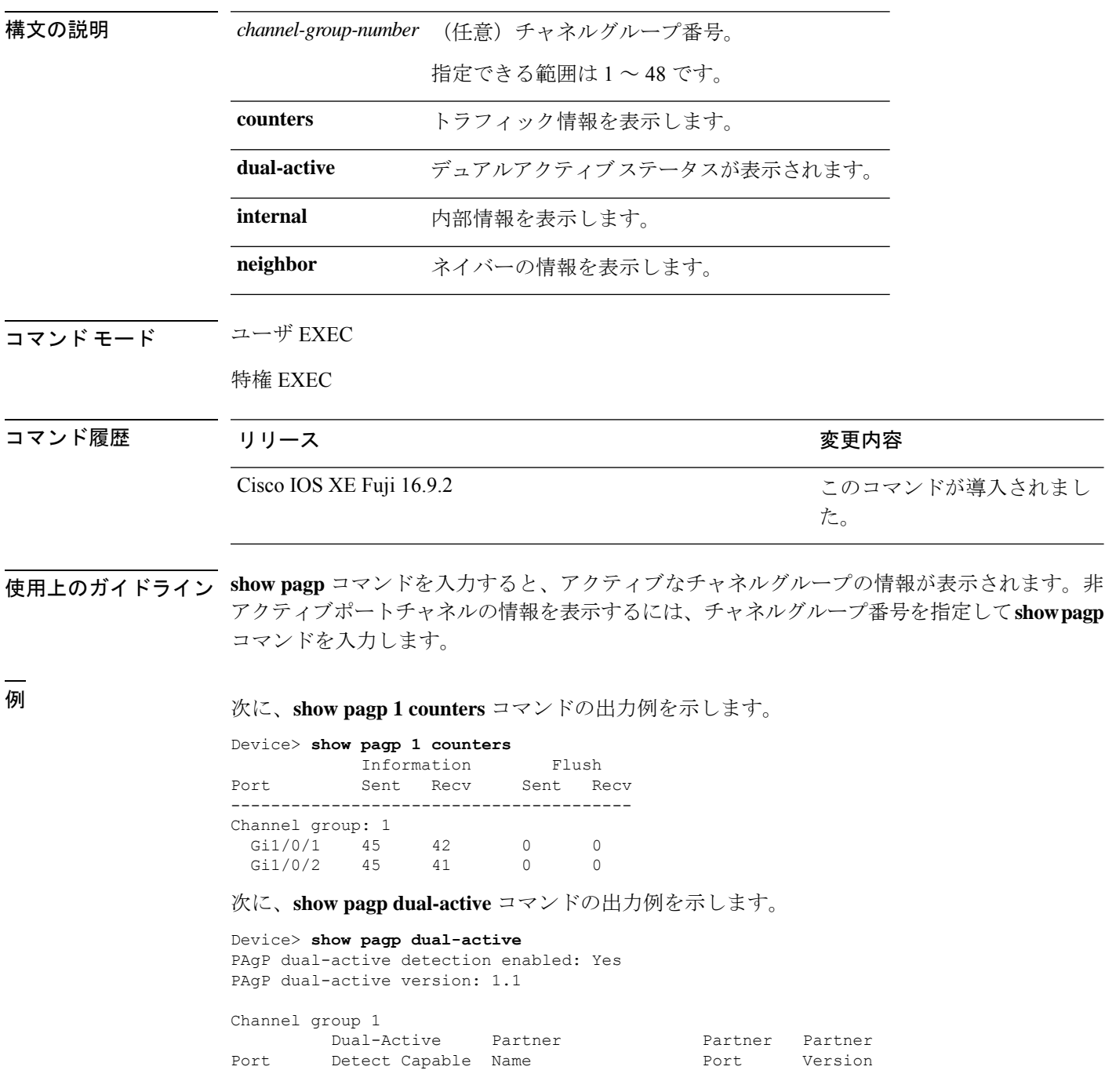

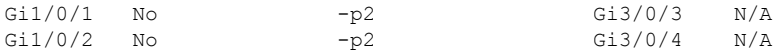

<output truncated>

#### 次に、**show pagp 1 internal** コマンドの出力例を示します。

Device> **show pagp 1 internal** Flags: S - Device is sending Slow hello. C - Device is in Consistent state. A - Device is in Auto mode. Timers: H - Hello timer is running.  $Q - Q$ uit timer is running. S - Switching timer is running. I - Interface timer is running. Channel group 1 Hello Partner PAgP Learning Group

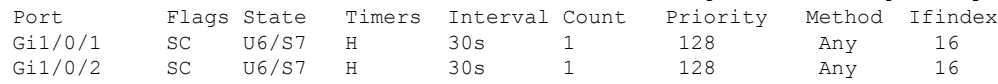

#### 次に、**show pagp 1 neighbor** コマンドの出力例を示します。

Device> **show pagp 1 neighbor**

Flags: S - Device is sending Slow hello. C - Device is in Consistent state.<br>A - Device is in Auto mode. P - Device learns on physical port P - Device learns on physical port.

#### Channel group 1 neighbors

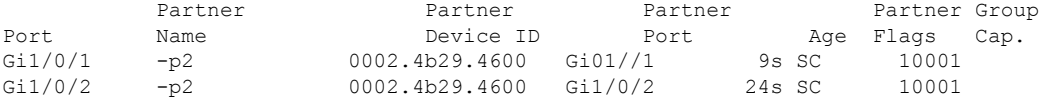

## **show platform etherchannel**

プラットフォーム依存 EtherChannel 情報を表示するには、特権 EXEC モードで **show platform etherchannel** コマンドを使用します。

**show platform etherchannel** *channel-group-number* **group-mask** | **load-balance mac** *src-mac dst-mac* [**ip** *src-ip dst-ip* [**port** *src-port dst-port*]] [**switch** *switch-number*]

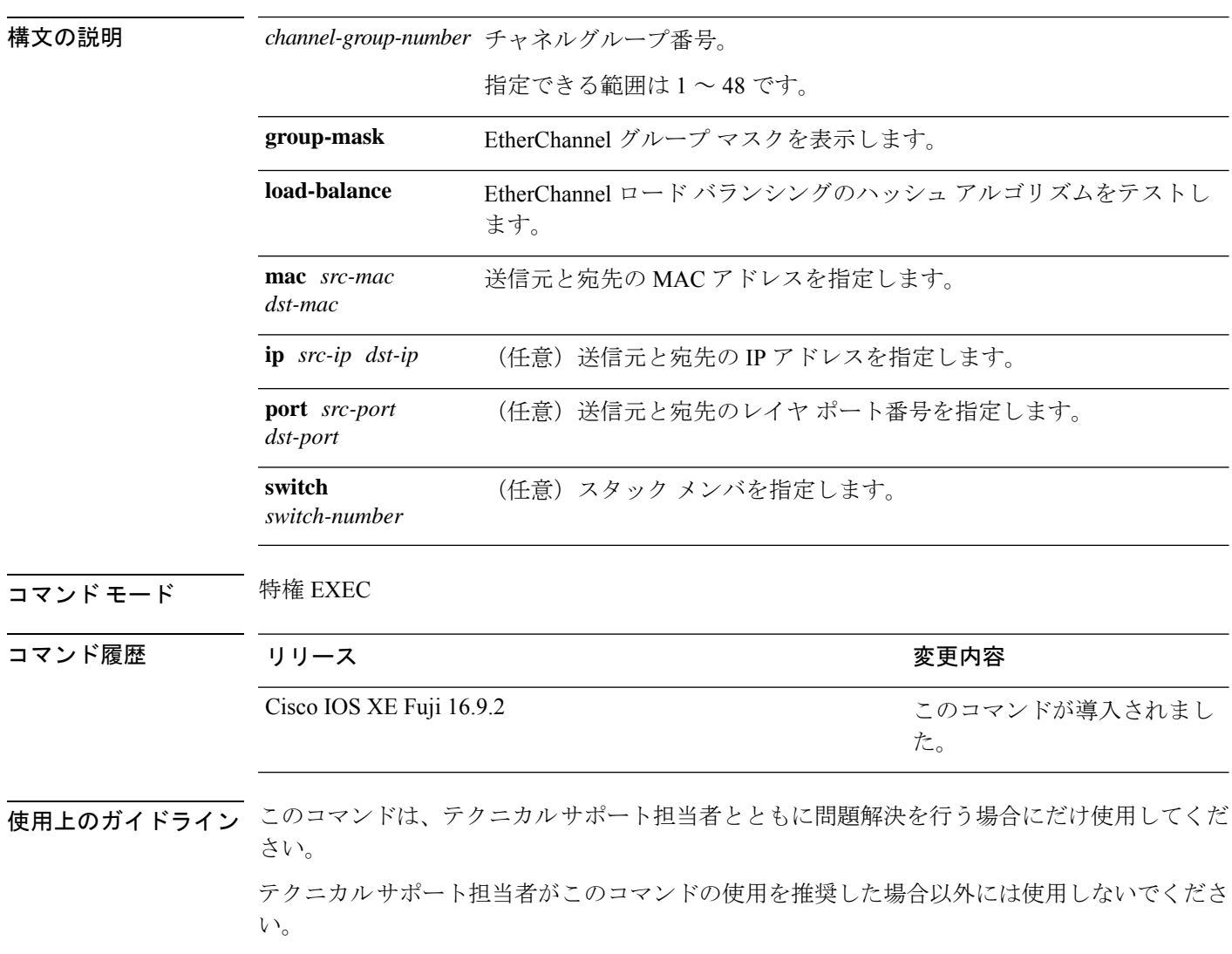

## **show platform pm**

プラットフォーム依存のポートマネージャ情報を表示するには、特権 EXEC モードで **show platform pm** コマンドを使用します。

**show platform pm etherchannel** *channel-group-number* **group-mask**|**interface-numbers**|**port-data** *interface-id* | **port-state**

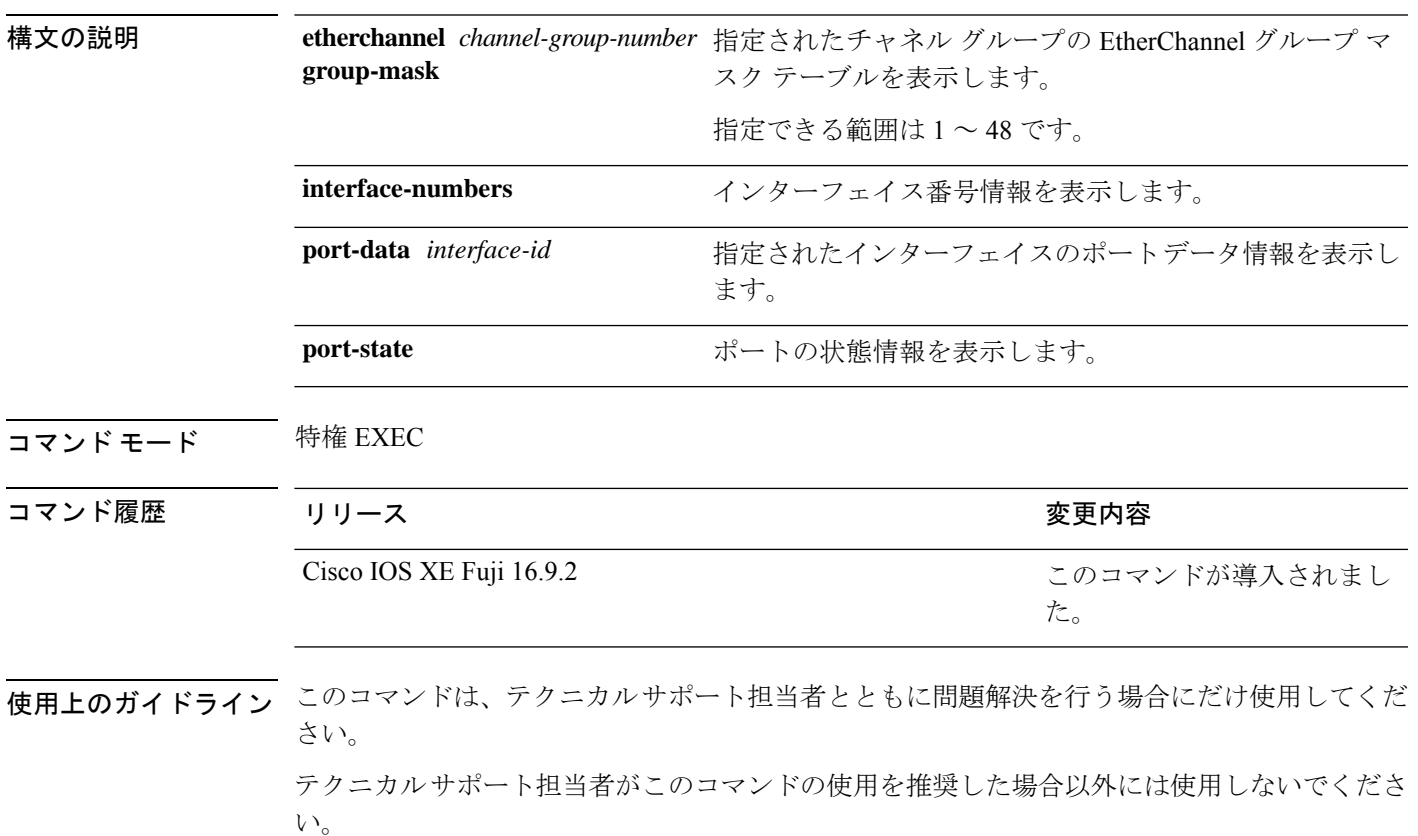

## **show rep topology**

セグメント、またはセグメント内のプライマリおよびセカンダリエッジポートを含むすべての セグメントの Resilient Ethernet Protocol (REP)トポロジ情報を表示するには、特権 EXEC モー ドで **show rep topology** コマンドを使用します。

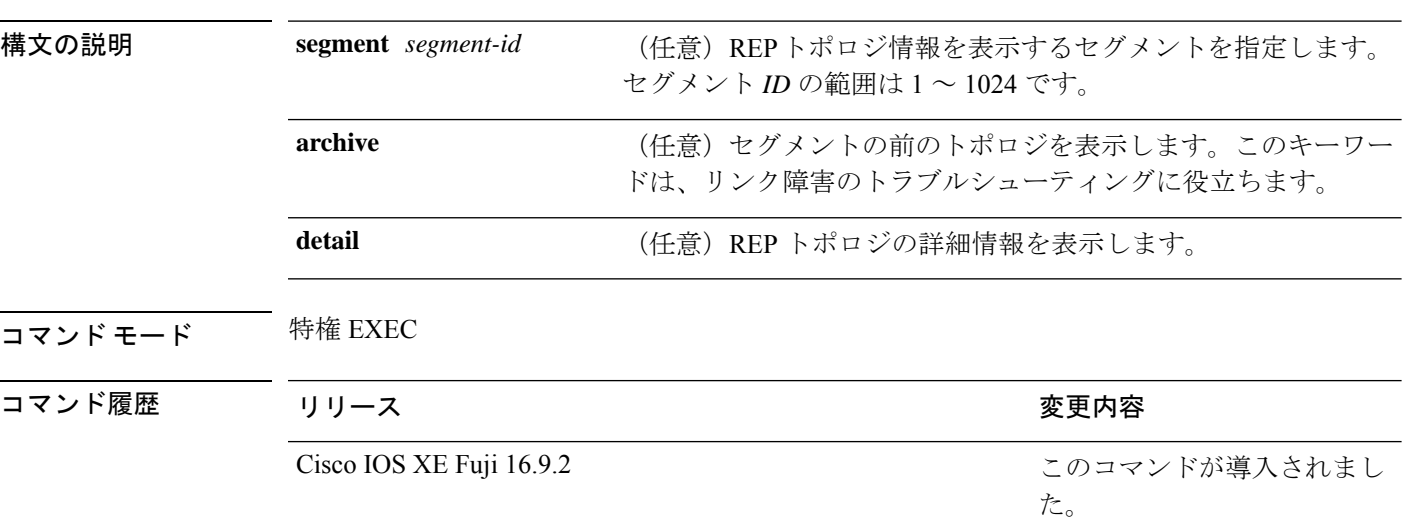

**show rep topology [segment** *segment-id*] **[archive**] **[detail**]

<sup>例</sup> 次に、**show rep topology** コマンドの出力例を示します。

Device# **show rep topology**

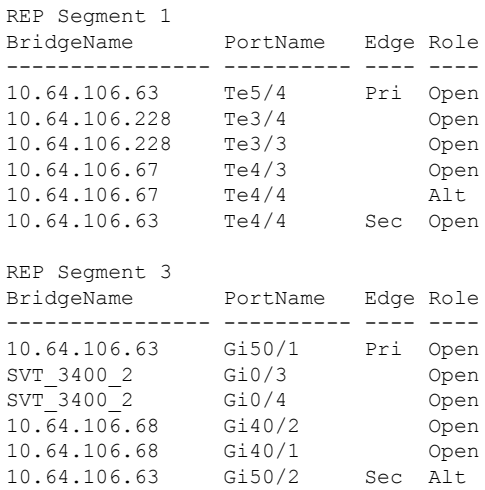

次に、**show rep topology detail** コマンドの出力例を示します。

Device# **show rep topology detail**

REP Segment 1 10.64.106.63, Te5/4 (Primary Edge)

Open Port, all vlans forwarding Bridge MAC: 0005.9b2e.1700 Port Number: 010 Port Priority: 000 Neighbor Number: 1 / [-6] 10.64.106.228, Te3/4 (Intermediate) Open Port, all vlans forwarding Bridge MAC: 0005.9b1b.1f20 Port Number: 010 Port Priority: 000 Neighbor Number: 2 / [-5] 10.64.106.228, Te3/3 (Intermediate) Open Port, all vlans forwarding Bridge MAC: 0005.9b1b.1f20 Port Number: 00E Port Priority: 000 Neighbor Number: 3 / [-4] 10.64.106.67, Te4/3 (Intermediate) Open Port, all vlans forwarding Bridge MAC: 0005.9b2e.1800 Port Number: 008 Port Priority: 000 Neighbor Number: 4 / [-3] 10.64.106.67, Te4/4 (Intermediate) Alternate Port, some vlans blocked Bridge MAC: 0005.9b2e.1800 Port Number: 00A Port Priority: 000 Neighbor Number: 5 / [-2] 10.64.106.63, Te4/4 (Secondary Edge) Open Port, all vlans forwarding Bridge MAC: 0005.9b2e.1700 Port Number: 00A Port Priority: 000 Neighbor Number: 6 / [-1]

### **show udld**

すべてのポートまたは指定されたポートの単方向リンク検出(UDLD)の管理ステータスおよ び動作ステータスを表示するには、ユーザ EXEC モードで **show udld** コマンドを使用します。

**show udld** [**Auto-Template** | **Capwap** | **GigabitEthernet** | **GroupVI** | **InternalInterface** | **Loopback** | **Null** | **Port-channel** | **TenGigabitEthernet** | **Tunnel** | **Vlan**] *interface\_number* **show udld neighbors**

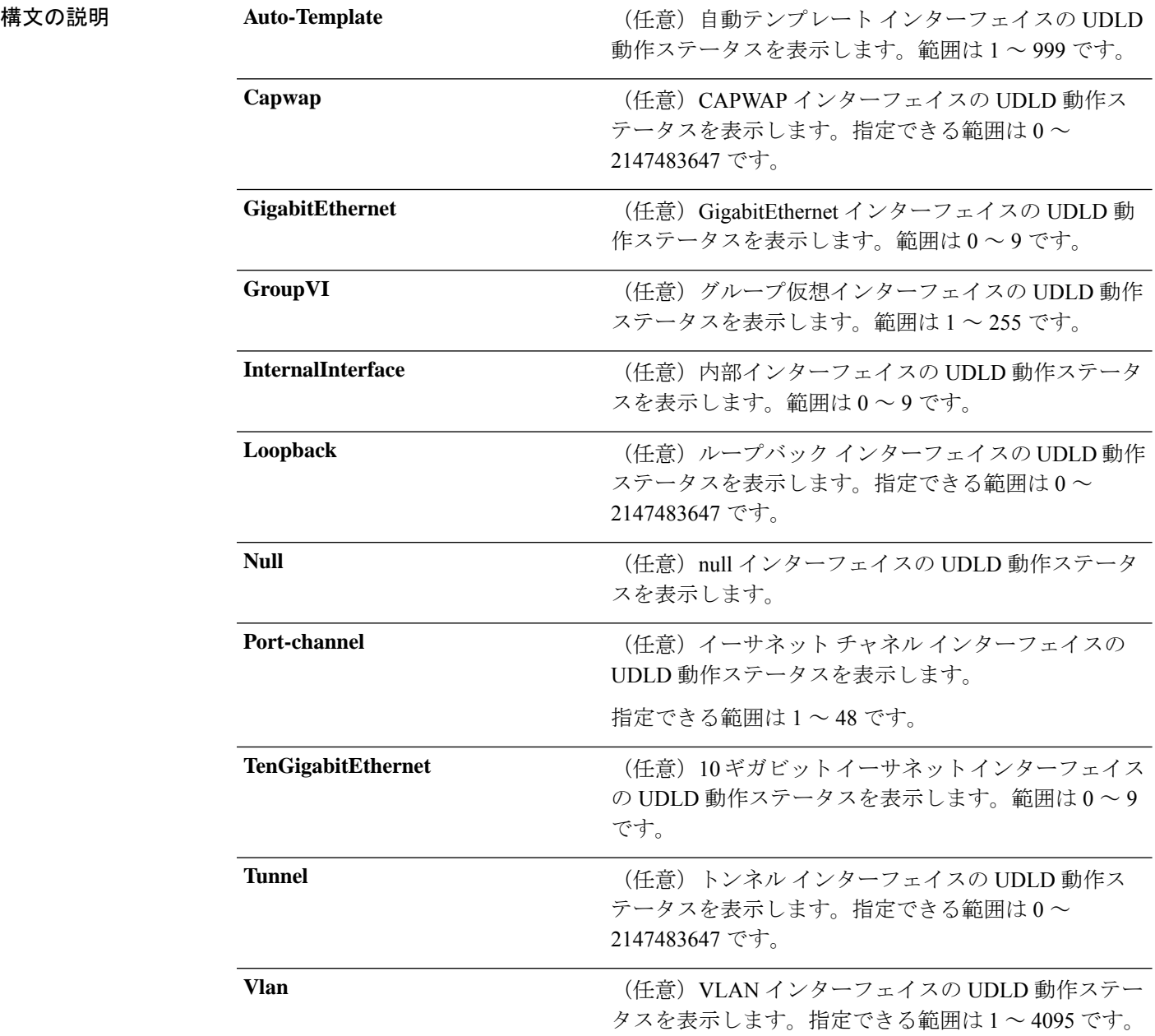

 $\mathbf I$ 

|         | interface-id                                                                                                    | (任意) インターフェイスの ID およびポート番号で<br>す。有効なインターフェイスとしては、物理ポート、<br>VLAN、ポートチャネルなどがあります。 |
|---------|----------------------------------------------------------------------------------------------------|---------------------------------------------------------------------------------|
|         | neighbors                                                                                                    | (任意) ネイバー情報だけを表示します。                                                            |
| コマンドモード | ユーザ EXEC                                                                                                    |                                                                                 |
| コマンド履歴  | リリース                                                                                                    | 変更内容                                                                            |
|         | Cisco IOS XE Fuji 16.9.2                                                                                                    | このコマンドが導入されまし<br>た。                                                             |
|         | 使用上のガイドライン インターフェイス ID を入力しない場合は、すべてのインターフェイスの管理上および運用上<br>の UDLD ステータスが表示されます。<br>次の例では、show udld interface-id コマンドの出力を示します。ここでは、UDLD は<br>リンクの両端でイネーブルに設定されていて、リンクが双方向であることを UDLD が<br>検出します。次の表に、この出力で表示されるフィールドについて説明します。                                                                                                    |                                                                                 |
|         | Device> show udld gigabitethernet2/0/1<br>Interface gi2/0/1                                                                                                    |                                                                                 |
|         | $---$<br>Port enable administrative configuration setting: Follows device default<br>Port enable operational state: Enabled<br>Current bidirectional state: Bidirectional<br>Current operational state: Advertisement - Single Neighbor detected<br>Message interval: 60<br>Time out interval: 5<br>Entry 1<br>Expiration time: 146<br>Device ID: 1<br>Current neighbor state: Bidirectional<br>Device name: Switch-A<br>Port ID: $Gi2/0/1$<br>Neighbor echo 1 device: Switch-B<br>Neighbor echo 1 port: Gi2/0/2<br>Message interval: 5<br>CDP Device name: Switch-A |                                                                                 |
|         |                                                                                                    |                                                                                 |

表 **<sup>4</sup> : show udld** のフィールドの説明

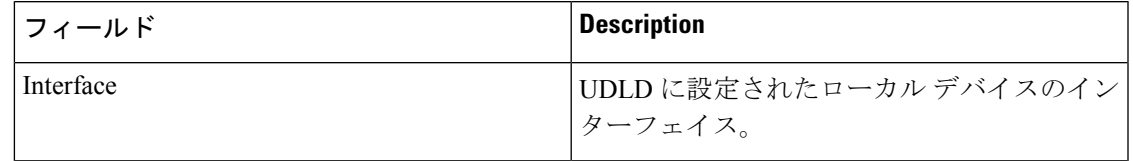

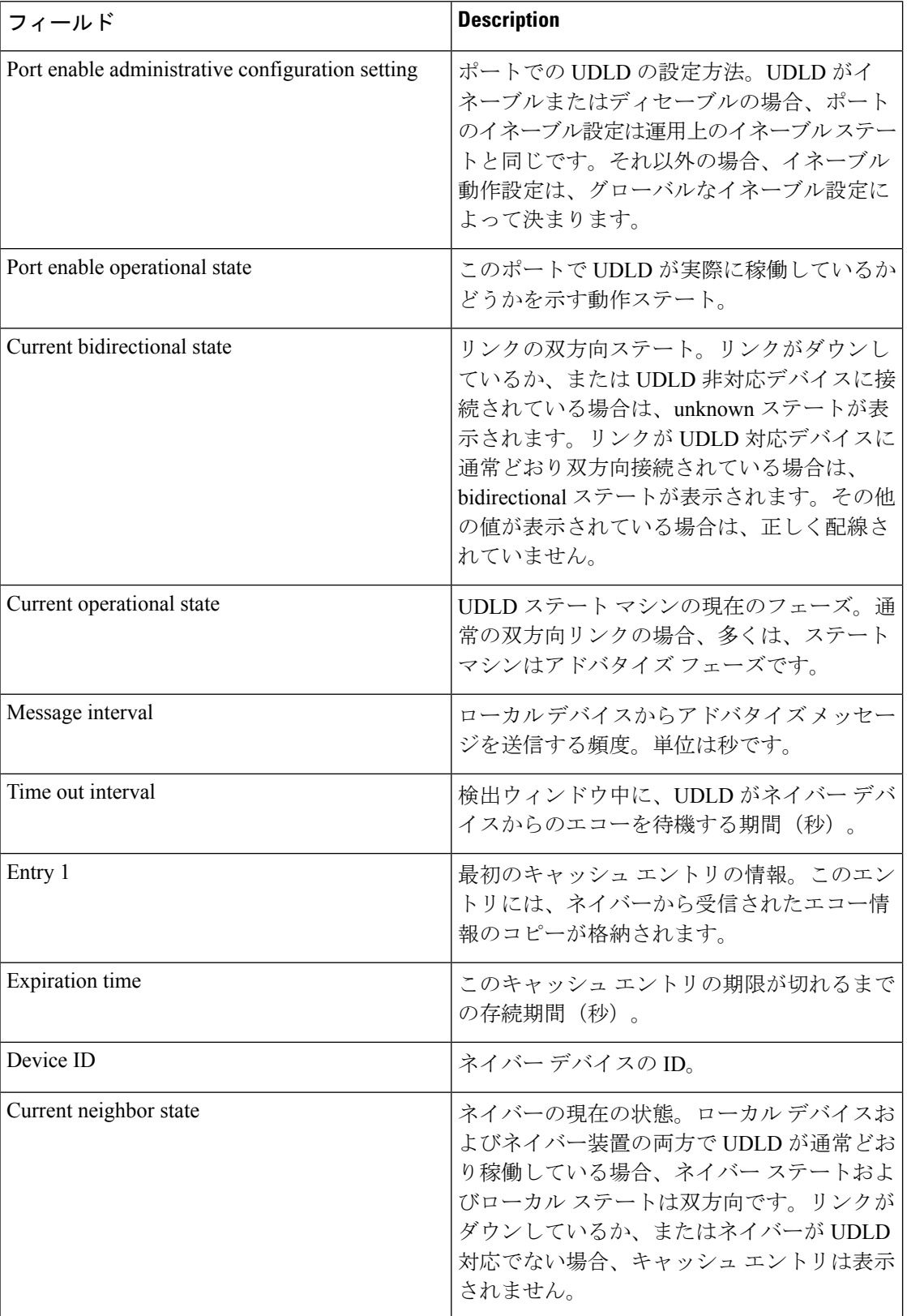

Ι

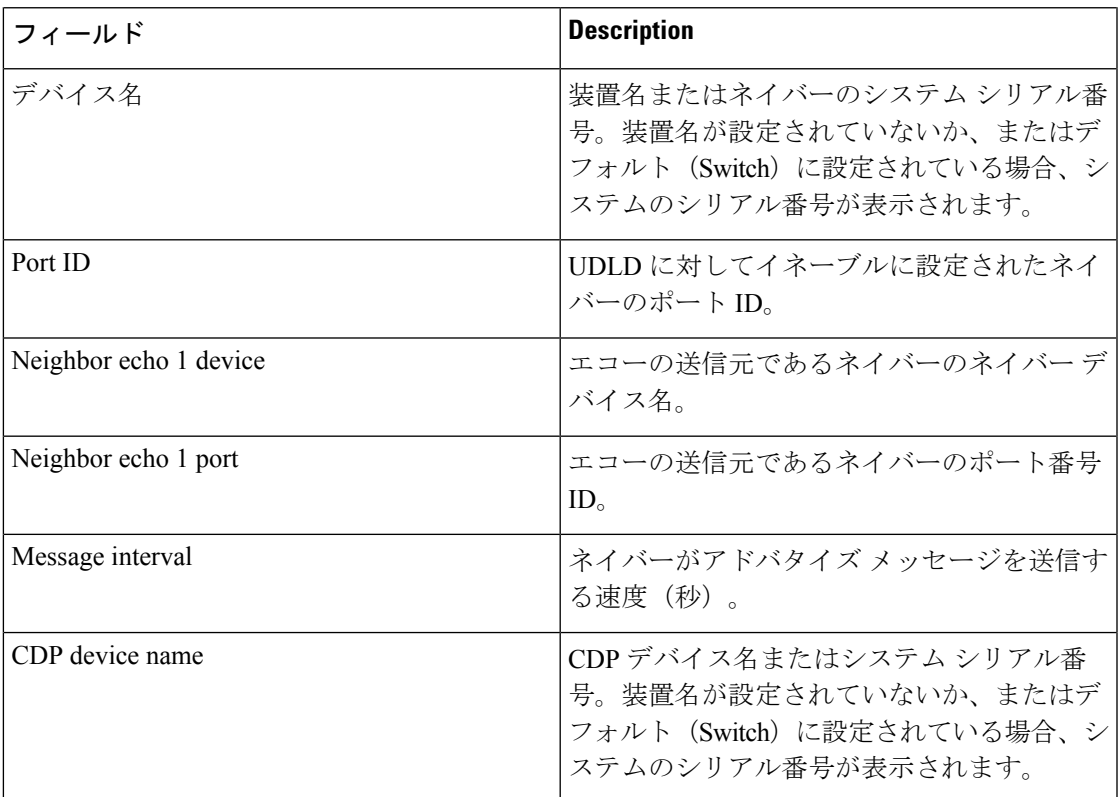

次に、**show udld neighbors** コマンドの出力例を示します。

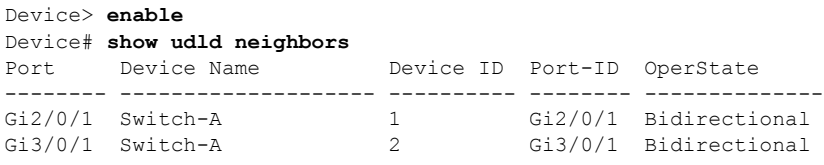

### **switchport**

レイヤ 3 モードになっているインターフェイスをレイヤ 2 設定用のレイヤ 2 モードに配置する には、インターフェイスコンフィギュレーションモードで**switchport**コマンドを使用します。 インターフェイスをレイヤ 3 モードに配置するには、このコマンドの **no** 形式を使用します。

#### **switchport no switchport**

- コマンド デフォルト デフォルトでは、すべてのインターフェイスがレイヤ2モードです。
- コマンド モード インターフェイス コンフィギュレーション

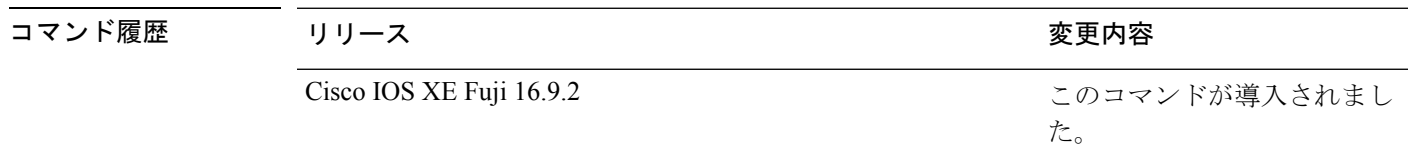

使用上のガイドライン インターフェイスをルーテッドインターフェイスの状態に設定して、レイヤ2の設定をすべて 削除するには、**no switchport**コマンド(パラメータの指定なし)を使用します。このコマンド は、ルーテッド ポートに IP アドレスを割り当てる前に使用する必要があります。

> **no switchport**コマンドを入力するとポートがシャットダウンされて、その後再び有効になりま す。その際に、ポートの接続先のデバイスでメッセージが生成されることがあります。

> レイヤ2モードからレイヤ3モード(またはその逆)にインターフェイスを変更すると、影響 を受けたインターフェイスに関連する以前の設定情報が失われる可能性があり、インターフェ イスがデフォルト設定に戻ります。

インターフェイスがレイヤ 3 インターフェイスとして設定されている場合、最初に **switchport** コマンドを入力して、そのインターフェイスをレイヤ 2 ポートとして設定する必要がありま す。その後、**switchport access vlan** コマンドおよび **switchport mode** コマンドを入力します。 (注)

**switchport** コマンドは、シスコ ルーテッド ポートをサポートしないプラットフォームでは使 用できません。このようなプラットフォーム上のすべての物理ポートは、レイヤ2のスイッチ ド インターフェイスとして想定されます。

インターフェイスのポート ステータスを確認するには、**show running-config** 特権 EXEC コマ ンドを入力します。

例 タインターフェイスをレイヤ2ポートとして運用することを中止し、シス コのルーテッド ポートにする方法を示します。

> Device> **enable** Device# **configure terminal**

Device(config)# **interface gigabitethernet2/0/1** Device(config-if)# **no switchport**

次の例では、ポートのインターフェイスをシスコのルーテッドポートとして運用する ことを中止し、レイヤ 2 のスイッチド インターフェイスに変更する方法を示します。

Device> **enable** Device# **configure terminal** Device(config)# **interface gigabitethernet2/0/1** Device(config-if)# **switchport**

## **switchport access vlan**

ポートをスタティック アクセス ポートとして設定するには、インターフェイス コンフィギュ レーションモードで**switchport access vlan**コマンドを使用します。デバイスのアクセスモード をデフォルトの VLAN モードにリセットするには、このコマンドの **no** 形式を使用します。

**switchport access vlan** *vlan-id* **no switchport access vlan**

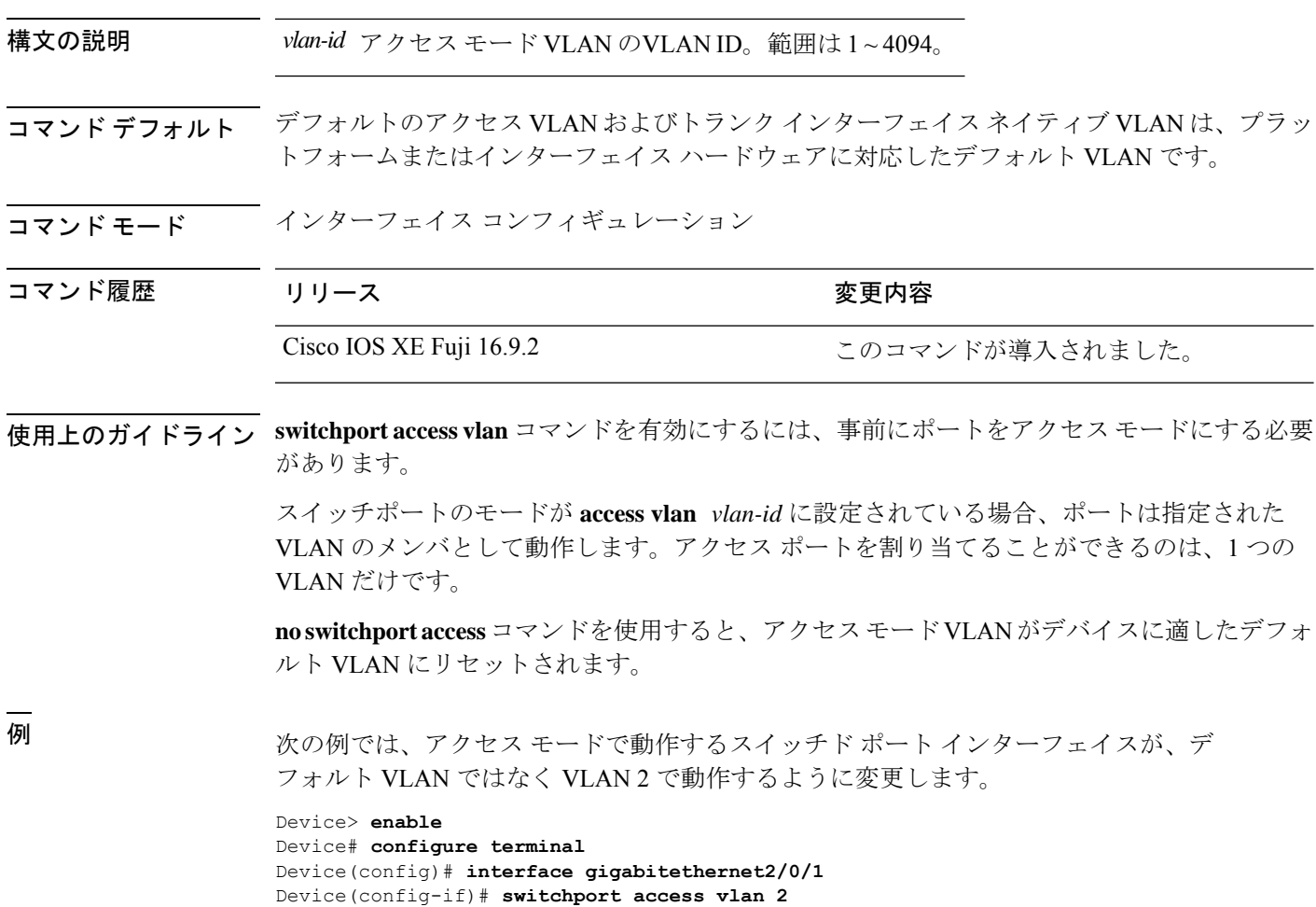

### **switchport mode**

ポートの VLAN メンバーシップモードを設定するには、インターフェイス コンフィギュレー ション モードで **switchport mode** コマンドを使用します。モードをデバイスに適したデフォル ト設定にリセットするには、このコマンドの **no** 形式を使用します。

**switchport mode access** | **dynamic** | **auto** | **desirable** | **trunk noswitchport mode access** | **dynamic** | **auto** | **desirable** | **trunk**

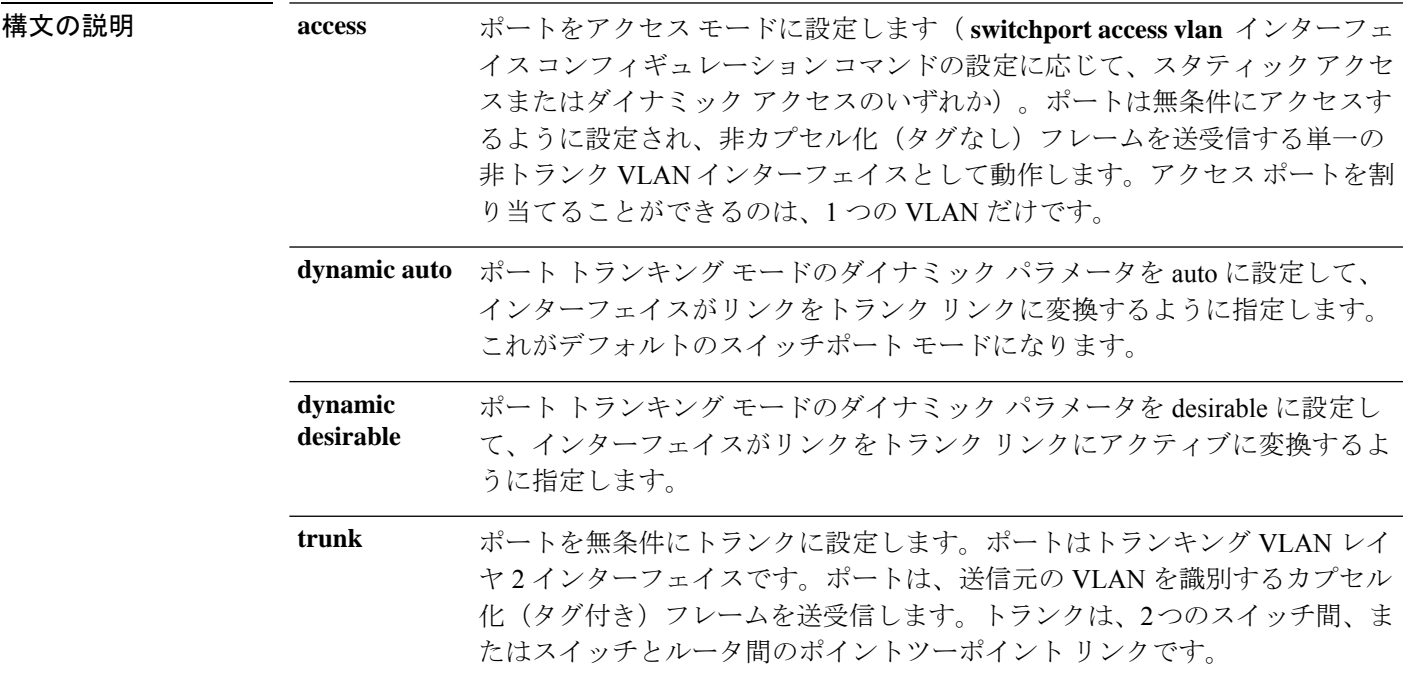

- コマンド デフォルト デフォルト モードは **dynamic auto** です。
- コマンド モード インターフェイス コンフィギュレーション

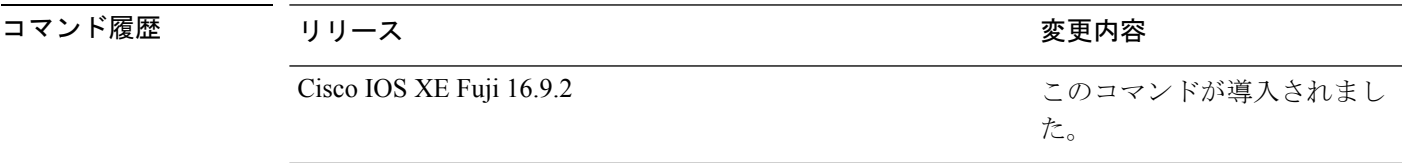

使用上のガイドライン **access**または**trunk**キーワードによる設定が有効となるのは、**switchport mode**コマンドを使用 して適切なモードでポートを設定した場合のみです。スタティックアクセスおよびトランクの 設定は保存されますが、同時にアクティブにできるのはいずれかの設定だけです。

> **access**モードを開始すると、インターフェイスは永続的な非トランキングモードになり、隣接 インターフェイスがリンクから非トランクリンクへの変換に合意しない場合でも、この変換を 行うようにネゴシエートします。

**trunk**モードを開始すると、インターフェイスは永続的なトランキングモードになり、接続先 のインターフェイスがリンクからトランクリンクへの変換に合意しない場合でも、この変換を 行うようにネゴシエートします。

**dynamic auto** モードを開始すると、隣接インターフェイスが **trunk** または **desirable** モードに 設定された場合に、インターフェイスはリンクをトランク リンクに変換します。

**dynamic desirable** モードを開始すると、隣接インターフェイスが **trunk**、**desirable**、または **auto**モードに設定された場合に、インターフェイスはトランクインターフェイスになります。

トランキングを自動ネゴシエーションするには、インターフェイスが同じ VLAN トランキン グ プロトコル(VTP)ドメインに存在する必要があります。トランク ネゴシエーションは、 ポイントツーポイント プロトコルである Dynamic Trunking Protocol (DTP) によって管理され ます。ただし、一部のインターネットワーキング デバイスによって DTP フレームが不正に転 送されて、矛盾した設定となる場合があります。この問題を避けるには、DTPをサポートしな いデバイスに接続されたインターフェイスが DTP フレームを転送しないように設定し、DTP をオフにします。

- これらのリンク上でトランキングを行わない場合は、インターフェイスコンフィギュレー ション モードで **switchport mode access** コマンドを使用して、トランキングをディセーブ ルにします。
- DTPをサポートしていないデバイスへのトランキングをイネーブルにするには、インター フェイス コンフィギュレーション モードで **switchport mode trunk** および **switchport nonegotiate** コマンドを使用して、インターフェイスがトランクになっても DTP フレーム を生成しないように設定します。

アクセス ポートとトランク ポートは、互いに排他的な関係にあります。

IEEE 802.1X 機能は、次の方法でスイッチポート モードに作用します。

- トランク ポートで IEEE 802.1X をイネーブルにしようとすると、エラー メッセージが表 示され、IEEE802.1Xはイネーブルになりません。IEEE802.1X対応ポートのモードをトラ ンクに変更しようとしても、ポート モードは変更されません。
- ポート設定で IEEE 802.1X を **dynamic auto** または **dynamic desirable** にイネーブルにしよ うとすると、エラー メッセージが表示され、IEEE 802.1X はイネーブルになりません。 IEEE802.1X 対応ポートのモードを **dynamic auto** または **dynamic desirable** に変更しようと しても、ポートモードは変更されません。
- •ダイナミック アクセス(VLAN Query Protocol(VQP))ポートで IEEE 802.1X をイネー ブルにしようとすると、エラー メッセージが表示され、IEEE 802.1X はイネーブルになり ません。IEEE 802.1X 対応ポートを変更してダイナミック VLAN を割り当てようとして も、エラー メッセージが表示され、VLAN 設定は変更されません。

設定を確認するには、特権 EXEC モードで **show interfaces** *interface-id* **switchport** コマンドを 入力して、*Administrative Mode* 行と *Operational Mode* 行の情報を調べます。

例 次の例では、ポートをアクセス モードに設定する方法を示します。

Device> **enable** Device# **configure terminal**

```
Device(config)# interface gigabitethernet2/0/1
Device(config-if)# switchport mode access
次の例では、ポートを dynamic desirable モードに設定する方法を示します。
Device> enable
Device# configure terminal
Device(config)# interface gigabitethernet2/0/1
Device(config-if)# switchport mode dynamic desirable
次の例では、ポートをトランク モードに設定する方法を示します。
```

```
Device> enable
Device# configure terminal
Device(config)# interface gigabitethernet2/0/1
Device(config-if)# switchport mode trunk
```
### **switchport nonegotiate**

ダイナミックトランキングプロトコル(DTP)ネゴシエーションパケットがレイヤ2インター フェイス上で送信されないように指定するには、インターフェイス コンフィギュレーション モードで**switchportnonegotiate**コマンドを使用します。デフォルト設定に戻すには、このコマ ンドの **no** 形式を使用します。

#### **switchport nonegotiate no switchport nonegotiate**

コマンド デフォルト デフォルトでは、トランキング ステータスを学習するために、DTP ネゴシエーションを使用 します。

コマンド モード インターフェイス コンフィギュレーション

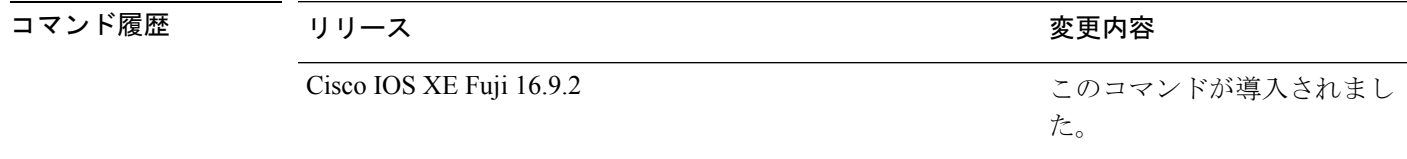

使用上のガイドライン **no switchport nonegotiate** コマンドは nonegotiate ステータスを解除します。

このコマンドが有効なのは、インターフェイス スイッチポート モードがアクセスまたはトラ ンク(**switchport mode access** または **switchport mode trunk** インターフェイス コンフィギュ レーション コマンドで設定)の場合だけです。dynamic (auto または desirable) モードでこの コマンドを実行しようとすると、エラーが返されます。

DTP をサポートしないインターネットワーキング デバイスでは、DTP フレームが正しく転送 されず、設定に矛盾が生じることがあります。この問題を回避するには、**switchportnonegotiate** コマンドを使用して DTP をオフにし、DTP をサポートしていないデバイスに接続されたイン ターフェイスが DTP フレームを転送しないように設定します。

**switchport nonegotiate** コマンドを入力した場合、このインターフェイスでは DTP ネゴシエー ションパケットが送信されません。デバイスがトランキングを実行するかどうかは、**mode** パ ラメータ (access または trunk.)によって決まります。

- これらのリンク上でトランキングを行わない場合は、**switchport mode access**インターフェ イス コンフィギュレーション コマンドを使用して、トランキングをディセーブルにしま す。
- DTPをサポートしていないデバイス上のトランキングをイネーブルにするには、**switchport mode trunk** および **switchport nonegotiate** インターフェイス コンフィギュレーション コマ ンドを使用して、インターフェイスがトランクになっても DTP フレームを生成しないよ うに設定します。

次の例では、ポートに対してトランキングモードのネゴシエートを制限し、(モード の設定に応じて)トランクポートまたはアクセスポートとして動作させる方法を示し ます。

Device> **enable** Device# **configure terminal** Device(config)# **interface gigabitethernet2/0/1** Device(config-if)# **switchport nonegotiate**

設定を確認するには、特権 EXEC モードで **show interfaces** *interface-id* **switchport** コマ ンドを入力します。

## **switchport voice vlan**

ポートに音声 VLAN を設定するには、インターフェイス コンフィギュレーション モードで **switchport voice vlan** コマンドを使用します。デフォルト設定に戻すには、このコマンドの **no** 形式を使用します。

**switchport voice vlan** {*vlan-id* | **dot1p** | **none** | **untagged** | **name** *vlan\_name*} **no switchport voice vlan**

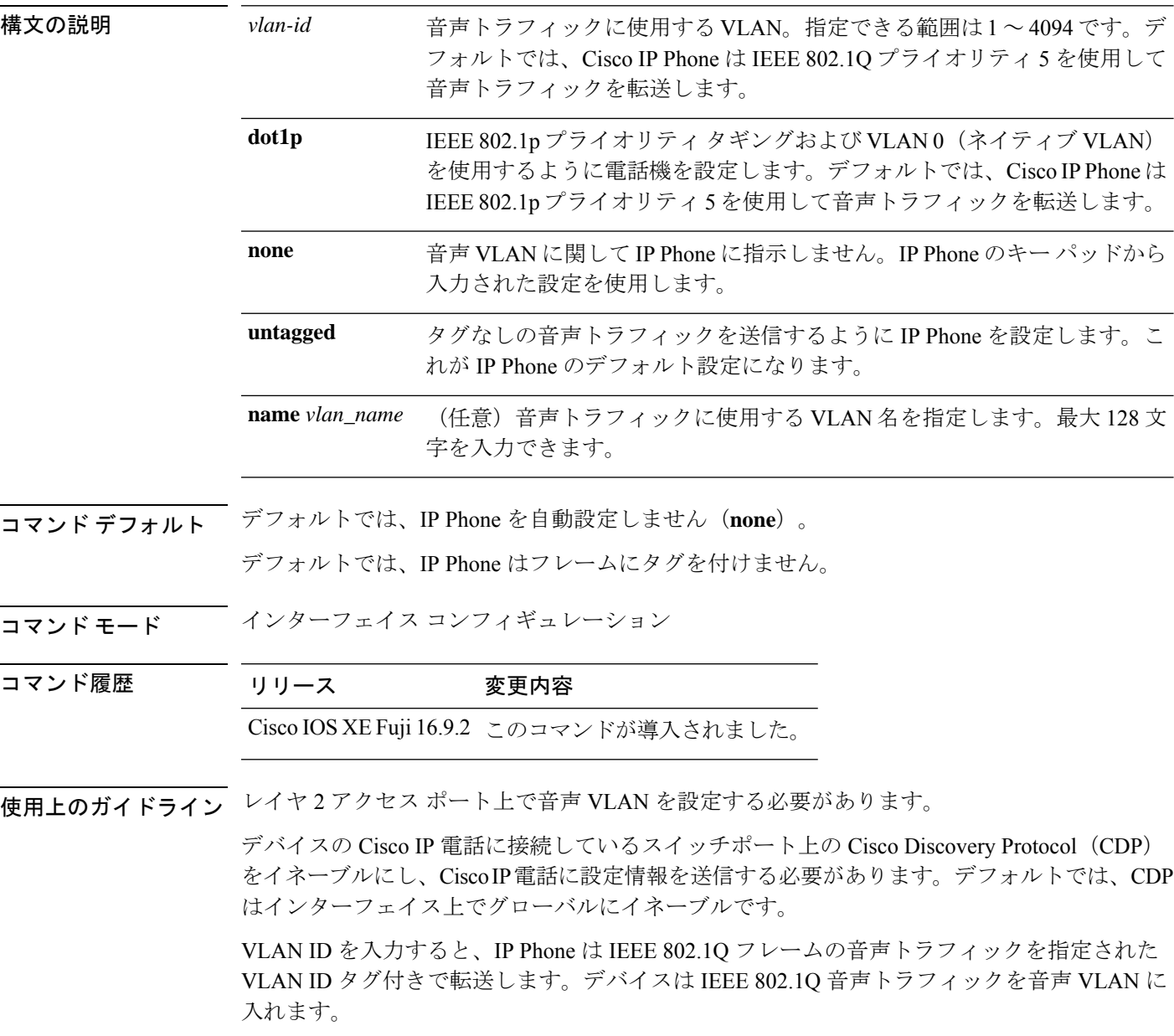

**dot1p**、**none**、または**untagged**を選択した場合、デバイスは指定の音声トラフィックをアクセ ス VLAN に入れます。

すべての設定で、音声トラフィックはレイヤ2のIP precedence 値を運びます。音声トラフィッ クのデフォルトは 5 です。

音声 VLAN が設定されたインターフェイス上でポート セキュリティをイネーブルにする場合 は、ポートの最大セキュア アドレス許容数を 2 に設定します。ポートを Cisco IP Phone に接続 する場合は、IPPhoneにMACアドレスが1つ必要です。Cisco IPPhoneのアドレスは音声VLAN 上で学習されますが、アクセス VLAN 上では学習されません。1 台の PC を Cisco IP Phone に 接続する場合、MAC アドレスの追加は必要ありません。2 台以上の PC を Cisco IP Phone に接 続する場合、各 PC に 1 つ、さらに Cisco IP Phone に 1 つ割り当てるよう十分なセキュア アド レスを設定する必要があります。

アクセス VLAN で任意のポート セキュリティ タイプがイネーブルにされた場合、音声 VLAN でダイナミック ポート セキュリティは自動的にイネーブルになります。

音声 VLAN には、スタティック セキュア MAC アドレスを設定できません。

音声 VLAN を設定すると、PortFast 機能が自動的にイネーブルになります。音声 VLAN をディ セーブルにしても、PortFast 機能は自動的にディセーブルになりません。

次の例では、最初にVLANIDとVLAN名を対応させて、その情報をVLANデータベー スに格納し、その後、アクセスモードにあるインターフェイス上の VLAN を設定しま す(名前を使用)。設定を確認するには、特権 EXEC コマンドで **show interfaces** *interface-id* **switchport** を入力して、Voice VLAN: 行の情報を調べます。

パート 1 - VLAN データベースに入力する

Device> **enable** Device# **configure terminal** Device(config)# **vlan 55** Device(config-vlan)# **name test** Device(config-vlan)# **end**

パート 2 - VLAN データベースを確認する

```
Device> enable
Device# show vlan id 55
VLAN Name Status Ports
---- -------------------------------- --------- -------------------------------
55 test active
VLAN Type SAID MTU Parent RingNo BridgeNo Stp BrdgMode Trans1 Trans2
---- ----- ------ ---- ----- ------ -------- --- -------- ------ ------
55 enet 100055 1500 -
Remote SPAN VLAN
----------------
Disabled
Primary Secondary Type Ports
------- --------- ----------------- ------------------------------------------
```
パート 3 - VLAN 名を使用して VLAN をインターフェイスに割り当てる

```
Device> enable
Device# configure terminal
Device(config)# interface gigabitethernet3/1/1
Device(config-if)# switchport mode access
Device(config-if)# switchport voice vlan name test
```

```
Device(config-if)# end
Device#
パート 4 - 設定を確認する
Device> enable
Device# show running-config
interface gigabitethernet3/1/1
Building configuration...
Current configuration : 113 bytes
!
interface GigabitEthernet3/1/1
switchport voice vlan 55
switchport mode access
Switch#
パート 5 - インターフェイス スイッチポートでも確認できる
```

```
Device> enable
Device# show interface GigabitEthernet3/1/1 switchport
Name: Gi3/1/1
Switchport: Enabled
Administrative Mode: static access
Operational Mode: static access
Administrative Trunking Encapsulation: dot1q
Operational Trunking Encapsulation: native
Negotiation of Trunking: Off
Access Mode VLAN: 1 (default)
Trunking Native Mode VLAN: 1 (default)
Administrative Native VLAN tagging: enabled
Voice VLAN: 55 (test)
Administrative private-vlan host-association: none
Administrative private-vlan mapping: none
Administrative private-vlan trunk native VLAN: none
Administrative private-vlan trunk Native VLAN tagging: enabled
Administrative private-vlan trunk encapsulation: dot1q
Administrative private-vlan trunk normal VLANs: none
Administrative private-vlan trunk associations: none
Administrative private-vlan trunk mappings: none
Operational private-vlan: none
Trunking VLANs Enabled: ALL
Pruning VLANs Enabled: 2-1001
Capture Mode Disabled
Capture VLANs Allowed: ALL
Unknown unicast blocked: disabled
Unknown multicast blocked: disabled
Appliance trust: none
```
### **udld**

単方向リンク検出(UDLD)で、アグレッシブモードまたは通常モードをイネーブルにし、設 定可能なメッセージタイマーの時間を設定するには、グローバルコンフィギュレーションモー ドで **udld** コマンドを使用します。すべての光ファイバポート上でアグレッシブモード UDLD または通常モード UDLDをディセーブルにするには、このコマンドの **no** 形式を使用します。

**udld aggressive** | **enable** | **message time** *message-timer-interval* **no udld aggressive** | **enable** | **message**

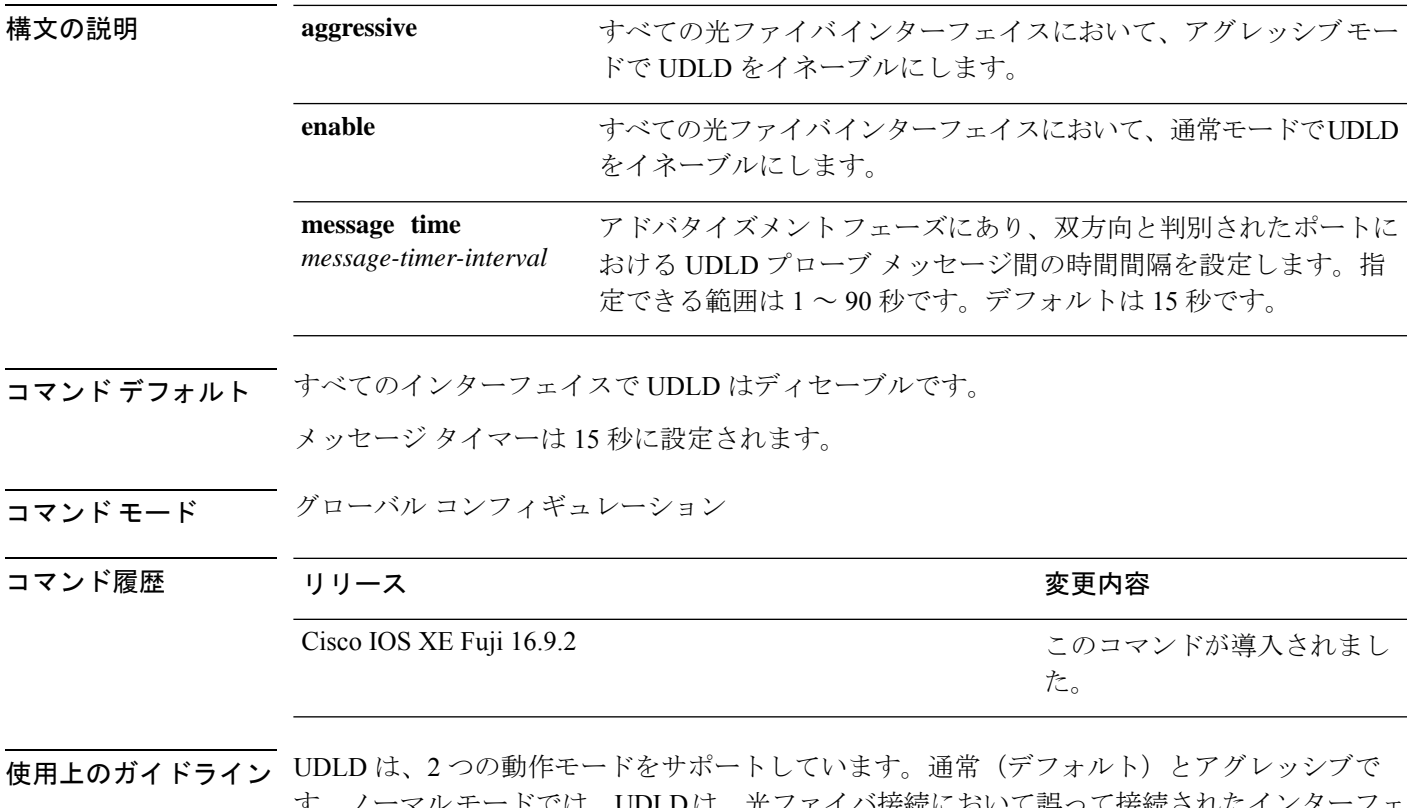

し誤つ し按統 されにイン イスによる単一方向リンクを検出します。アグレッシブ モードでは、UDLD はまた、光ファ イバおよびツイストペアリンクの単一方向トラフィックによる単一方向リンク、および光ファ イバリンクにおいて誤って接続されたインターフェイスによる単一方向リンクを検出します。

> プローブ パケット間のメッセージ時間を変更する場合、検出速度と CPU 負荷との折り合いを つけることになります。時間を減少させると、検出応答を高速にすることができますが、CPU の負荷も高くなります。

> このコマンドが作用するのは、光ファイバインターフェイスだけです。他のインターフェイス タイプで UDLD をイネーブルにする場合は、**udld** インターフェイス コンフィギュレーション コマンドを使用します。

> 次のコマンドを使用して、UDLDによってシャットダウンされたインターフェイスをリセット できます。

- **udld reset** 特権 EXEC コマンド:UDLD によってシャットダウンされたすべてのインター フェイスをリセットします。
- **shutdown** および **no shutdown** インターフェイス コンフィギュレーション モード コマン ド。
- **noudldenable**グローバルコンフィギュレーションコマンドの後に**udld{aggressive | enable}** グローバル コンフィギュレーション コマンドを入力:グローバルに UDLD を再度イネー ブルにします。
- **no udld port** インターフェイス コンフィギュレーション コマンドの後に **udld port** または **udld port aggressive** インターフェイス コンフィギュレーション コマンドを入力:指定し たインターフェイスで UDLD を再度イネーブルにします。
- **errdisable recovery cause udld** および **errdisable recovery interval** *interval* グローバル コン フィギュレーション コマンド:自動的に UDLD error-disabled ステートから回復します。

次の例では、すべての光ファイバインターフェイスでUDLDをイネーブルにする方法 を示します。

Device> **enable** Device# **configure terminal** Device(config)# **udld enable**

設定を確認するには、特権 EXEC モードで **show udld** コマンドを入力します。

### **udld port**

個々のインターフェイスで単方向リンク検出(UDLD)をイネーブルにするか、または光ファ イバインターフェイスがグローバル コンフィギュレーション モードの **udld** コマンドによって イネーブルになるのを防ぐには、インターフェイス コンフィギュレーション モードで **udld port** コマンドを使用します。グローバル コンフィギュレーション モードの **udld** コマンドの設 定に戻すか、または非光ファイバポートで入力された場合に UDLD をディセーブルにするに は、このコマンドの **no** 形式を使用します。

#### **udld port** [**aggressive**] **no udld port** [**aggressive**]

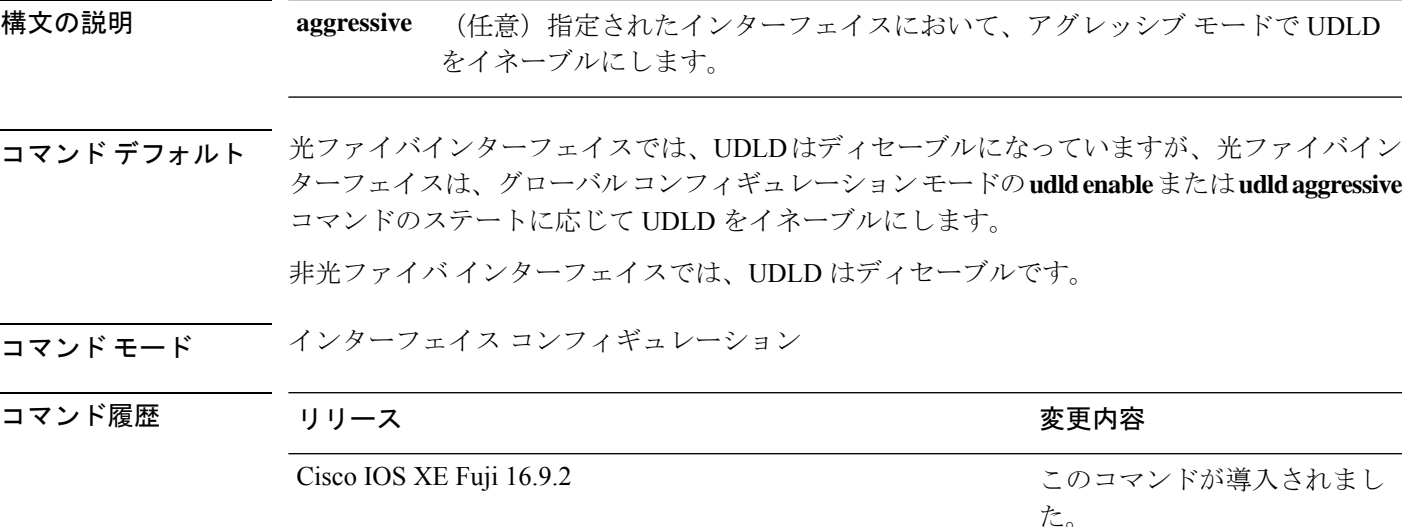

使用上のガイドライン UDLD 対応ポートが別のデバイスの UDLD 非対応ポートに接続されている場合、このポート は単方向リンクを検出できません。

> UDLDは、2つの動作モードをサポートしています。通常(デフォルト)とアグレッシブで す。ノーマルモードでは、UDLDは、光ファイバ接続において誤って接続されたインターフェ イスによる単一方向リンクを検出します。アグレッシブ モードでは、UDLD はまた、光ファ イバおよびツイストペアリンクの単一方向トラフィックによる単一方向リンク、および光ファ イバリンクにおいて誤って接続されたインターフェイスによる単一方向リンクを検出します。

> UDLDを通常モードでイネーブルにするには、インターフェイスコンフィギュレーションモー ドで**udldport**コマンドを使用します。UDLDをアグレッシブモードでイネーブルにするには、 インターフェイス コンフィギュレーション モードで **udld port aggressive** コマンドを使用しま す。

> UDLD の制御を **udld enable** グローバル コンフィギュレーション コマンドに戻したり、UDLD を非光ファイバポートでディセーブルにしたりする場合は、光ファイバポートで **no udld port** コマンドを使用します。

グローバル コンフィギュレーション モードの **udld enable** または **udld aggressive** コマンドの設 定を上書きする場合は、光ファイバポートで**udldport aggressive**コマンドを使用します。この 設定を削除して UDLD イネーブル化の制御をグローバル コンフィギュレーション モードの **udld**コマンドに戻したり、UDLDを非光ファイバポートでディセーブルにしたりする場合は、 光ファイバポートで **no** 形式を使用します。

次のコマンドを使用して、UDLDによってシャットダウンされたインターフェイスをリセット できます。

- 特権 EXEC モードの **udld reset** コマンド:UDLD によってシャットダウンされたすべての インターフェイスをリセットします。
- インターフェイス コンフィギュレーション モードの **shutdown** および **no shutdown** コマン ド。
- グローバル コンフィギュレーション モードの **no udld enable** コマンドの後にグローバル コンフィギュレーション モードで **udld {aggressive | enable}** コマンドを入力:グローバル に UDLD を再度イネーブルにします。
- インターフェイスコンフィギュレーションモードの**noudldport**コマンドの後にインター フェイス コンフィギュレーション モードで **udldport** または **udldport aggressive** コマンド を入力:指定したインターフェイスで UDLD を再度イネーブルにします。
- グローバルコンフィギュレーションモードの**errdisable recovery causeudld**および**errdisable recovery interval** *interval* コマンド:自動的に UDLD error-disabled ステートから回復しま す。

次の例では、ポート上で UDLD をイネーブルにする方法を示します。

Device> **enable** Device# **configure terminal** Device(config)# **interface gigabitethernet6/0/1** Device(config-if)# **udld port**

次の例では、グローバル コンフィギュレーション モードの **udld** コマンドの設定に関 係なく、光ファイバインターフェイス上で UDLD をディセーブルにする方法を示しま す。

```
Device> enable
Device# configure terminal
Device(config)# interface gigabitethernet6/0/1
Device(config-if)# no udld port
```
設定を確認するには、特権 EXEC モードで **show running-config** または **show udld** *interface* コマンドを入力します。

### **udld reset**

単方向リンク検出(UDLD)によりディセーブルにされたインターフェイスをすべてリセット し、インターフェイスのトラフィックを再開させるには、特権 EXEC モードで **udld reset** コマ ンドを使用します(イネーブルの場合には、スパニングツリー、ポート集約プロトコル (PAgP)、ダイナミック トランキング プロトコル(DTP)などの他の機能を介することで有 効になります)。

#### **udld reset**

コマンド モード 特権 EXEC

コマンド履歴 リリース りょうしょう しょうしょう 変更内容 このコマンドが導入されまし た。 Cisco IOS XE Fuji 16.9.2

使用上のガイドライン インターフェイスの設定で、UDLDがまだイネーブルである場合、これらのポートは再びUDLD の稼働を開始し、問題が修正されていない場合には同じ理由でディセーブルになります。

> 次の例では、UDLDによってディセーブルにされたすべてのインターフェイスをリセッ トする方法を示します。

Device> **enable** Device# **udld reset** 1 ports shutdown by UDLD were reset.

### **vlan dot1q tag native**

すべての IEEE 802.1Q トランクポートでネイティブ VLAN フレームのタギングをイネーブルに するには、グローバル コンフィギュレーション モードで **vlan dot1q tag native** コマンドを使用 します。デフォルト設定に戻すには、このコマンドの **no** 形式を使用します。

#### **vlan dot1q tag native no vlan dot1q tag native**

- 構文の説明 このコマンドには引数またはキーワードはありません。
- コマンド デフォルト IEEE 802.1Q ネイティブ VLAN タギングはディセーブルです。
- コ**マンド モード** グローバル コンフィギュレーション

コマンド履歴 リリース 変更内容

Cisco IOS XE Gibraltar 16.12.1 このコマンドが導入されました。

使用上のガイドライン イネーブルの場合は、すべてのIEEE802.1Qトランクポートから出るネイティブVLANパケッ トがタグ付けされます。

> ディセーブルの場合は、すべての IEEE 802.1Q トランク ポートから出るネイティブ VLAN パ ケットがタグ付けされません。

> このコマンドを IEEE 802.1Q トンネリング機能とともに使用できます。この機能は、サービス プロバイダ ネットワークのエッジデバイスで動作し、VLAN 内 VLAN 階層構造を使用し、タ グ付きパケットをタグ付けして VLAN スペースを拡張します。サービス プロバイダー ネット ワークへのパケット送信にIEEE 802.1Qトランクポートを使用する必要があります。ただし、 サービス プロバイダー ネットワークのコアを通過するパケットも IEEE 802.1Q トランクで伝 送される可能性があります。IEEE 802.1Q トランクのネイティブ VLAN が同一デバイス上のト ンネリングポートのネイティブ VLAN と一致する場合は、ネイティブ VLAN 上のトラフィッ クは送信トランクポートでタグ付けされません。このコマンドは、すべての IEEE 802.1Q トラ ンク ポート上のネイティブ VLAN パケットが確実にタグ付けされるようにします。

> IEEE 802.1Q トンネリングに関する詳細については、このリリースに対応するソフトウェア コ ンフィギュレーション ガイドを参照してください。

次の例では、ネイティブ VLAN フレームの IEEE 802.1Q タギングをイネーブルにする 方法を示します。

Device> **enable** Device# **configure terminal** Device(config)# **vlan dot1q tag native** Device(config)# **end**

設定を確認するには、**show vlan dot1q tag native** 特権 EXEC コマンドを入力します。